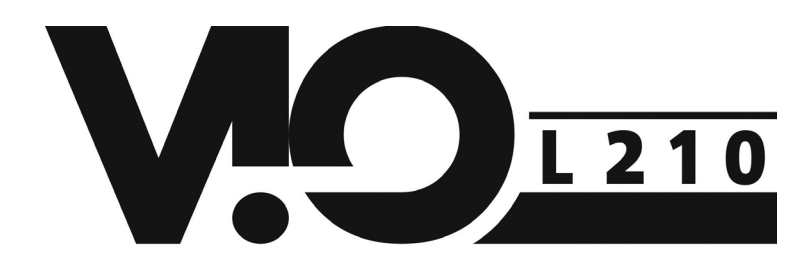

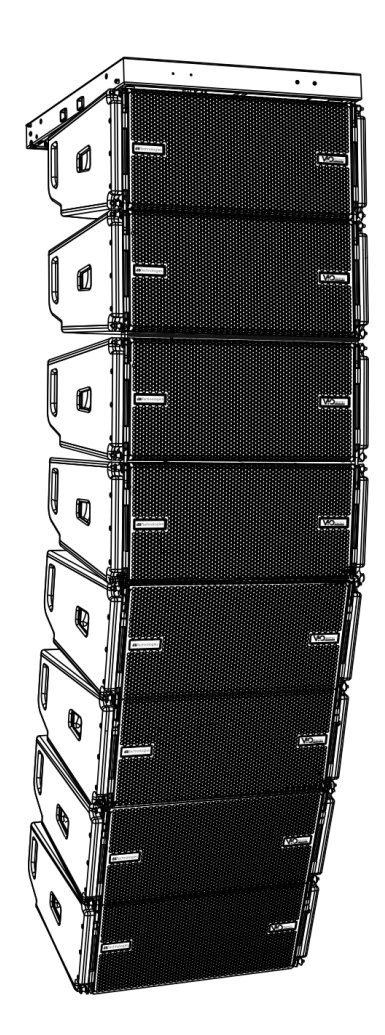

### MANUALE D'USO – Sezione 1

USER MANUAL - Section 1

Le avvertenze nel presente manuale devono essere osservate congiuntamente al "MANUALE D'USO - Sezione2". The warnings in this manual must be observed together with the "User Manual - Section 2".

# dBTechnologies

 $C<sub>6</sub>$ 

## **EMI CLASSIFICATION**

According to the standards EN 55103 this equipment is designed and suitable to operate in E3 (or lower E2, E1) Electromagnetic environments.

## **FCC CLASS B STATEMENT ACCORDING TO TITLE 47, CHAPTER I, SUBCHAPTER A, PART 15, SUBPART B**

This device complies with part 15 of the FCC Rules. Operation is subject to the following two conditions: (1) This device may not cause harmful interference, and (2) this device must accept any interference received, including interference that may cause undesired operation.

Changes or modifications not expressly approved by the party responsible for compliance could void the user's authority to operate the equipment.

## **WARNING**

Make sure that the loudspeaker is securely installed in a stable position to avoid any injuries or damages to persons or properties. For safety reasons di not place one loudspeaker on top of another without proper fastening systems. Before hanging the loudspeaker check all the components for damages, deformations, missing or damaged parts that may compromise safety during installation. If you use the loudspeakers outdoor avoid spots exposed to bad weather conditions.

Contact dBTechnologies for accessories to be used with the speakers. dBTechnologies will not accept any responsibility for damages caused by inappropiate accessories or additional devices.

*[ITALIANO](#page-3-0) [ENGLISH](#page-32-0)*

# <span id="page-3-0"></span>**INDICE**

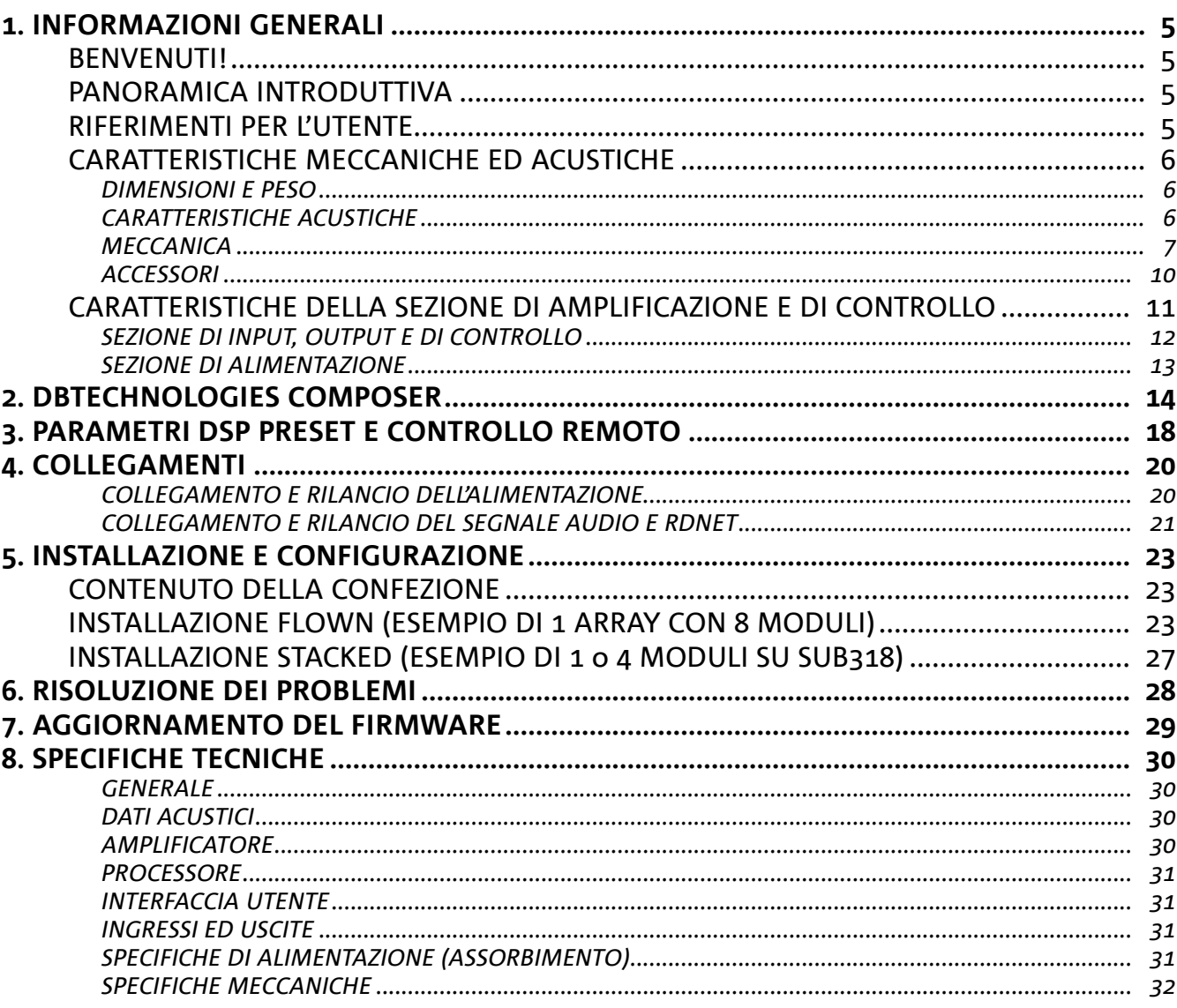

 $\overline{\phantom{a}}$ 

# <span id="page-4-0"></span>1. INFORMAZIONI GENERALI

### **BENVENUTI!**

Grazie per aver acquistato un prodotto progettato e sviluppato in Italia da dBTechnologies! Questo modulo line-array attivo, potente e dal rapido montaggio, è frutto di una lunga esperienza nel campo della diffusione sonora. Impiega soluzioni ottimizzate in campo acustico ed elettronico, oltre che nella scelta dei materiali.

## **PANORAMICA INTRODUTTIVA**

Il modulo line-array attivo a 2 vie VIO-L210 inaugura una nuova stagione nel campo della diffusione sonora per le applicazioni live indoor e outdoor di medie e grandi dimensioni. La famiglia VIO riassume innovazione tecnica e design ottimizzato in un sistema dal suono straordinario, racchiuso in una meccanica dalle dimensioni contenute e dal montaggio rapido e semplice. Le caratteristiche più salienti sono:

- progettazione acustica basata su guida d'onda e 2 phase plug ottimizzati, che rendono uniforme la risposta in frequenza per una copertura audio precisa
- cabinet in legno con finitura in poliurea, per aumentare la durevolezza superficiale
- sistema di appendimento a 3 punti per un rapido montaggio/smontaggio
- un amplificatore potente (900 W RMS) e silenzioso, che non necessita di ventilazione, e permette di raggiungere un SPL di picco di 136 dB (a 1 m)
- un controllo affidato ad un potente DSP a 56 bit
- tecnologia Floating ADC, sviluppata per un perfetto isolamento da interferenze, rumori o ronzii, dell'ingresso audio
- rilanci di alimentazione, audio e di rete per un cablaggio ottimizzato
- controllo RDNet on board e software predittivi e di gestione remota (DBTECHNOLOGIES COMPOSER, EASE, EASE FOCUS 3, DBTECHNOLOGIES NETWORK)

### **RIFERIMENTI PER L'UTENTE**

Per utilizzare al meglio il vostro diffusore VIO consigliamo di:

- leggere il manuale d'uso quick start presente nella confezione e questo manuale d'uso completo in ogni sua parte e conservarlo per tutta la durata di vita del prodotto.
- registrare il prodotto sul sito http://www.dbtechnologies.com nella sezione ["SUPPORTO](http://www.dbtechnologies.com/IT/Supporto.aspx)".
- conservare prova d'acquisto e GARANZIA (Manuale d'uso "sezione 2").

## <span id="page-5-0"></span>**CARATTERISTICHE MECCANICHE ED ACUSTICHE**

#### *DIMENSIONI E PESO*

La serie VIO è stata progettata con una particolare attenzione all'ottimizzazione di peso e ingombro. Il cabinet in legno, rivestito in poliurea, pesa 28,6 kg. Le misure sono: 720 mm (L), 312 mm (A), 520 mm (P).

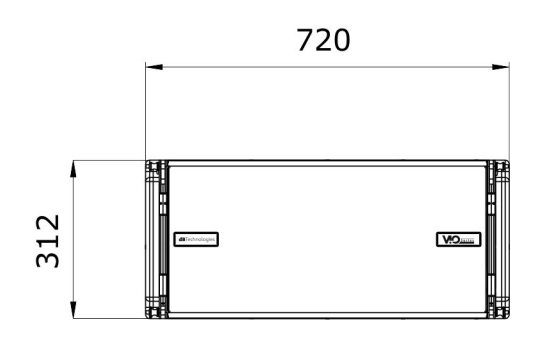

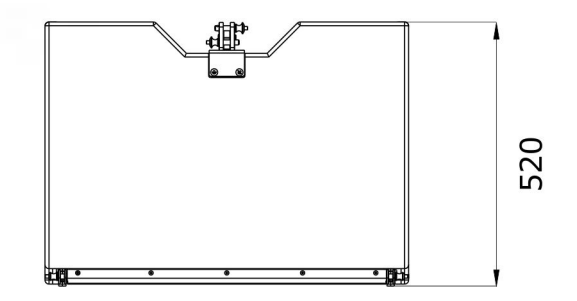

## *CARATTERISTICHE ACUSTICHE*

L'ottimizzazione acustica parte da un'accurata scelta di materiali, forma e geometria del cabinet in legno. All'interno del modulo sono presenti diversi accorgimenti per garantire accuratezza in un range di frequenze molto esteso. In particolare, i 2 woofer da 10" di elevata qualità con magneti al neodimio e il compression driver da 3" in titanio (uscita da 1/4"), sono ottimizzati grazie a:

- 1) due PHASE PLUG in alluminio (con fori a diamante), che avvicinano i punti di emissione delle basse frequenze, aumentando la coerenza nell'ascolto fuori asse.
- 2) foam in materiale fonoassorbente, utilizzati per eliminare riflessioni interne ai phase plug.
- 3) una guida d'onda disegnata per controllare la direttività verticale sulle alte frequenze ed ottenere un fronte d'onda cilindrico.

Questi dettagli consentono un perfetto matching tra i moduli, permettendo così una risposta in frequenza ottimale, sia a distanza, sia nell'ascolto fuori asse.

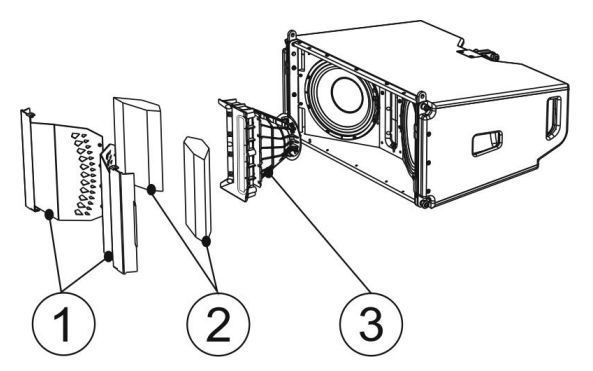

### <span id="page-6-0"></span>*MECCANICA*

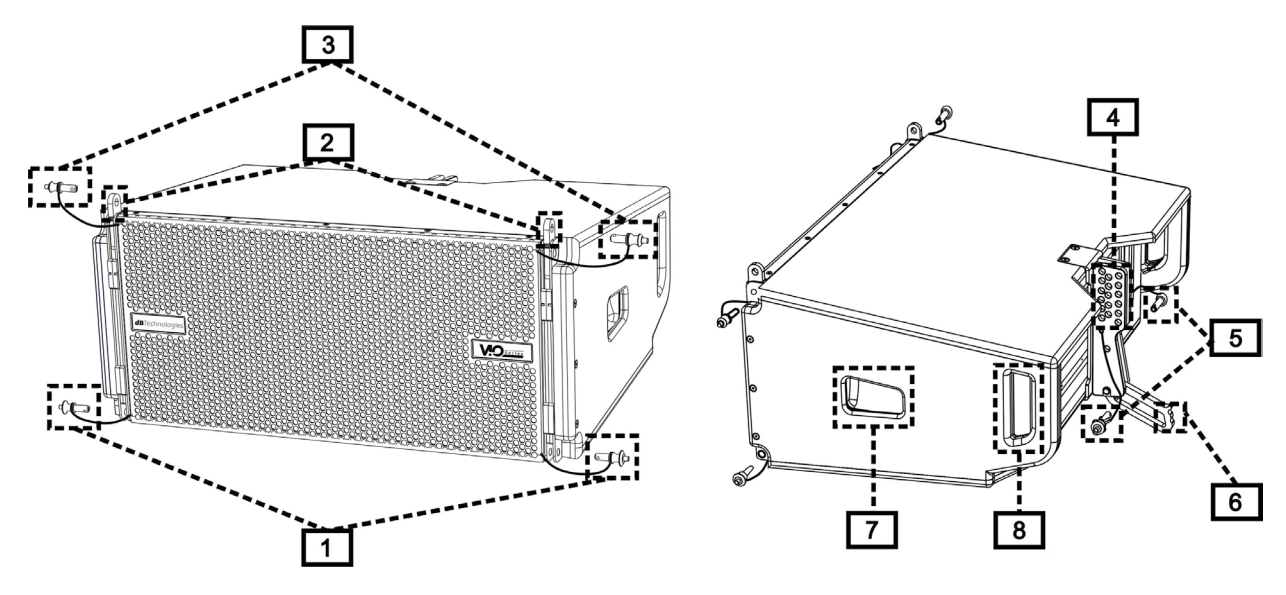

L'ergonomia del modulo ed il rapido montaggio in line-array sono garantiti da:

#### LATO ANTERIORE

- 1) Sistema di ancoraggio inferiore per collegare altri moduli o il fly-bar DRK-210 (in configurazione stacked).
- 2) Staffe a scomparsa per l'ancoraggio ad un modulo superiore (o al fly-bar DRK-210 in configurazione flown).
- 3) Pin per il fissaggio in posizione aperta/chiusa delle staffe a scomparsa [2].

#### LATO POSTERIORE

- 4) Staffa centrale. Dotata di etichetta graduata, permette di selezionare l'angolazione del modulo line-array. Sono possibili step da 1° (range: 0-10°).
- 5) Pin per il fissaggio dell'angolo di inclinazione: è necessario inserire 1 solo pin in configurazione flown, 2 in quella stacked. Vedere al proposito le figure a pagina 9.
- 6) Braccio mobile con asola. Inserito nella staffa [4], fissa meccanicamente l'angolo prescelto tramite i pin [5].

#### LATO DESTRO E SINISTRO

- 7) Maniglia in posizione bilanciata rispetto al peso del cabinet.
- 8) Maniglia in posizione arretrata nel cabinet, che agevola il sollevamento di un modulo sul retro, quando il lato anteriore è fissato.

I moduli VIO-L210 sono anche provvisti sul lato posteriore di 2 rain cover, per proteggere l'amplificatore dall'acqua ed operare anche in condizioni meteo critiche. Nelle illustrazioni successive, per semplificità, non saranno più mostrati.

Per ulteriori informazioni sul fly-bar (vedere la sezione [ACCESSORI](#page-9-0)) fare riferimento al manuale relativo.

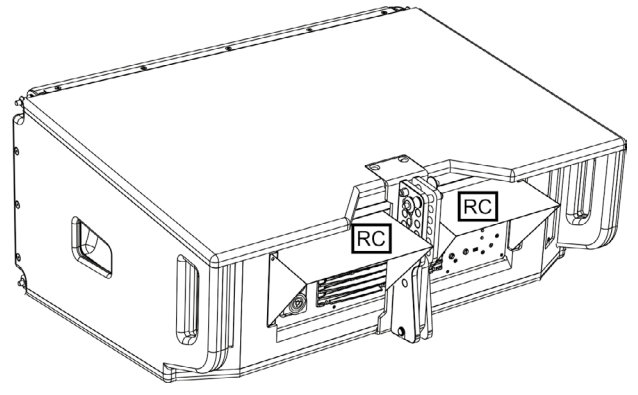

VIO-L210 Cod. 420120248 REV. 1.0

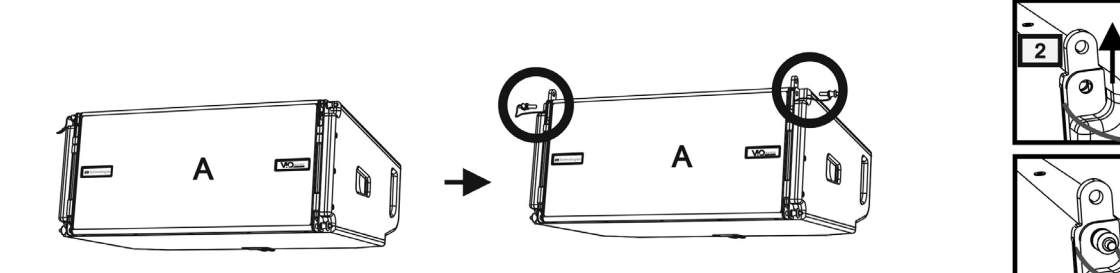

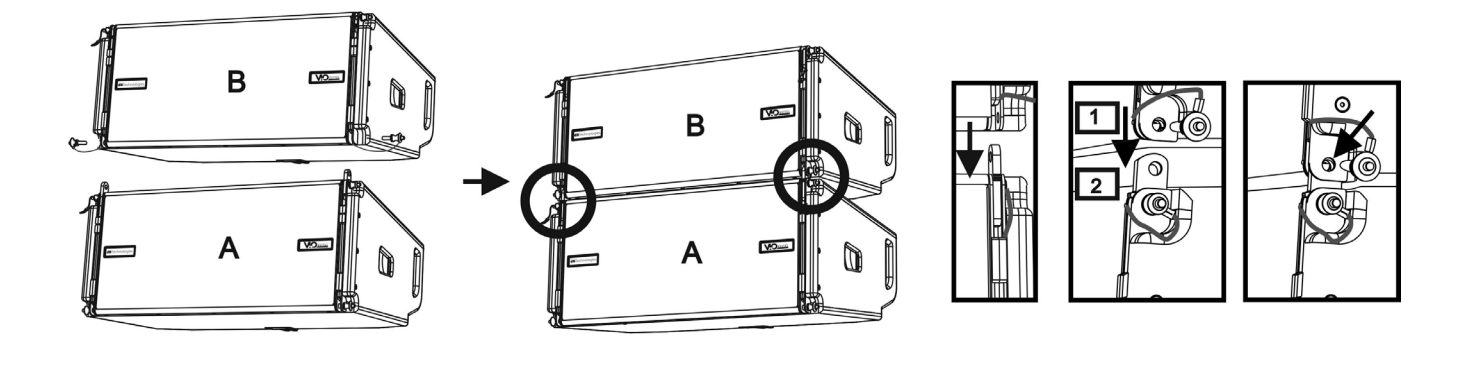

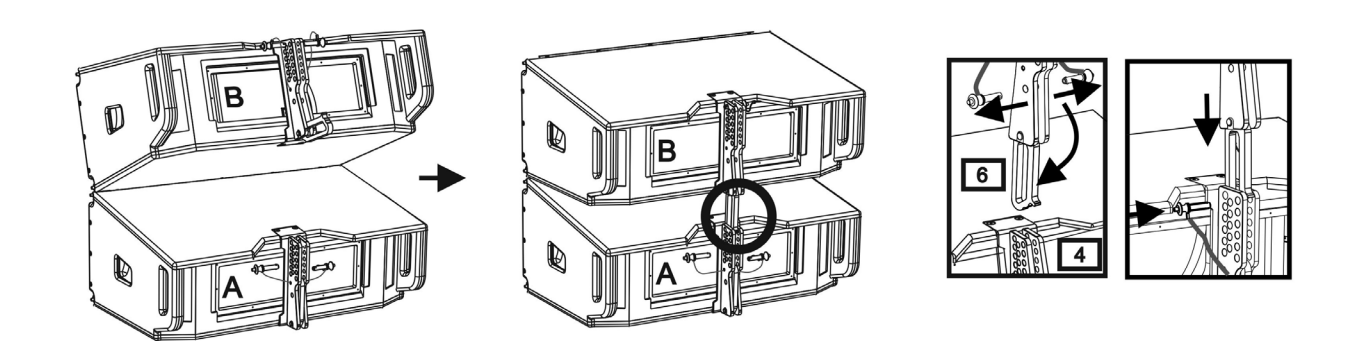

Il montaggio di 2 moduli A e B prevede pochi semplici passi:

- Sul modulo A estrarre i pin [3], alzare le staffe a scomparsa [2] e fissarle nella nuova posizione coi i pin [3].
- Estrarre i pin [1] nel modulo B, sovrapporlo al modulo A, inserendo le staffe [2] come mostrato. Fissare quindi il lato anteriore dei due moduli con i pin [1] del modulo B.
- Sul retro, estrarre i pin [5] dalle staffe posteriori [4]. Inserire quindi il braccio mobile [6] del modulo B nella staffa [4] del modulo A. Nella pagina successiva è mostrato il dettagli del fissaggio dell'angolo sul retro tra i due moduli.

# **dB**Technologies

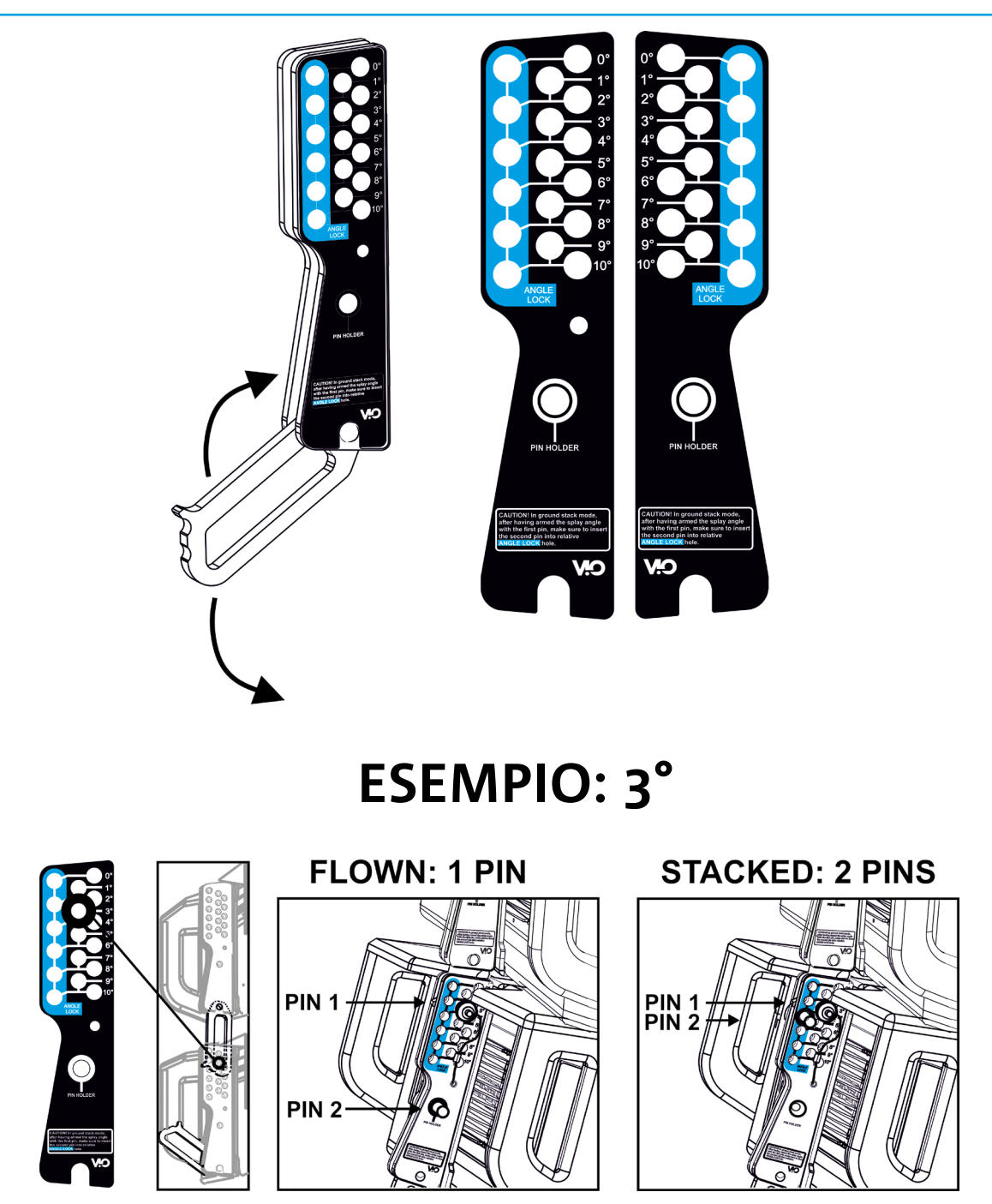

Nell'esempio è mostrato il caso in cui si voglia impostare un angolo di 3° tra 2 moduli. Prima di ogni altra operazione verificare che, una volta inserito il braccio mobile [6], il foro dell'angolo prescelto risulti contenuto all'interno dell'asola come mostrato.

- CASO FLOWN: inserire 1 solo pin nel foro relativo all'angolo scelto. Il secondo pin può essere alloggiato nel foro "PIN HOLDER". Notare che questo tipo di configurazione in fase di montaggio permette di cambiare l'angolazione scelta semplicemente spostando il pin relativo (a braccio mobile inserito).
- CASO STACKED: una volta inserito un pin [5] nel foro dell'angolo prescelto, sollevare il modulo B finchè il braccio mobile [6] lo permette. A questo punto inserire il secondo pin nella posizione "ANGLE LOCK" e rilasciare il modulo B. In questo modo il modulo B risulta completamente bloccato sul retro grazie ai 2 pin.

Assicurarsi sempre a fine montaggio che tutti i pin siano stati inseriti completamente e risultino bloccati.

## <span id="page-9-0"></span>*ACCESSORI*

Per un rapido montaggio, sono previsti come opzionali i seguenti accessori:

- DRK-210, fly-bar per l'utilizzo flown e stacked dei line array di moduli VIO-L210.
- DT-VIOL210, carrello per trasportare fino a 4 moduli VIO-L210. Grazie a questo accessorio è possibile montare sul coperchio, esclusivamente per il trasporto, 1 fly-bar DRK-210.

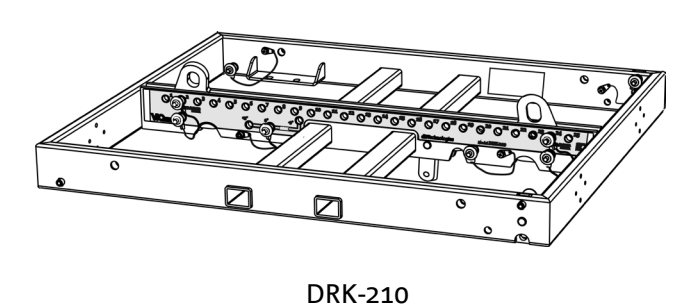

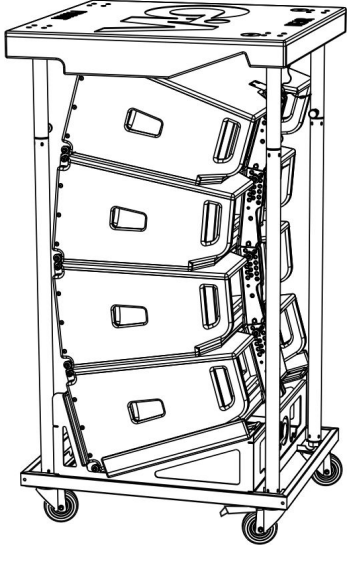

DT-VIOL210

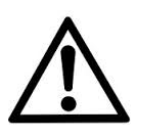

#### ATTENZIONE!

- **• Utilizzare solo gli accessori e le configurazioni indicate nel presente manuale ed operare in accordo a quanto indicato nei manuali relativi agli accessori.**
- **• DRK-210 è stato progettato per sospendere fino a 25 VIO L210 (oppure 16 moduli Sub) per un massimo di 750 kg con un singolo punto di aggancio. I componenti di sospensione del VIO L210 permettono di connettere fino a 10 moduli (max 300 kg) senza limiti sull'angolazione del line array. Ogni altra configurazione o informazione sui dati del sistema, come la portata massima e i punti di aggancio, deve essere verificata prima dell'installazione con il software dBTechnologies Composer (vedi il paragrafo relativo in questo manuale d'uso). E' disponibile gratuitamente sul sito www.dbtechnologies.com nella sezione DOWNLOAD.**

Per ogni ulteriore informazione si prega di consultare i manuali relativi. Per tutti gli aggiornamenti sugli accessori consultare il sito [www.dbtechnologies.com](http://www.dbtechnologies.com)

## <span id="page-10-0"></span>**CARATTERISTICHE DELLA SEZIONE DI AMPLIFICAZIONE E DI CONTROLLO**

L'amplificatore digitale in classe D è il cuore dei moduli VIO-L210. Permette di eorgare fino a 900 W RMS, in modo silenzioso ed efficiente, non necessitando di un sistema di ventilazione. Il controllo del sistema è affidato a un potente DSP che rende possibile configurare in modo immediato e veloce il line-array in qualsiasi contesto di utilizzo. Grazie alla possibilità di collegamento in rete con RDNet, i parametri sul pannello possono essere controllati in remoto, grazie al software "DBTECHNOLOGIES NETWORK" (vedere il paragrafo [PARAMETRI DSP PRESET E CONTROLLO REMOTO\)](#page-17-0).

Il pannello del DIGIPRO G3 è caratterizzato da:

- **• Sezione di Input, Output e Controllo**
- **• Sezione di Alimentazione**

#### ATTENZIONE!

- **• Non ostruire le alette posteriori di raffreddamento dell'amplificatore. In caso di surriscaldamento eccessivo, il volume audio viene ridotto gradualmente fino alla stabilizzazione termica del modulo. Il livello viene ristabilito automaticamente al raggiungimento della corretta temperatura di funzionamento.**
- **• In caso di malfunzionamento, interrompere immediatamente l'alimentazione, e scollegare il modulo dalla rete. Rivolgersi ad un riparatore autorizzato.**
- **• Non tentare in nessun modo di aprire l'amplificatore.**
- **• Utilizzare solo cavi dotati di connettori originali Neutrik®, di alta qualità. Controllarne periodicamente l'integrità.**
- **• Il diffusore viene fornito con un fusibile già montato per funzionare nel range 220-240V~. Per modificare il range di funzionamento a 110-120V~:**
	- **1. Disconnettere l'alimentazione e ogni altra connessione.**
	- **2. Attendere 5 minuti.**
	- **3. Sostituire il fusibile con quello fornito nella confezione per il range 110-120V~.**
- **• Non rimuovere mai la griglia frontale di protezione del prodotto. Per prevenire il pericolo di scossa elettrica, in caso di danneggiamento accidentale o sostituzione della griglia di protezione (da effettuarsi presso il servizio assistenza), disconnettere immediatamente l'alimentazione.**

 **Non connettere mai l'alimentazione di rete mentre la griglia è rimossa.**

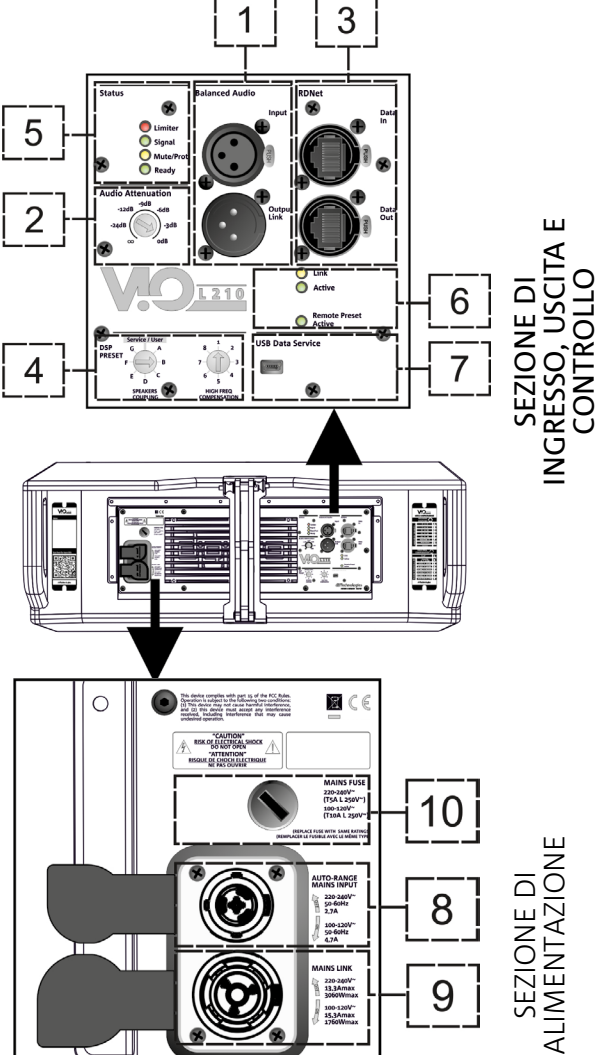

## <span id="page-11-0"></span>*SEZIONE DI INPUT, OUTPUT E DI CONTROLLO*

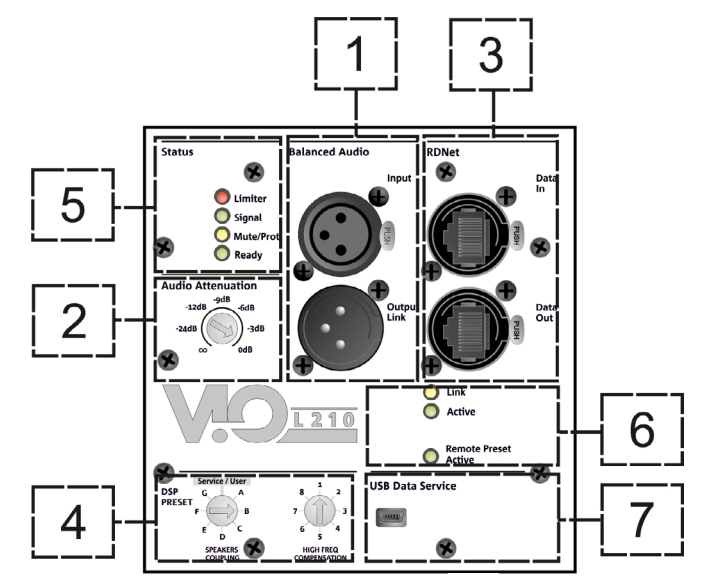

1. INGRESSO E RILANCIO AUDIO ("Balanced audio")

Ingresso e uscita compatibili con cavi XLR blanciati.

In particolare, "Input" è utilizzato per il collegamento con il segnale audio proveniente dal mixer o da un altro diffusore, "Output Link" per il rilancio del segnale agli altri moduli del line-array. in configurazione daisy-chain.

#### 2. AUDIO ATTENUATION

Permette di regolare l'attenuazione del modulo agendo sul volume di ingresso. Porre a 0 dB prima di iniziare il montaggio del line-array.

#### 3. INGRESSO E RILANCIO DELLA CONNESSIONE DI RETE RDNet

Sezione compatibile con cavi di rete dotati di connettori di tipo etherCON/RJ45. In particolare "Data in" deve essere collegato a dispositivi come RDNet Control 2 o Control 8, "Data Out" viene utilizzato per il rilancio della rete ad ulteriori moduli del line-array in configurazione daisy-chain.

#### 4. DSP PRESET

Rotary per il setup acustico del line-array.

E' opportuno utilizzare questi controlli (o gli stessi parametri in remoto tramite connessione RDNet) per ottimizzare il comportamento acustico in funzione del numero di moduli ed al loro puntamento. Un approfondimento sull'utilizzo di "SPEAKER COUPLING" e "HIGH FREQUENCY COMPENSATION" è presente nella sezione ["PARAMETRI DSP PRESET E CONTROLLO REMOTO"](#page-17-0).

#### 5. LED DI STATO

Led relativi al funzionamento del modulo. Una tabella nella pagina seguente riepiloga e sintetizza il significato dei vari LED.

#### 6. LED DI CONTROLLO

Led relativi al funzionamento in rete (RDNet) del modulo.

In particolare, "Link" acceso segnala che la rete RDNet è attiva e ha riconosciuto il dispositivo, "Active" in modalità lampeggiante che esiste traffico dati, "Remote Preset Active" che tutti i controlli locali sul pannello amplificatore sono by-passati dal controllo remoto RDNet.

#### 7. USB DATA SERVICE

Porta di tipo mini-USB B, da utilizzare esclusivamente per l'aggiornamento del firmware del prodotto. Vedi la sezione "AGGIORNAMENTO DEL FIRMWARE" per ulteriori informazioni.

<span id="page-12-0"></span>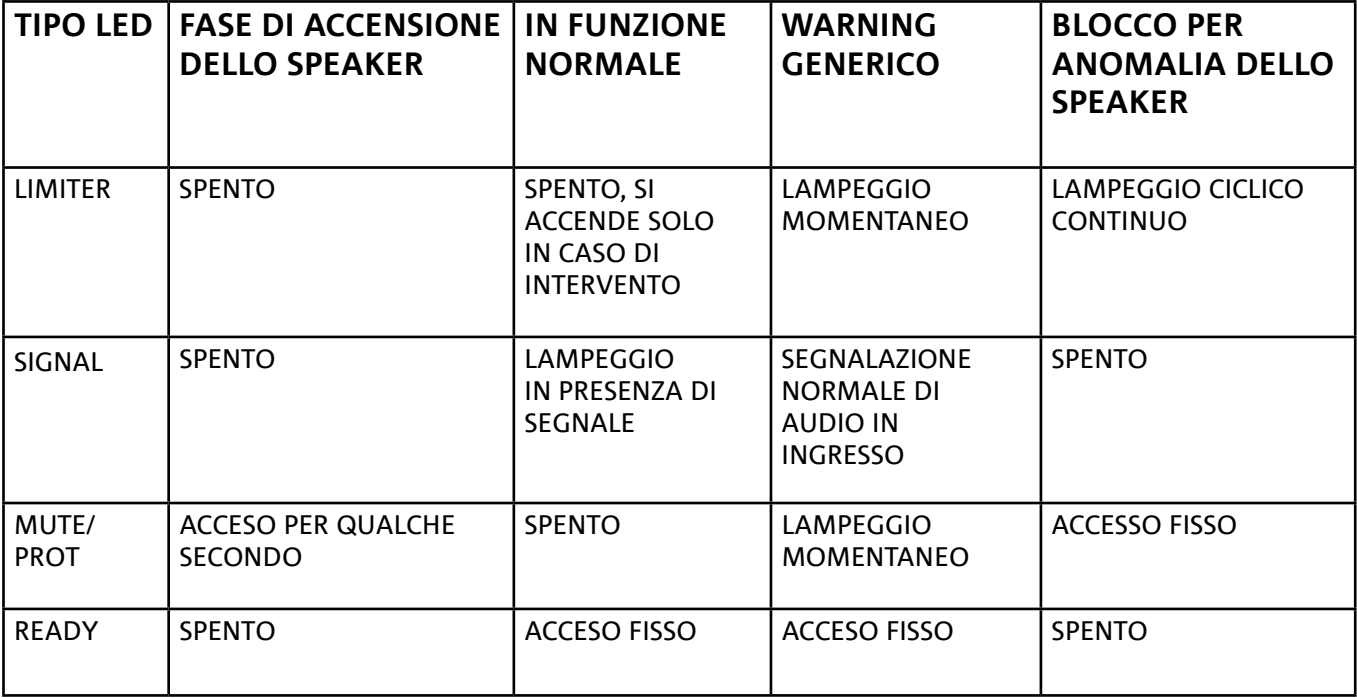

*Tabella di segnalazione dei LED di stato*

## *SEZIONE DI ALIMENTAZIONE*

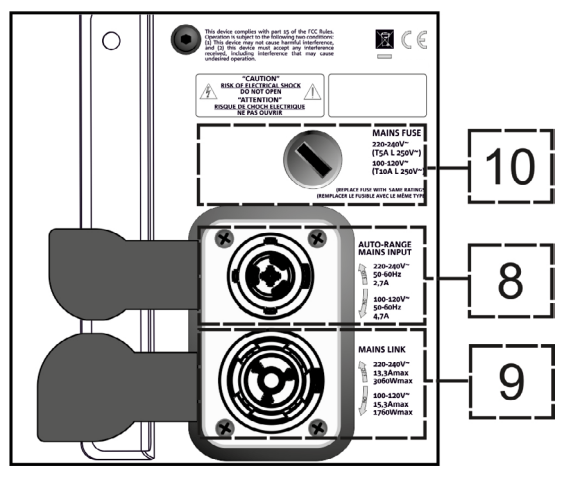

#### 8. CONNETTORE DI ALIMENTAZIONE "MAINS INPUT"

Compatibile con connettore powerCON TRUE1®, l'alimentazione è dotata di funzione autorange. Una volta definito il range opportuno con l'eventuale cambio del fusibile, riconosce automaticamente la tensione all'interno dell'intervallo [110-120V~] oppure [220-240V~].

#### 9. RILANCIO DI ALIMENTAZIONE "MAINS LINK"

Compatibile con connettore tipo powerCON TRUE1® per il rilancio dell'alimentazione ad altri moduli. Per conoscere il numero massimo di moduli che si possono connettere in un sistema rilanciato, consultare la sezione [SPECIFICHE TECNICHE.](#page-29-0)

#### 10. FUSIBILE DI RETE Alloggio per il fusibile di rete.

# <span id="page-13-0"></span>2. DBTECHNOLOGIES COMPOSER

Il software dBTechnologies Composer, gratuitamente scaricabile dal sito www.dbtechnologies.com, è lo strumento per la corretta progettazione di sistemi audio consigliato per tutta la serie VIO. Suggerisce la soluzione per gli spazi da sonorizzare, indicando l'angolazione dei moduli del line-array per ottenere la copertura desiderata ed il preset da utilizzare.

Pur essendo uno strumento predittivo, permette comunque una serie di regolazioni manuali per perfezionare la configurazione in base ad eventuali misure audio effettuate sul campo, o a specifiche esigenze.

E' infine lo strumento efficace per valutare la sicurezza dell'installazione. Grazie infatti a una simulazione del comportamento statico dei fly-bar ed una indicazione delle forze meccaniche in gioco permette di verificare quanti moduli installare prima di arrivare ad una condizione di sovraccarico.

Le sezioni principali di dBTechnologies Composer sono:

- COMPOSER vista generale che permette l'inserimento dei dati iniziali di progetto
- LAs PREDICT con la simulazione, configurazione e verifica di sicurezza dei line-array
- SUBs PREDICT con la simulazione, configurazione e verifica di sicurezza dei subwoofer

In questo capitolo vengono evidenziati alcuni dettagli del software relativi al montaggio e alla sicurezza, in particolare per la configurazione FLOWN dei line-array VIOL210.

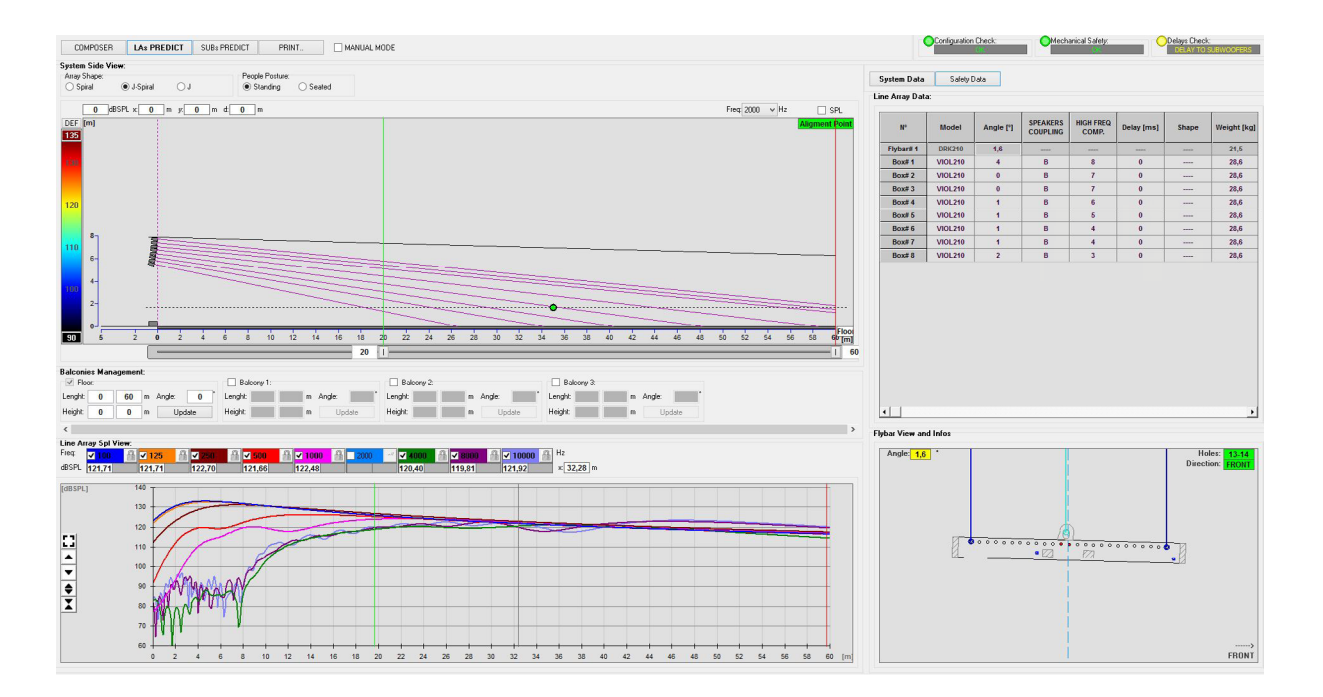

La sezione LAs PREDICT contiene tutte le informazioni per la corretta configurazione flown o stack di un sistema VIO. Per accedervi occorre completare prima l'inserimento dei dati di progetto, presenti nella sezione Composer.

Nella sottopagina System Data, vengono suggeriti: l'angolazione dei vari moduli, vari parametri relativi alla sezione "DSP preset" e l'angolazione del fly-bar DRK-210. Quest'ultima angolazione può essere rilevata sul campo tramite l'utilizzo di un inclinometro laser non incluso, il cui montaggio è illustrato nel manuale di DRK-210.

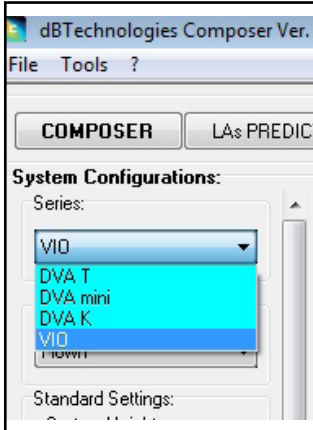

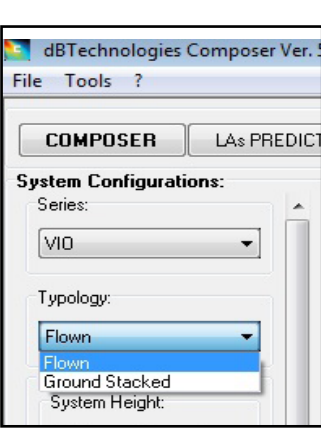

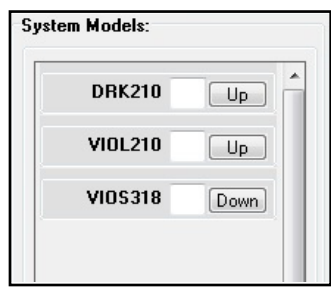

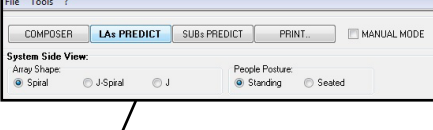

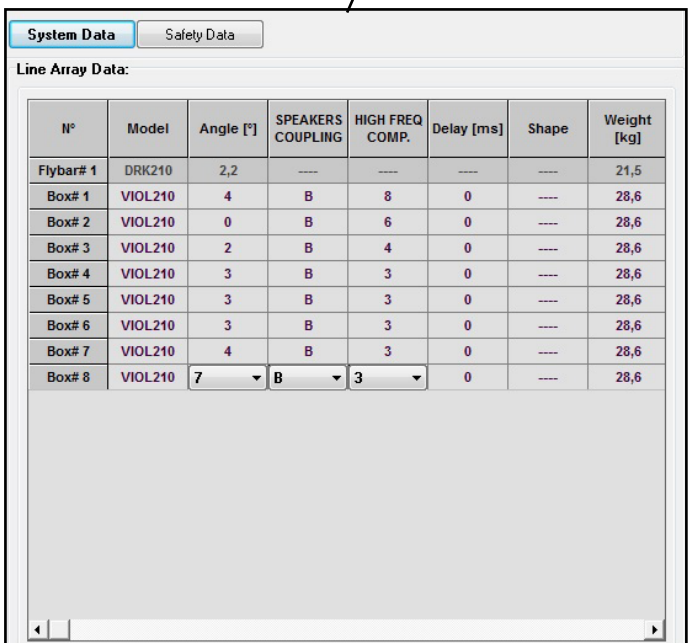

VIO-L210 Cod. 420120248 REV. 1.0

Nella sezione Safety Data, è possibile trovare una simulazione del centro di gravità del sistema flown con DRK-210.

In particolare, l'utente può scegliere fra i riferimenti EUROCODE 3 o BGV-C1.

I risultati relativi sono evidenziati in colore verde se sicuri, in colore rosso se si eccede il carico massimo ammesso per l'angolazione prescelta (e di cui pertanto è vietato l'utilizzo).

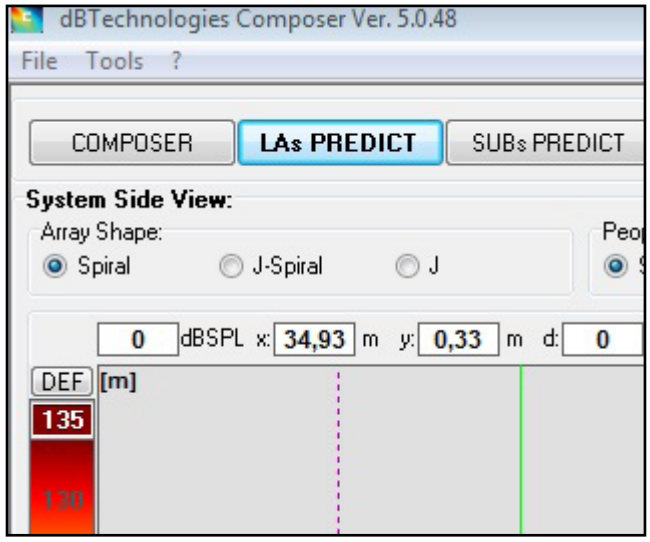

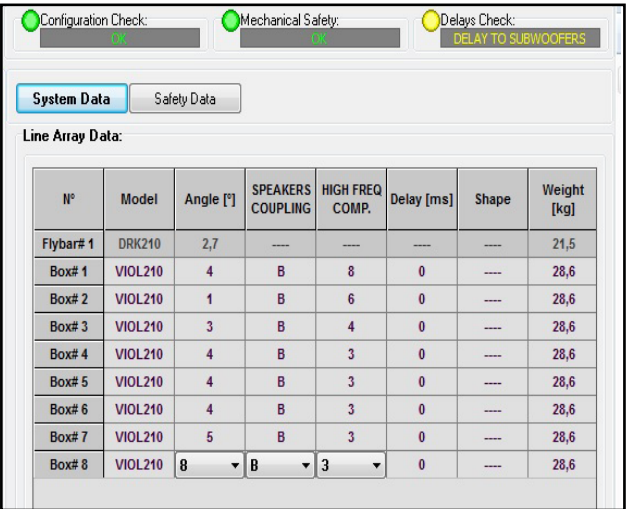

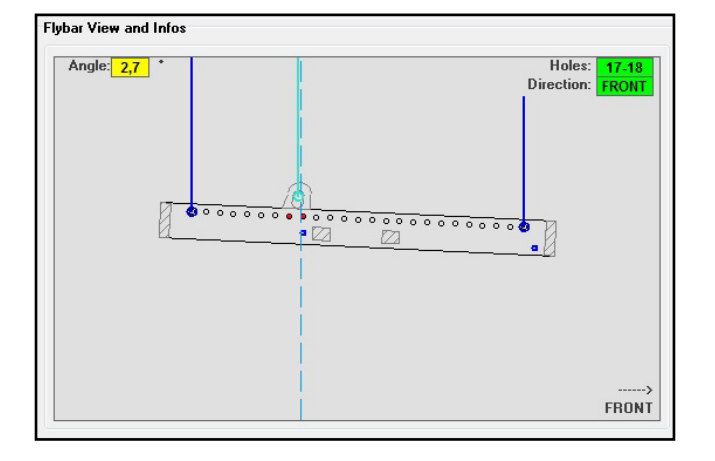

Nel caso in cui, in configurazione flown, si utilizzi un solo motore, "SINGLE" indica la posizione del gancio singolo da utilizzare su DRK-210 (che prevede posizioni graduate descritte da un'etichetta posta sul fly-bar stesso). Inoltre esiste un verso "FRONT" o "REAR" relativo a come si orienta il gancio per il motore.

Nel caso "FRONT" il riferimento (mostrato nella figura sotto e indicato come LOAD ADAPTOR REFERENCE SIDE), va posto verso il lato frontale del line-array, in caso "REAR" va orientato verso il lato posteriore del line array. In caso si utilizzino due motori invece, i ganci risultano sempre posti agli estremi del fly-bar (in questo caso è indifferente il verso di posizionamento).

Per ogni altro dettaglio sul software dBTechnologies Composer, consultare il manuale relativo, scaricabile gratuitamente all'indirizzo: [www.dbtechnologies.com](http://www.dbtechnologies.com).

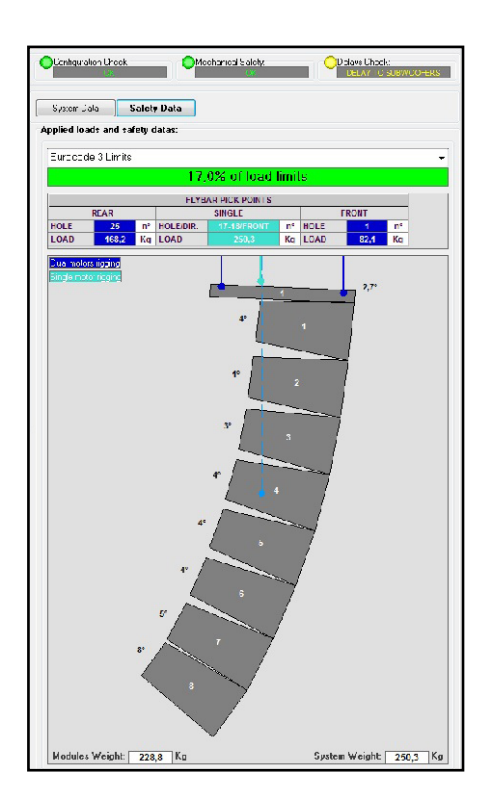

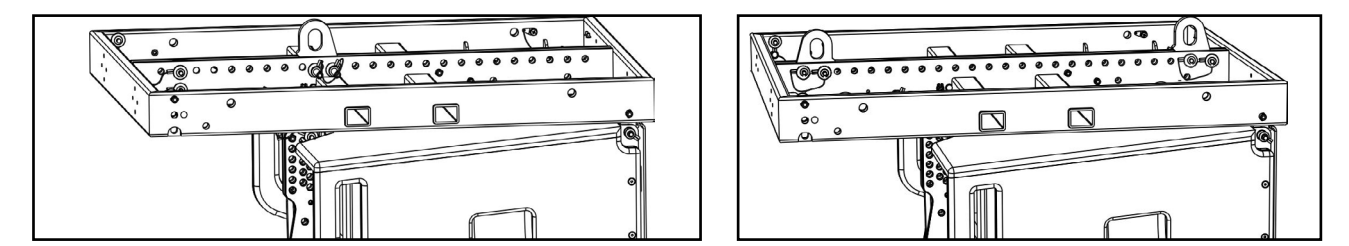

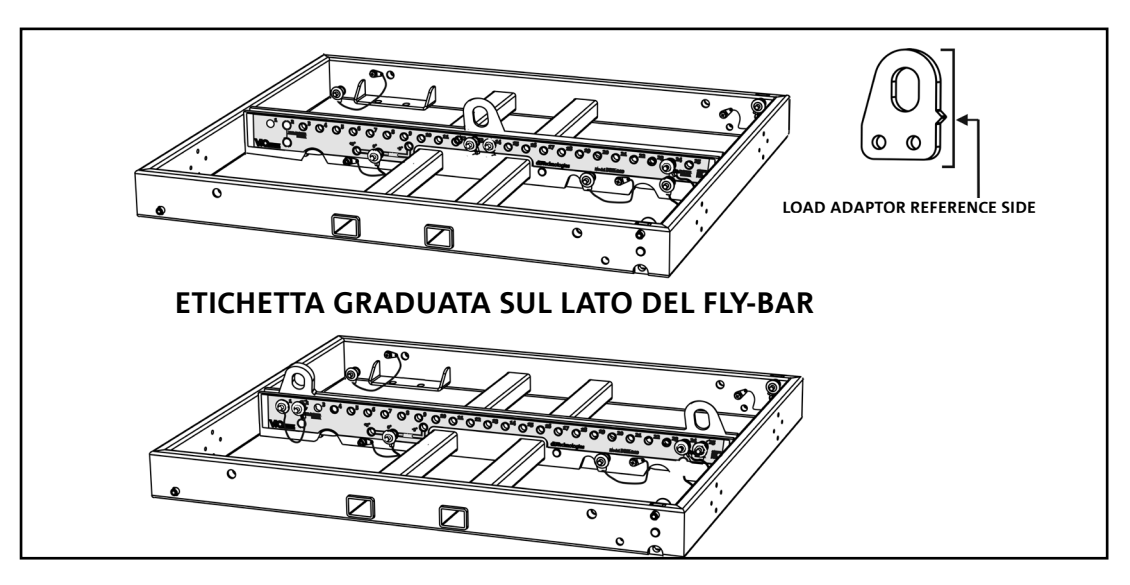

VIO-L210 Cod. 420120248 REV. 1.0

# <span id="page-17-0"></span>3. PARAMETRI DSP PRESET E CONTROLLO REMOTO

L'utilizzo di un line-array comporta una serie di vantaggi in diversi contesti, in particolare:

- SPL omogeneo lungo la direttrice frontale degli speaker, effetto che si apprezza in particolare su distanze medio-lunghe
- comportamento acustico direttivo, che permette di focalizzare in maniera precisa il suono sul pubblico, evitando inutili dispersioni in zone dove una copertura acustica non è richiesta.

L'ottimizzazione attuabile del line-array tiene conto del comportamento del sistema rispetto alla frequenza:

- all'aumentare della distanza dal line-array aumenta l'attenuazione dell'aria. Questo ha effetto in particolare sulle alte frequenze.
- all'aumentare dell'angolazione tra elementi del line-array diminuisce l'accoppiamento in fase delle medie frequenze.
- all'aumentare del numero di moduli del line-array le basse frequenze si sommeranno in maniera acusticamente coerente.

La configurazone acustica in line-array dei moduli VIO L210 può essere ottimizzata, grazie alle funzioni di controllo gestite dal DSP. L'interfaccia per l'utilizzo è semplice e immediata: impiega due rotary della sezione "DSP Preset" (4) e fa riferimento all'etichetta esplicativa posta a lato dell'amplificatore :

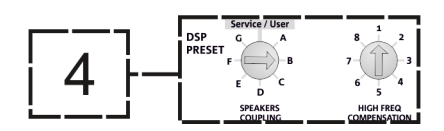

- Posizionare il rotary "SPEAKER COUPLING" in base al numero di moduli impiegati nel line array. Questo rotary agisce sulle basse frequenze e va impostato nella posizione:
	- A da 2 a 6 speaker
	- B da 7 a 8 speaker
	- C da 9 a 10 speaker
	- D da 11 a 12 speaker
	- E da 13 a 14 speaker
	- F da 15 in poi
	- G per esaltare le basse frequenze (front fill oppure nell'utilizzo stand-alone)

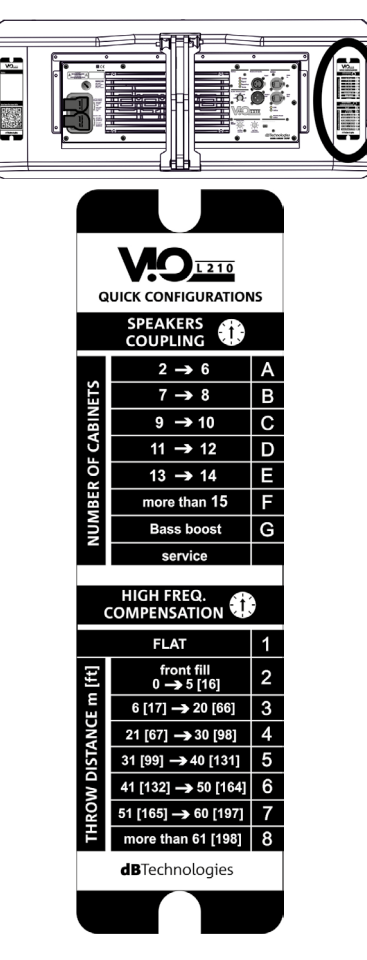

VIO-L210 Cod. 420120248 REV. 1.0

- Posizionare il rotary "HIGH FREQUENCY COMPENSATION" in base al tipo di installazione ed angolazione impostata nel line-array. Questo rotary agisce sulla sezione delle medio-alte frequenze e va impostato nella posizione:
	- 1 FLAT (non c'è enfasi su nessuna particolare banda di frequenze)
	- 2 front fill con pubblico distante da 0 a 5 m (16 piedi)
	- 3 con pubblico a distanza tra 6-20 m (17-66 piedi)
	- 4 con pubblico a distanza tra 21-30 m (67-98 piedi)
	- 5 con pubblico a distanza tra 31-40 m (99-131 piedi)
	- 6 con pubblico a distanza tra 41-50 m (132-164 piedi)
	- 7 con pubblico a distanza tra 51-60 m (165-197 piedi)
	- 8 con pubblico a distanza a partire da 61 m (198 piedi)
- Tutti questi parametri possono essere regolati attraverso il controllo remoto, una volta effettuate correttamente le connessioni RDNet, attraverso l'utilizzo del software gratuito DBTECHNOLOGIES NETWORK (scaricabile gratuitamente dal sito [www.dBTechnologies.com](http://www.dBTechnologies.com) nella sezione DOWNLOAD). Quando il controllo è remoto, i controlli locali presenti sui pannelli dei moduli VIO-L210 sono by-passati. Grazie all'utilizzo di questo software, inoltre è possibile controllare un numero maggiore di parametri (per ulteriori informazioni si rimanda al manuale completo di DBTECHNOLOGIES NETWORK).

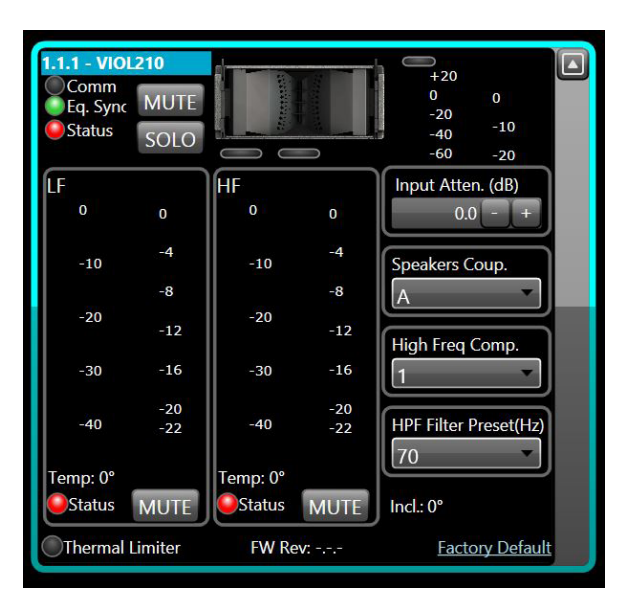

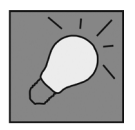

Le ultime impostazioni scelte e salvate sui moduli VIOL210 (con l'utilizzo di DBTECHNOLOGIES NETWORK), possono essere successivamente richiamate sullo speaker in assenza di controllo remoto RDNet. E' sufficiente ruotare il rotary SPEAKER COUPLING sulla posizione Service/User.

# <span id="page-19-0"></span>4. COLLEGAMENTI

## *COLLEGAMENTO E RILANCIO DELL'ALIMENTAZIONE*

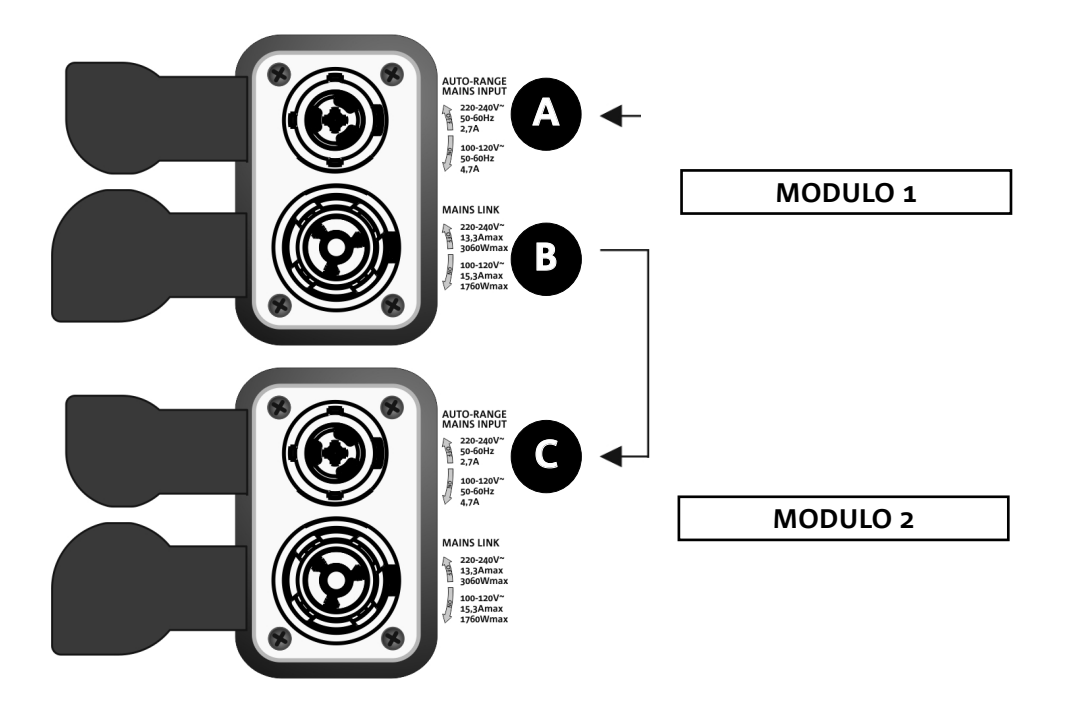

Nell'illustrazione sopra è mostrato un generico caso di collegamento in cui un modulo 1 è sopra al modulo 2. Utilizzare allo scopo cavi con connettori powerCON TRUE1® (non forniti).

- Collegare l'alimentazione del modulo 1 AUTO-RANGE MAINS INPUT (A).
- Rilanciare l'alimentazione dal modulo 1 al modulo 2, collegando l'uscita MAINS LINK (B) del modulo 1 all'ingresso AUTO-RANGE MAINS INPUT (C) del modulo 2.
- Ripetere quest'ultima operazione fino a collegare il numero massimo ammesso di moduli del linearray (vedere il capitolo **[SPECIFICHE TECNICHE](#page-29-0)**).

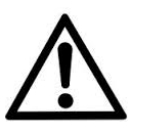

#### ATTENZIONE!

**• I cavi devono essere opportunamente dimensionati e la progettazione, installazione e verifica dell'impianto devono essere effettuate esclusivamente da personale qualificato. AEB industriale declina ogni responsabilità in caso di utilizzo di cavi non idonei, non certificati e non compatibili col corretto dimensionamento dell'impianto e le normative in vigore per il Paese di utilizzo.**

## <span id="page-20-0"></span>*COLLEGAMENTO E RILANCIO DEL SEGNALE AUDIO E RDNET*

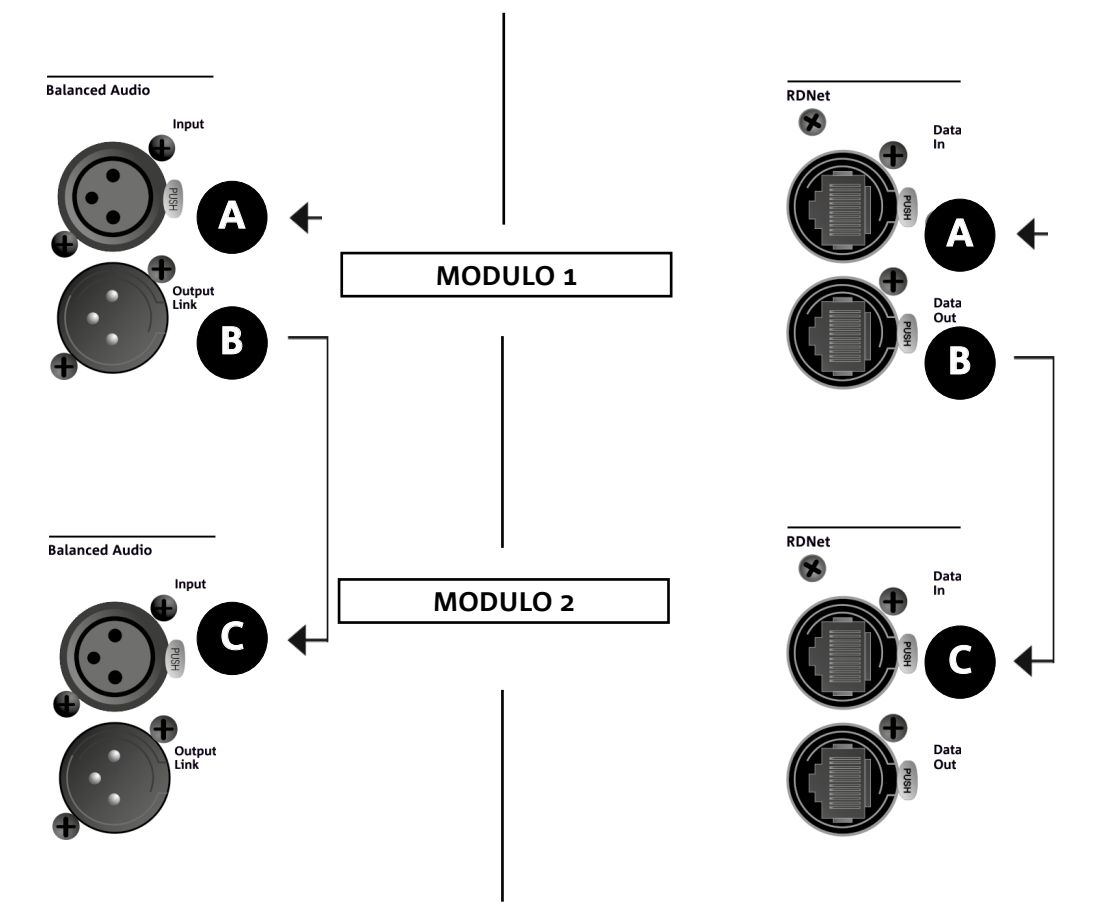

Nell'illustrazione sopra è mostrato un generico caso di collegamento in cui un modulo 1 è sopra al modulo 2, questa volta illustrando i collegamenti audio e di rete. Utilizzare allo scopo cavi non forniti, con connettori XLR (audio) e etherCON/RJ45 (rete). Per ulteriori informazioni sui tipi di cavi disponibili confrontare anche l'immagine nella pagina seguente.

- Per la connessione audio, collegare il cavo proveniente da MIXER/LINE all'ingresso BALANCED AUDIO INPUT (A) del modulo 1 del line array. Rilanciare il segnale tra il primo e il secondo modulo. A questo scopo collegare l'uscita BALANCED AUDIO OUTPUT/LINK (B) del modulo 1 all'ingresso BALANCED AUDIO INPUT (C) del modulo 2.
- Ripetere l'operazione tra il secondo e il terzo modulo, e così via, fino a collegare tutti i moduli del line-array.
- Per la connessione di rete, collegare il connettore DATA IN (A) del modulo 1 al controller remoto (RDNet CONTROL 2 oppure RDNet CONTROL 8). Rilanciare il segnale collegando DATA OUT (B) del modulo 1 a DATA IN (C) del modulo 2.
- Ripetere l'operazione tra il secondo e il terzo modulo, e così via, fino a collegare tutti i moduli del line-array.

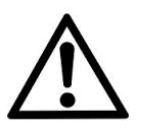

#### ATTENZIONE!

**• Sostituire i cavi eventualmente danneggiati, per evitare malfunzionamenti ed una scarsa qualità del suono.**

#### \* Balanced

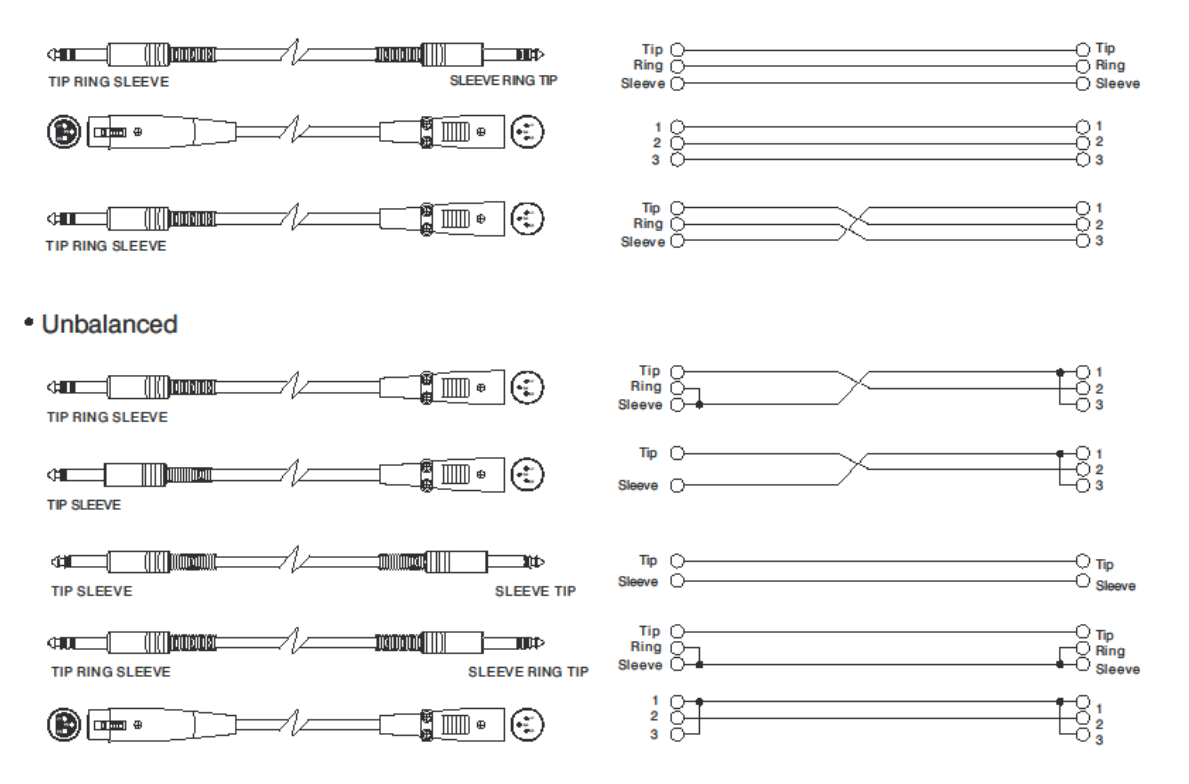

# <span id="page-22-0"></span>5. INSTALLAZIONE E CONFIGURAZIONE

# **CONTENUTO DELLA CONFEZIONE**

Verificate che il contenuto dell'imballo del modulo VIO-L210 sia completo. L'imballo contiene:

- Modulo VIO-L210
- fusibile per il funzionamento nel range 110-120V~ (vedere la sezione CARATTERISTICHE DELLA SEZIONE DI AMPLIFICAZIONE E DI CONTROLLO per ulteriori informazioni)
- quick start e documentazione relativa alla garanzia

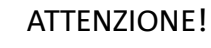

**Il prodotto e gli accessori devono essere utilizzati solo da personale esperto! Assicurarsi che l'installazione sia posizionata in modo stabile e sicuro per scongiurare ogni condizione di pericolo per persone, animali e/o cose. L'utilizzatore è tenuto a seguire le regolamentazioni e le leggi cogenti in materia di sicurezza nel Paese in cui si utilizza il prodotto. Per l'utilizzo in sicurezza, verificare periodicamente, ed in ogni caso prima dell'utilizzo, la funzionalità e l'integrità di tutte le parti.** 

**La progettazione, i calcoli, l'installazione, il collaudo e la manutenzione di sistemi sospesi o stack audio professionali deve essere effettuata esclusivamente da personale autorizzato. AEB Industriale non è responsabile per installazioni improprie, effettuate in assenza dei requisiti di sicurezza.**

## **INSTALLAZIONE FLOWN (ESEMPIO DI 1 ARRAY CON 8 MODULI)**

- Utilizzare DBTECHNOLOGIES COMPOSER per impostare i parametri di progetto.
- Verificare che i parametri locali dei vari moduli siano impostati correttamente sui singoli pannelli amplificatori. In particolare verificare secondo progetto le impostazioni di Audio Attenuation, Speaker Coupling e High Frequency Compensation. In alternativa è possibile modificare in tempo reale tutti i parametri da remoto se si effettua una connessione del line-array tramite rete RDNet (DBTECHNOLOGIES NETWORK). In questo caso comunque è buona norma che le impostazioni iniziali di progetto siano replicate fisicamente sui moduli VIO-L210 prima dell'installazione. Per altre informazioni vedere la sezione [PARAMETRI DSP PRESET E CONTROLLO REMOTO.](#page-17-0)
- Trasportare tramite DT-VIOL210 i primi 4 moduli e il fly-bar DRK-210 nel punto in cui il line-array sarà issato. Tenere pronto un secondo carrello (privo di fly-bar) con altri 4 moduli per le fasi successive di montaggio del line-array completo. Per ogni informazione relativa consultare i manuali di questi accessori.

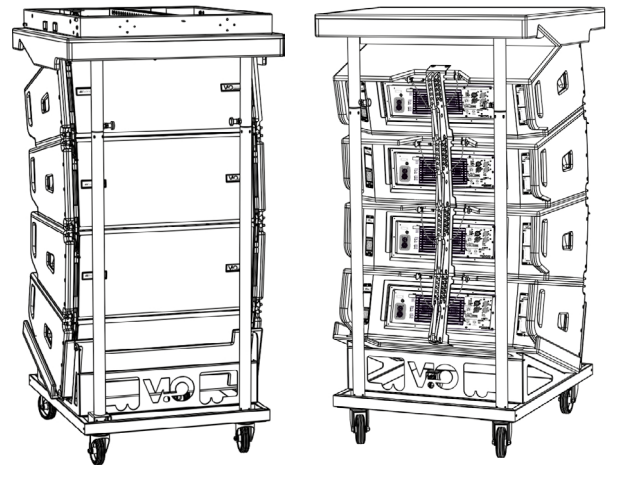

*LE INDICAZIONI DI CABLAGGIO ILLUSTRATE NELLE FIGURE SEGUENTI SONO PURAMENTE INDICATIVE.*

VIO-L210 Cod. 420120248 REV. 1.0

- Assicurare i freni alle ruote di DT-VIOL210.
- Sul retro, inserire i bracci mobili [6] nelle staffe [4] come mostrato nel paragrafo [MECCANICA](#page-6-0).
- Inserire all'interno dei bracci i pin in corrispondenza degli angoli calcolati in precedenza (per questa operazione non è necessario sollevare i moduli).
- Effettuare i collegamenti di rilancio audio, RDNet e di alimentazione come da paragrafi precedenti (per il numero massimo di rilanci di alimentazione vedere il paragrafo [SPECIFICHE TECNICHE](#page-29-0)).
- Rimuovere il coperchio superiore e i tubolari sul retro di DT-VIOL210.
- Montare sul modulo superiore il fly-bar DRK-210 secondo le impostazioni verificate con DBTECHNOLOGIES COMPOSER.
- Issare tramite uno o due motori ed opportuni mezzi di rigging (non forniti) i 4 moduli ancorati a DRK-210.
- Togliere i freni alle ruote di DT-VIOL210 e riporre in posizione di riposo il dolly.

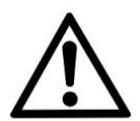

#### ATTENZIONE!

**DRK-210 è stato progettato per sospendere fino a 25 VIO L210 (oppure 16 moduli Sub) per un massimo di 750 kg con un singolo punto di aggancio.**

**I componenti di sospensione del VIO L210 permettono di connettere fino a 10 moduli (max 300 kg) senza limiti sull'angolazione del line array. Ogni altra configurazione, o informazione sui dati del sistema, come la portata massima e i punti di aggancio, deve essere verificata prima dell'installazione con il software dBTechnologies Composer (vedi il paragrafo relativo in questo manuale d'uso). E' disponibile gratuitamente sul sito www.dbtechnologies. com. nella sezione DOWNLOADS.**

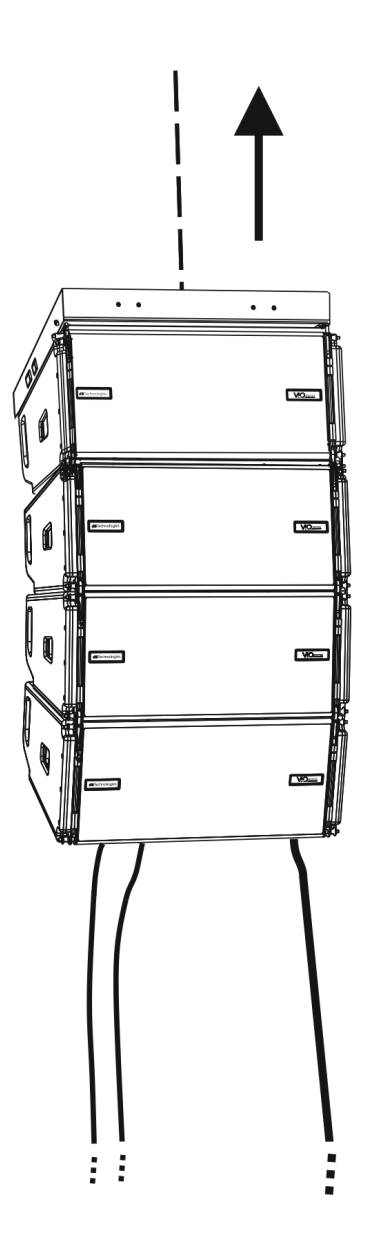

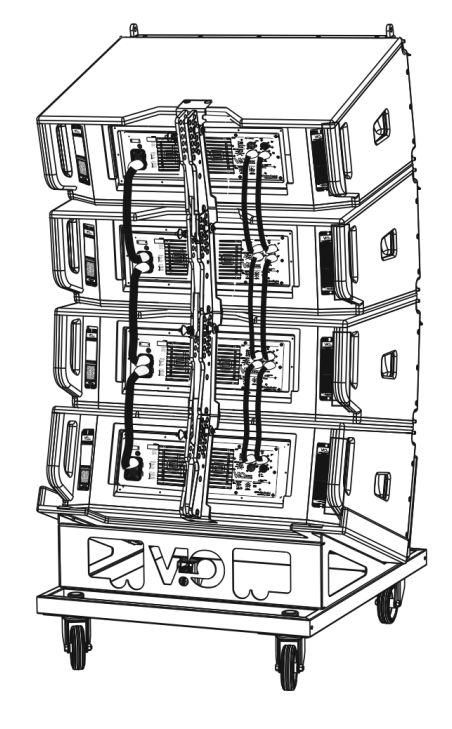

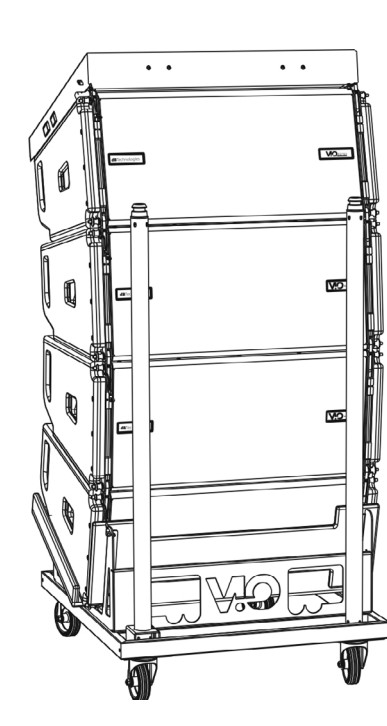

- Portare gli ulteriori 4 moduli con un secondo carrello DT-VIOL210 sotto ai primi 4 attualmente sospesi.
- Porre i freni al carrello, effettuare la regolazione degli angoli come descritto nella fase precedente.
- Rimuovere il coperchio e i tubolari anteriori di DT-VIOL210.
- Far scendere opportunamente i 4 moduli sospesi fino ad agganciarli con il metodo descritto nel paragrafo [MECCANICA](#page-6-0) anteriormente e posteriormente. Prestare la massima attenzione in questa fase a movimentare il blocco superiore sospeso.
- Completare i collegamenti di rilancio audio, RDNet e di alimentazione come da paragrafi precedenti (per il numero massimo di rilanci di alimentazione vedere il paragrafo **SPECIFICHE TECNICHE**).

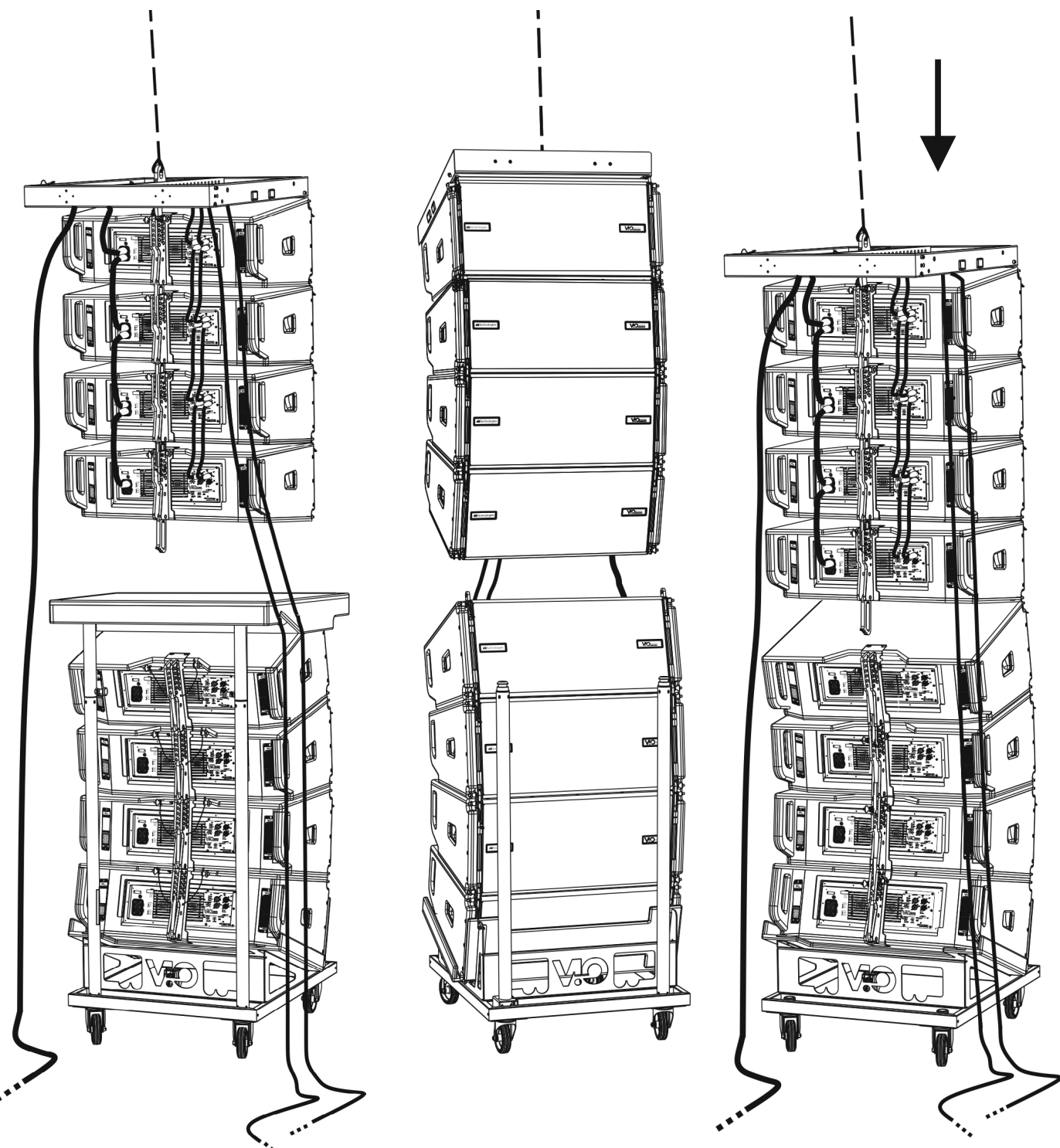

# **dB**Technologies

- Sollevare leggermente il line-array per verificare la correttezza di agganci ed angoli. Eventualmente verificare con l'inclinometro laser (non fornito) che l'inclinazione del fly-bar corrisponda a quella di progetto. Verificare che tutti i pin siano interamente inseriti e bloccati.
- Togliere i freni al carrello DT-VIOL210, chiuderlo e rimuoverlo.
- Issare con la massima attenzione il line-array così assemblato.
- Porre in essere tutte le ulteriori tecniche di fissaggio necessarie ad un utilizzo sicuro e stabile del line-array, anche in considerazione di eventuali fenomeni atmosferici a cui può essere sottoposto.

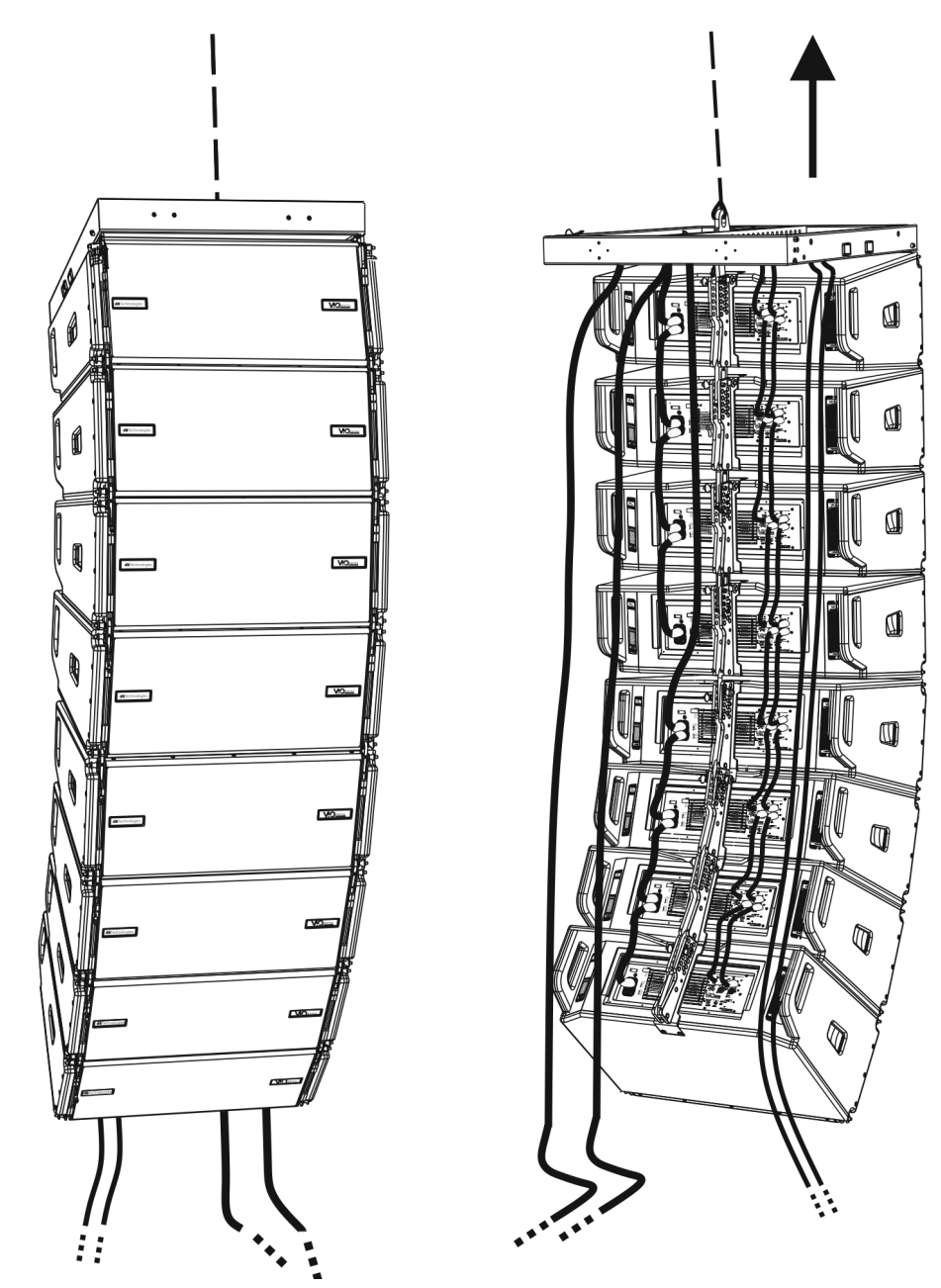

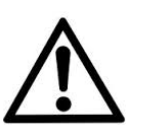

#### ATTENZIONE!

- **• Non utilizzare mai le maniglie, le staffe o altri elementi del diffusore per sospendere direttamente i moduli o il sistema!**
- **• In caso di utilizzo all'aperto è sempre consigliabile ancorare il sistema per prevenire eventali oscillazioni dovute al vento o agli agenti atmosferici**

# <span id="page-26-0"></span>**INSTALLAZIONE STACKED (ESEMPIO DI 1 o 4 MODULI SU SUB318)**

- E' possibile montare al massimo 4 moduli in configurazione stacked su fly-bar DRK-210.
- Utilizzare DBTECHNOLOGIES COMPOSER per impostare i parametri di progetto, per motivi di sicurezza.
- Porre su SUB 318 (installato su un piano privo di inclinazione) il fly-bar DRK-210. Per i dettagli relativi a questo accessorio verificare ulteriori dettagli sul manuale completo.
- Aggiungere ad uno ad uno i moduli VIO-L210, con l'angolazione precedentemente calcolata, come illustrato nel paragrafo [MECCANICA.](#page-6-0)
- Verificare che i parametri locali dei vari moduli siano impostati correttamente sui singoli pannelli amplificatori. In particolare verificare secondo progetto le impostazioni di Audio Attenuation, Speaker Coupling e High Frequency Compensation. In alternativa è possibile modificare in tempo reale anche in un secondo tempo tutti i parametri da remoto se si effettua una connessione del line-array tramite rete RDNet (DBTECHNOLOGIES NETWORK). Tuttavia è buona norma che almeno le impostazioni iniziali di progetto siano replicate fisicamente sui moduli VIO-L210 prima dell'installazione. Vedere la sezione [PARAMETRI DSP PRESET E CONTROLLO REMOTO](#page-17-0) per ulteriori informazioni.
- Effettuare i collegamenti di rilancio audio, RDNet e di alimentazione come da paragrafi precedenti.

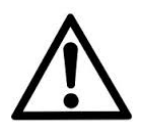

ATTENZIONE!

**• In caso di superficie di appoggio che presenti un'inclinazione anche minima, è obbligatorio fissare opportunamente con adeguati mezzi meccanici e/o cinghie l'installazione.** 

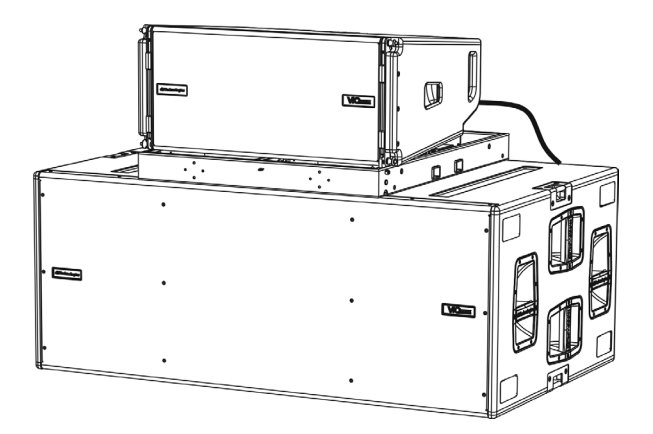

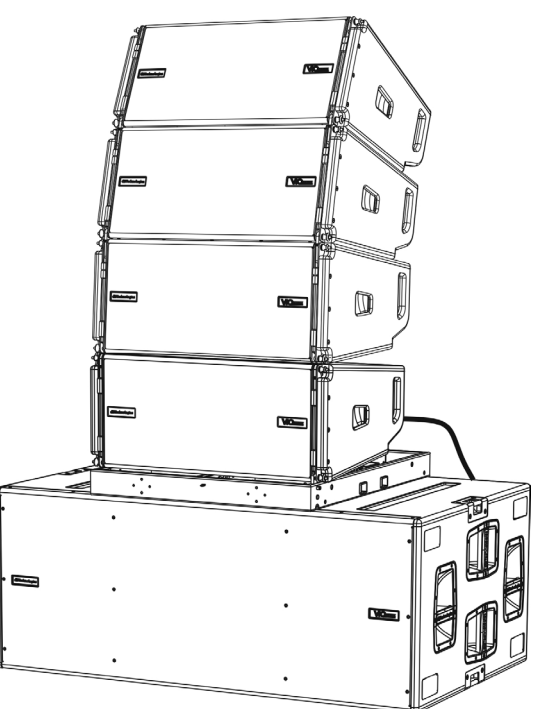

# <span id="page-27-0"></span>6. RISOLUZIONE DEI PROBLEMI

#### *Il modulo non si accende:*

- 1. Verificare la corretta presenza dell'alimentazione a monte dell'impianto.
- 2. Verificare che l'alimentazione o il collegamento di rilancio di alimentazione sia correttamente inserito.

*Il modulo si accende ma non emette nessun suono:*

- 1. Verificare che i collegamenti in ingresso del segnale audio o i rilanci del segnale audio siano correttamente effettuati.
- 2. Verificare che Audio Attenuation sia impostato a 0 dB.
- 3. Verificare che la sorgente audio (mixer) sia collegata correttamente ed attiva.
- 4. Verificare che, in caso di connessione in rete RDNet e controllo con DBTECHNOLOGIES NETWORK, la funzione MUTE sia disabilitata.

#### *Il modulo emette un suono non pienamente soddisfacente.*

- 1. Riverificare il progetto e le specifiche di installazione e configurazione tramite DBTECHNOLOGIES COMPOSER.
- 2. Verificare che i parametri di DSP PRESET siano effettivamente replicati sul pannello di controllo del modulo (soprattutto in caso non si utilizzi il controllo remoto dei moduli).
- 3. Verificare che, in caso di connessione in rete RDNet e controllo con DBTECHNOLOGIES NETWORK, tutti i parametri siano impostati correttamente.

# <span id="page-28-0"></span>7. AGGIORNAMENTO DEL FIRMWARE

È molto importante mantenere aggiornato il firmware del prodotto, per garantirne una piena funzionalità. Controllare periodicamente il sito http://www.dbtechnologies.com nella sezione "DOWNLOADS".

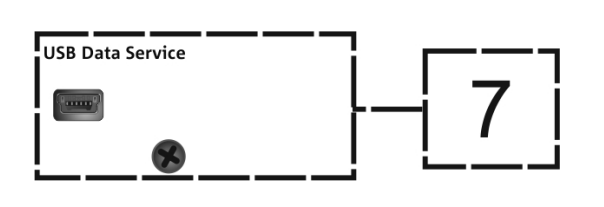

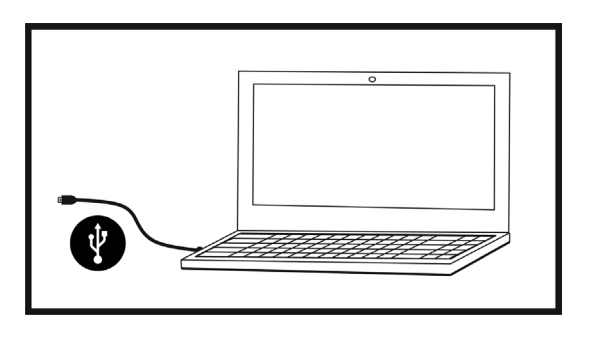

- 1. Scaricare ed installare USB BURNER MANAGER nella sezione ["SOFTWARE & CONTROLLER](http://www.dbtechnologies.com/it/prodotti/software-controller.aspx)" sul proprio computer.
- 2. Scaricare il file .zip dell'ultimo firmware nella sezione "[DOWNLOADS"](http://www.dbtechnologies.com/it/downloads.aspx) relativa al proprio prodotto.
- 3. Collegare il prodotto al PC tramite un cavo USB (non fornito) con il connettore del tipo corretto (vedere questo dettaglio nel capitolo [CARATTERISTICHE DELLA SEZIONE DI AMPLIFICAZIONE E DI CONTROLLO](#page-10-0)).
- 4. Nella schermata dell'USB BURNER MANAGER, in alto a destra, selezionare "Apertura File".
- 5. Selezionare il file del firmware precedentemente scaricato.
- 6. Seguire le operazioni mostrate a video.
- 7. Cliccare "AGGIORNA".

# <span id="page-29-0"></span>8. SPECIFICHE TECNICHE

# *GENERALE*

Tipologia: Modulo line-array attivo a 2 vie

# *DATI ACUSTICI*

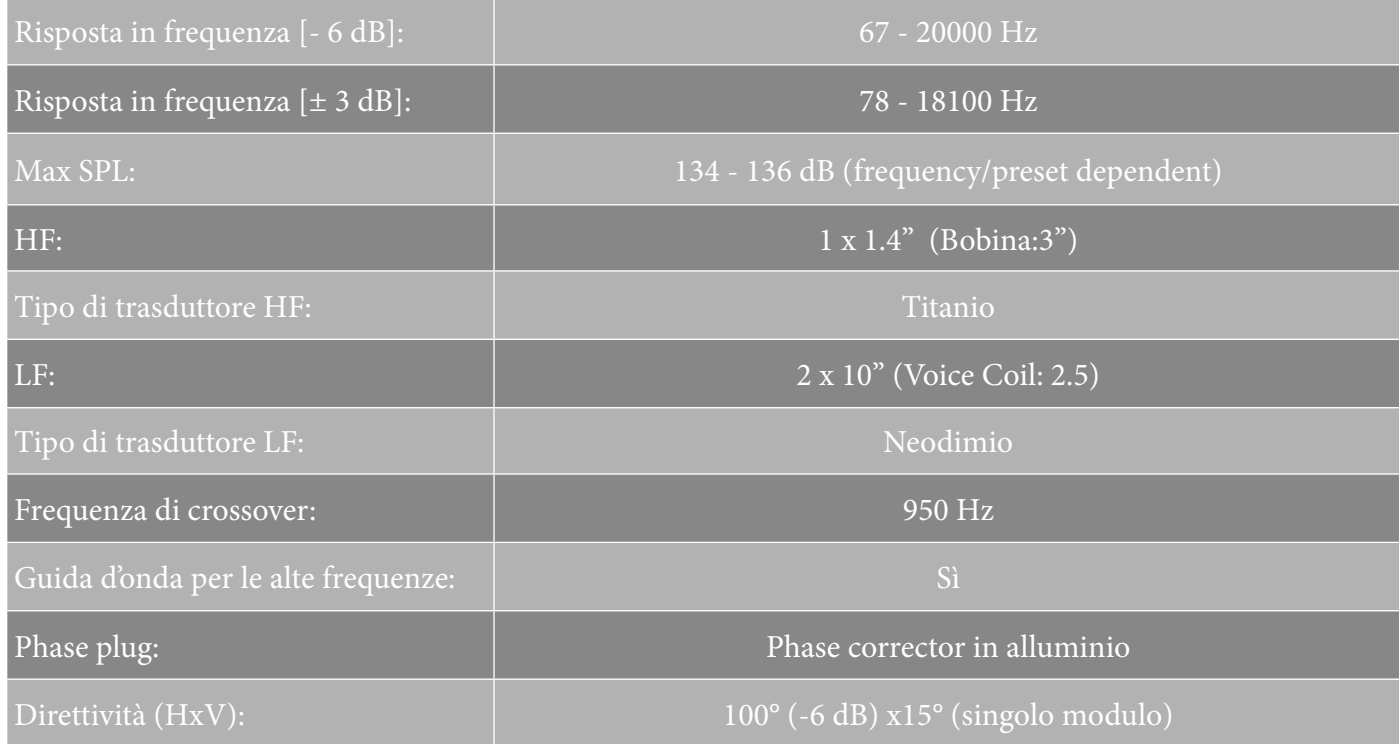

# *AMPLIFICATORE*

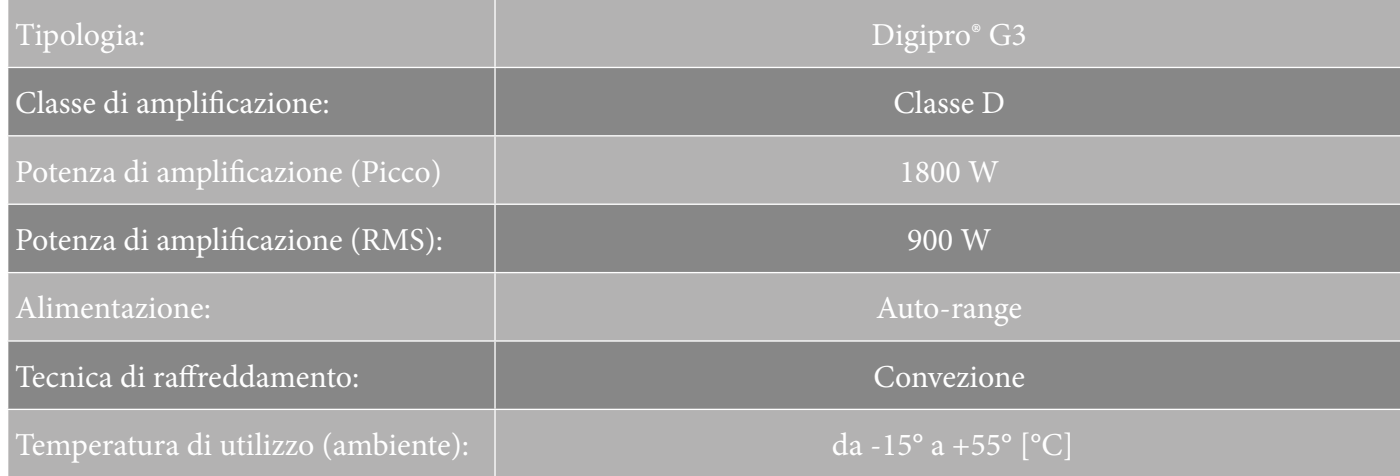

VIO-L210 Cod. 420120248 REV. 1.0

# <span id="page-30-0"></span>*PROCESSORE*

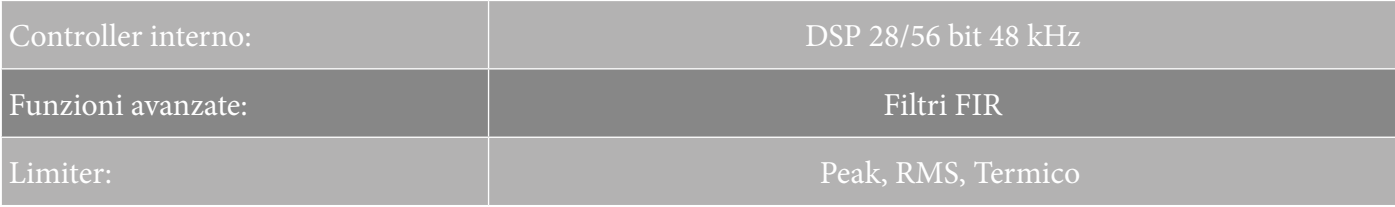

## *INTERFACCIA UTENTE*

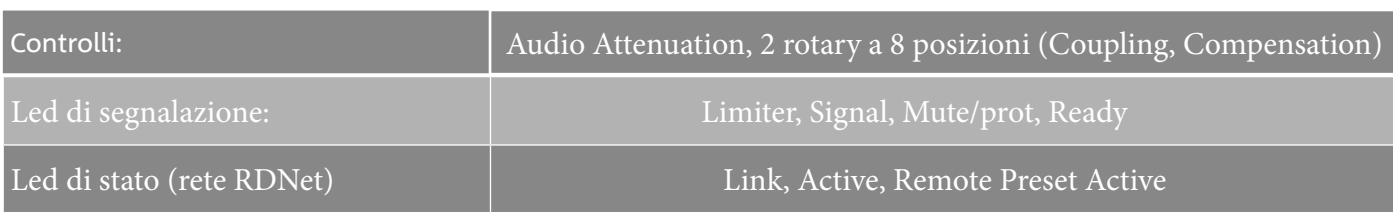

# *INGRESSI ED USCITE*

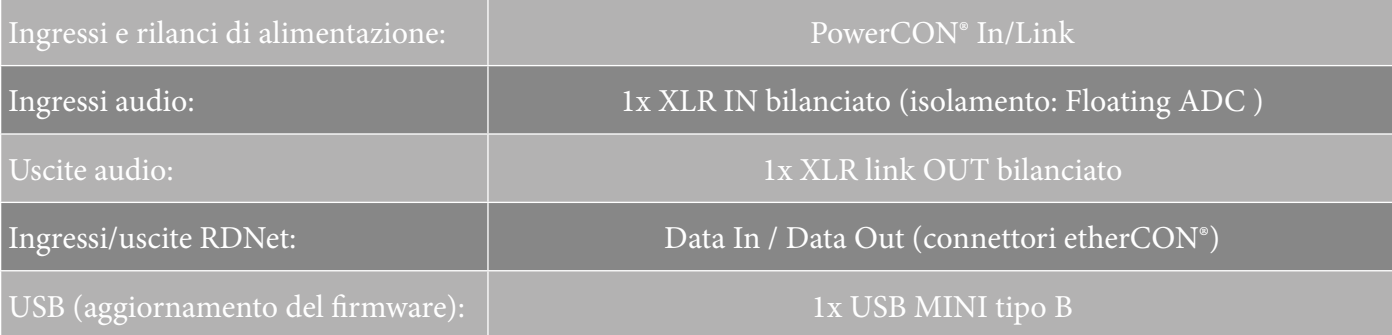

# *SPECIFICHE DI ALIMENTAZIONE (ASSORBIMENTO)*

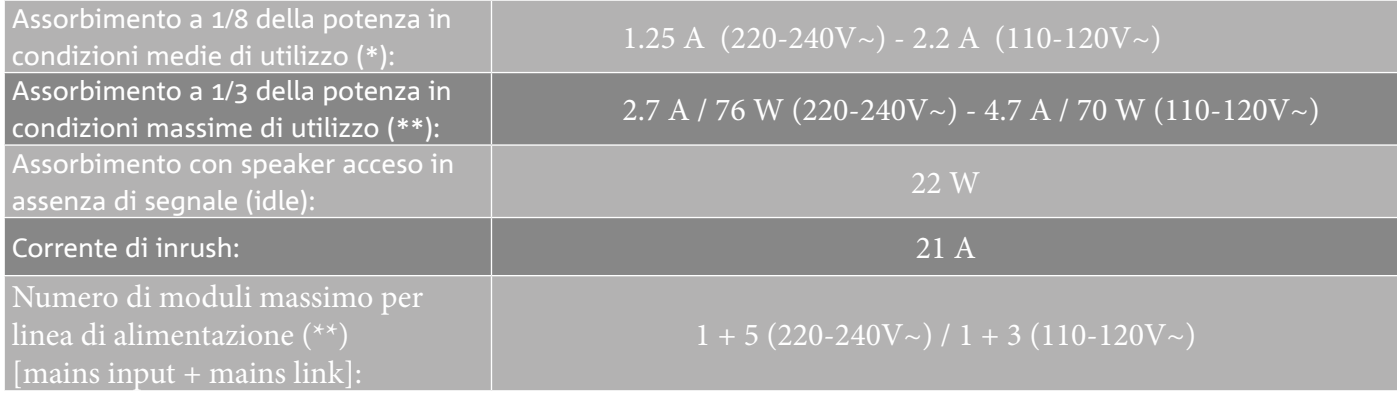

\* **NOTA PER L'INSTALLATORE**: Valori riferiti a 1/8 della potenza, in condizioni medie di funzionamento (programma musicale con clipping raro o assente). Si consiglia per qualsiasi tipo di configurazione di considerarli i valori minimi di dimensionamento.

\*\* **NOTA PER L'INSTALLATORE**: Valori riferiti a 1/3 della potenza, in condizioni pesanti di funzionamento (programma musicale con frequente clipping e intervento del limiter). E' consigliabile il dimensionamento secondo questi valori in caso di installazioni e tour professionali.

# <span id="page-31-0"></span>*SPECIFICHE MECCANICHE*

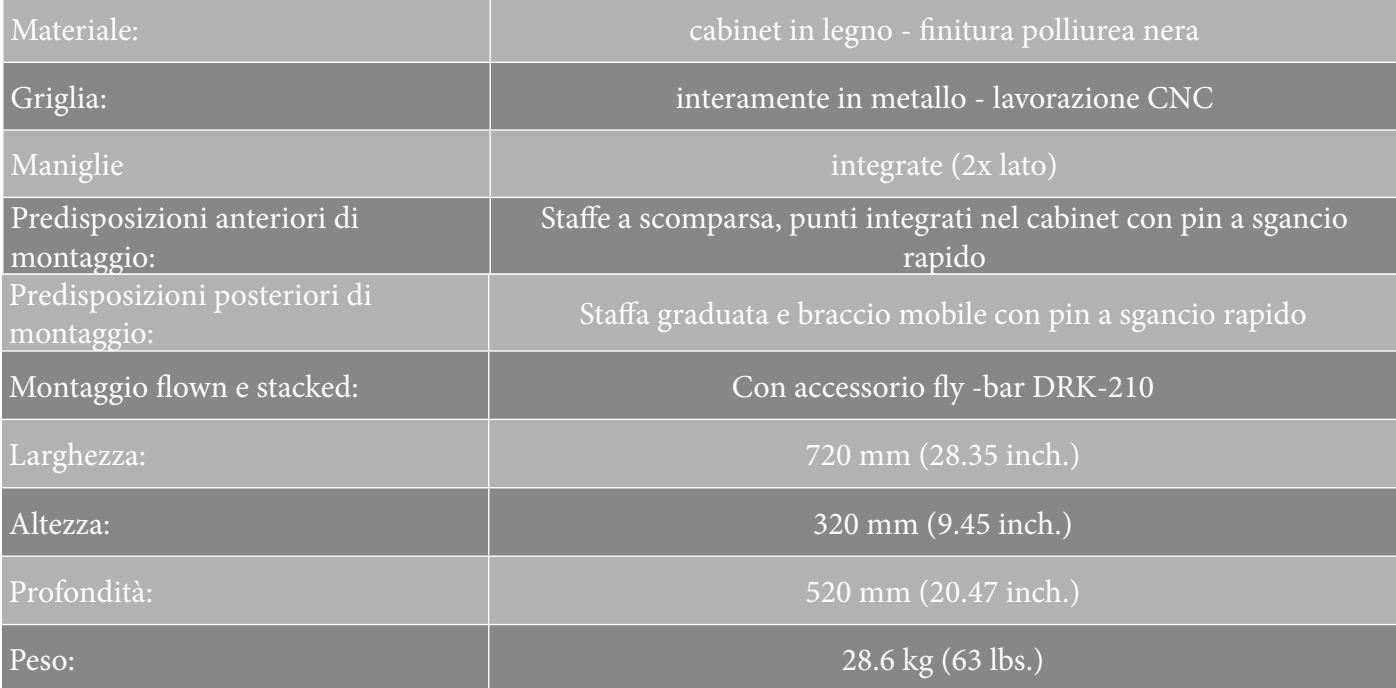

*Le caratteristiche, le specifiche e l'aspetto dei prodotti sono soggetti a possibili cambiamenti senza previa comunicazione. dBTechnologies si riserva il diritto di apportare cambiamenti o miglioramenti nel design o nelle lavorazioni senza assumersi l'obbligo di cambiare o migliorare anche i prodotti precedentemente realizzati.*

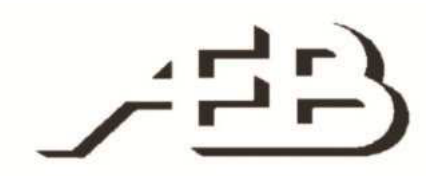

A.E.B. Industriale Srl Via Brodolini, 8 Località Crespellano 40053 VALSAMOGGIA BOLOGNA (ITALIA)

> Tel +39 051 969870 Fax +39 051 969725

www.dbtechnologies.com info@dbtechnologies-aeb.com

VIO-L210 Cod. 420120248 REV. 1.0

# <span id="page-32-0"></span>**TABLE OF CONTENTS**

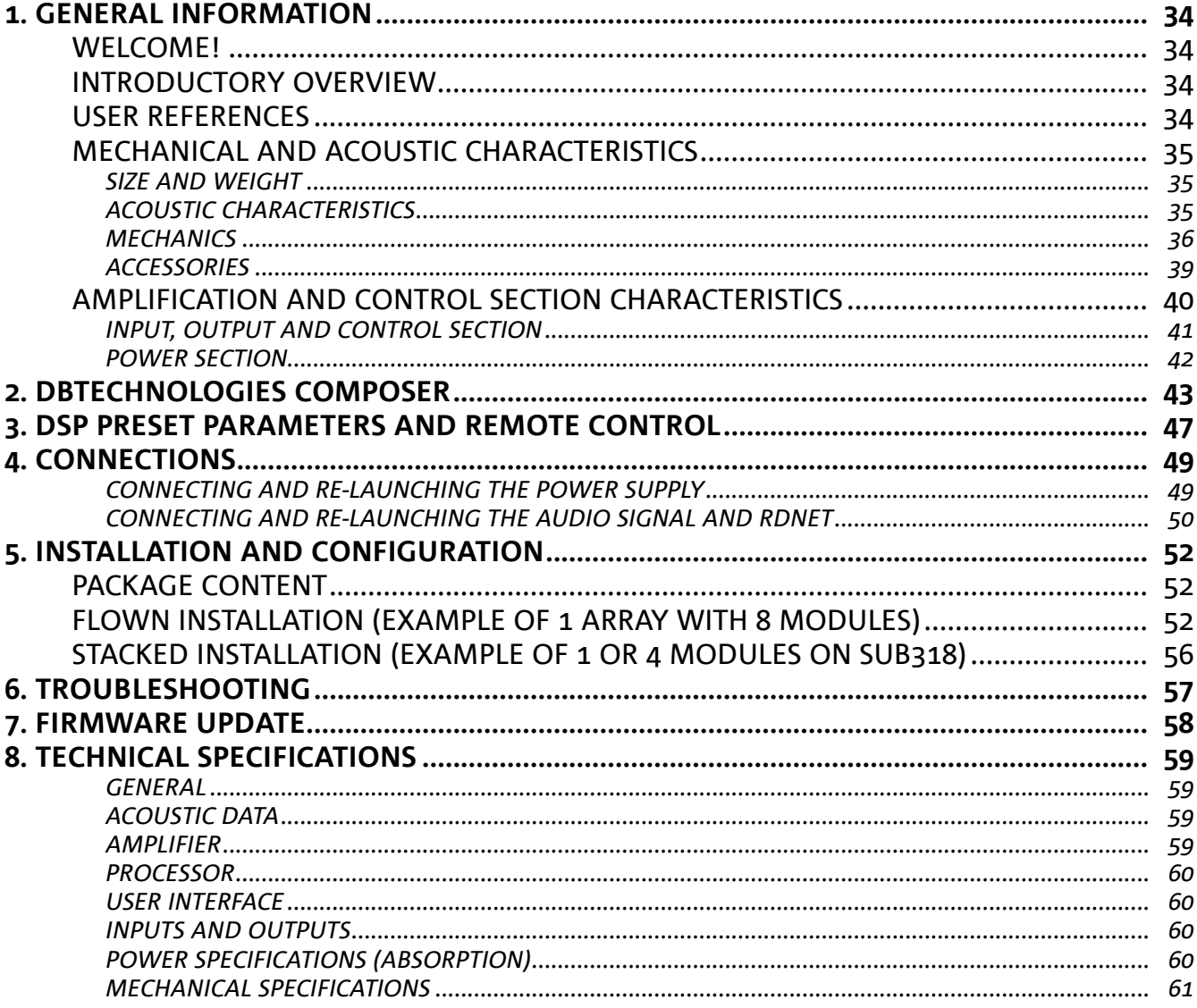

# <span id="page-33-0"></span>1. GENERAL INFORMATION

#### **WELCOME!**

Thank you for purchasing a product designed and developed in Italy by dBTechnologies! This powerful and quick to assembly active line array module is the result of years of experience in the field of sound systems. It implements optimized solutions in the acoustic and electronic fields as well as in the choice of materials.

### **INTRODUCTORY OVERVIEW**

The active 2-way line array module VIO-L210 starts a new era in the field of sound systems for medium to large live indoor and outdoor applications. The VIO family combines technical innovation and optimized design in a superbly sounding system, packed into a compact mechanical solution that is quick and easy to install. The key features are:

- acoustic design based on a waveguide and 2 optimized phase plugs, which level out the frequency response for accurate audio coverage
- wooden cabinet with a polyurea finish, to increase surface durability
- a 3-point integrated rigging system for quick assembly/disassembly
- a powerful (900 W RMS) and silent amplifier, which does not require ventilation and allows reaching a SPL peak of 136 dB (at 1 m)
- control entrusted to a powerful 56-bit DSP
- Floating ADC technology, developed to provide the audio input with perfect isolation from interferences, noise or humming
- power, audio and network re-launches for optimized cabling
- RDNet control, predictive and remote management software (DBTECHNOLOGIES COMPOSER, EASE, EASE FOCUS 3, DBTECHNOLOGIES NETWORK)

## **USER REFERENCES**

In order to best use your VIO speaker, we recommend the following:

- read the quick start user manual included in the package as well as this user manual in its entirety and keep it for the entire lifetime of the product
- register the product on the website http://www.dbtechnologies.com under the "[SUPPORT](http://www.dbtechnologies.com/en/Support.aspx)" section
- keep proof of purchase and WARRANTY (User Manual "Section 2")

## <span id="page-34-0"></span>**MECHANICAL AND ACOUSTIC CHARACTERISTICS**

#### *SIZE AND WEIGHT*

The VIO Series has been designed with particular attention to the optimization of weight and size. The wooden cabinet, coated in polyurea, weighs 63 lbs (28.6 kg). The measurements are: 28.35 in (720 mm) (L), 12.3 in (312 mm) (H), 20.5 in (520 mm) (W).

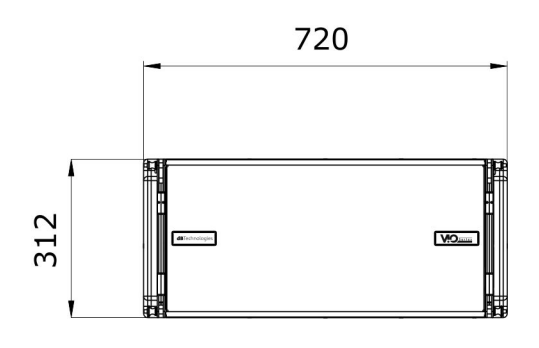

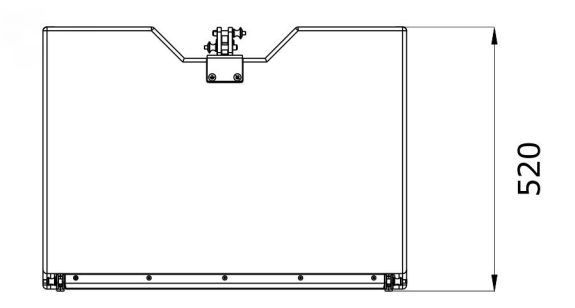

## *ACOUSTIC CHARACTERISTICS*

The acoustic optimization begins with the careful choice of the wooden cabinet's materials, shape and geometry. There are several devices within the module that ensure accuracy in a very wide range of frequencies. In particular, the two 10" high quality woofers with neodymium magnets and a 3" titanium compression driver (1/4" output) are optimized thanks to:

- 1) two aluminum PHASE PLUGS (with diamond holes), which provide closer low-frequency emission points by increasing off-axis listening consistency.
- 2) sound insulation foam, used to remove internal reflections of the phase plugs.
- 3) a waveguide designed to control vertical directivity in high frequencies and obtain a cylindrical wave front.

These details ensure a perfect match between the modules, thus allowing optimal frequency response for both long distance and off-axis listening.

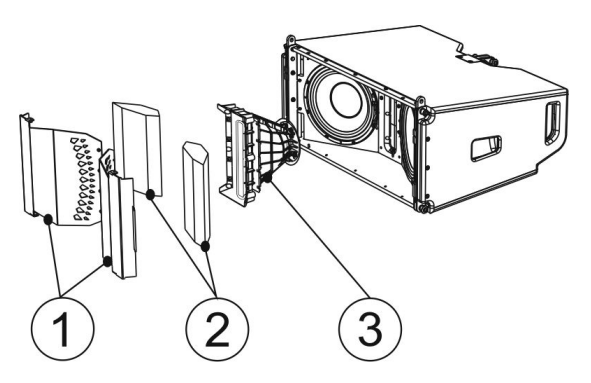

# <span id="page-35-0"></span>**dB**Technologies

## *MECHANICS*

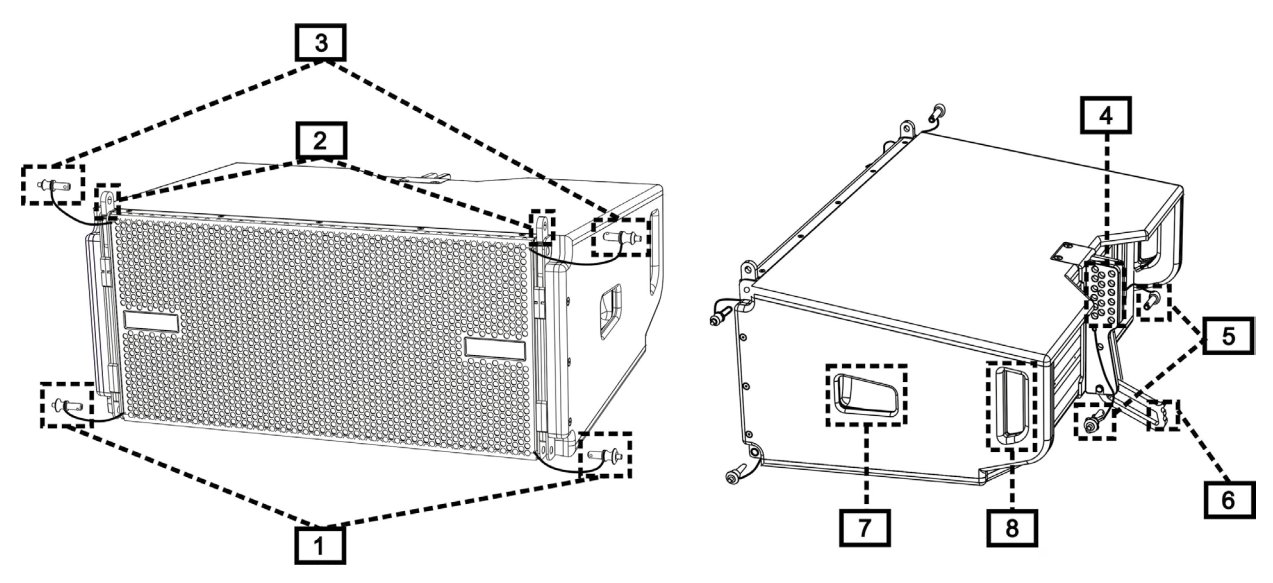

The module's ergonomics and the quick assembly in line arrays are guaranteed by:

#### FRONT SIDE

- 1) Lower anchorage system for the connection of other modules or the DRK-210 fly-bar (in a stacked configuration).
- 2) Retractable brackets for anchoring to a higher module (or to the DRK-210 fly-bar in a flown configuration).
- 3) Pins for fastening the retractable brackets in open/closed position [2].

#### REAR SIDE

- 4) Central bracket. Equipped with a graduated label, allows selecting the angle of the line array module. 1° steps are possible (range: 0-10°).
- 5) Pins for fastening the angle of inclination: only one pin is needed in the flown configuration, and 2 in the stacked one. For that purpose, refer to the figures on page 9.
- 6) A movable arm with a loop. Inserted into the bracket [4], it mechanically fixes the chosen angle with the pins [5].

#### RIGHT AND LEFT SIDE

- 7) Handle balanced according to the weight of the cabinet.
- 8) Back handle for easier lifting the rear of the module, when the front side is fixed.

The VIO-L210 modules are also equipped with 2 rain covers on the rear side, in order to protect the amplifier from water and allow operation even in critical weather conditions. They will be no longer shown in the following drawings, for simplicity.

For further information regarding the fly-bar (see the ACCESSORIES section), please refer to the relevant manual.

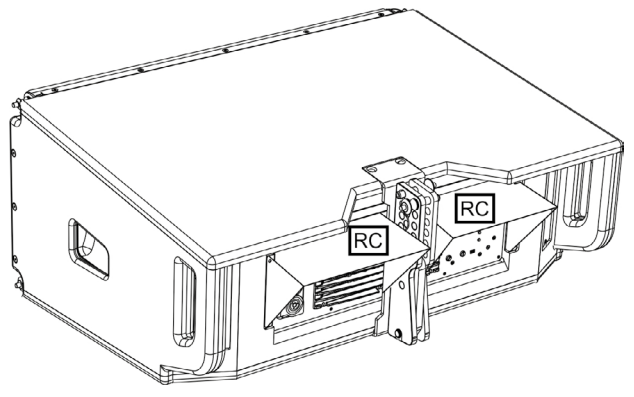

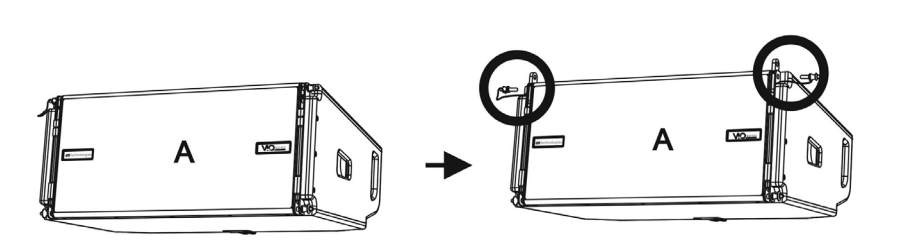

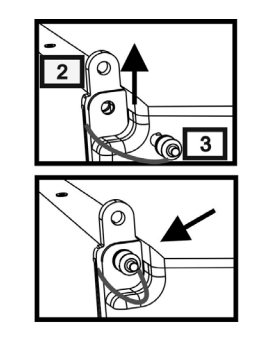

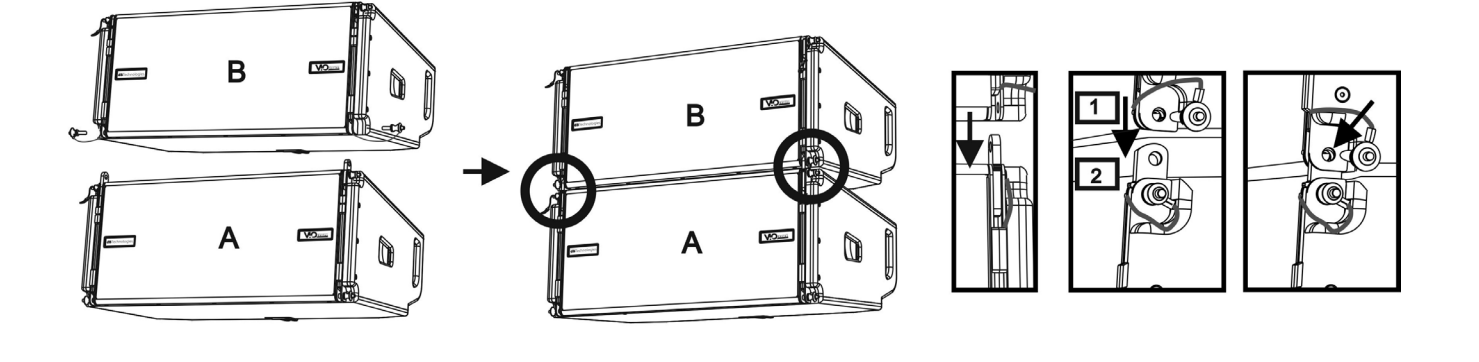

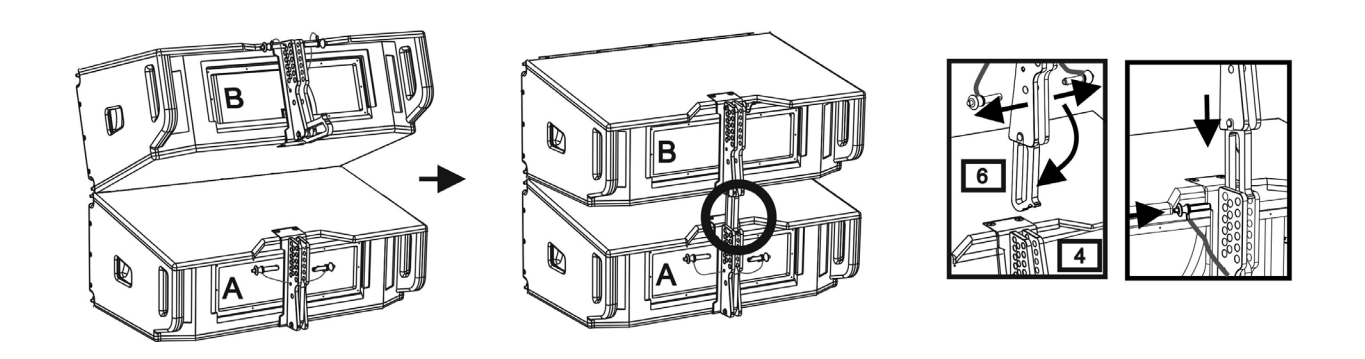

The assembly of the 2 modules A and B requires a few easy steps:

- On module A, remove the pins [3], raise the retractable brackets [2] and fasten them to the new position using the pins [3].
- Remove the pins [1] from module B, place it on top of module A, inserting the brackets [2] as shown. Then fasten the front side of the two modules using the pins [1] of module B.
- On the back, remove the pins [5] from the rear brackets [4]. Then insert the movable arm [6] of module B into the bracket [4] of module A. The next page shows in detail the fastening of the angle on the rear between the two modules.

# **dB**Technologies

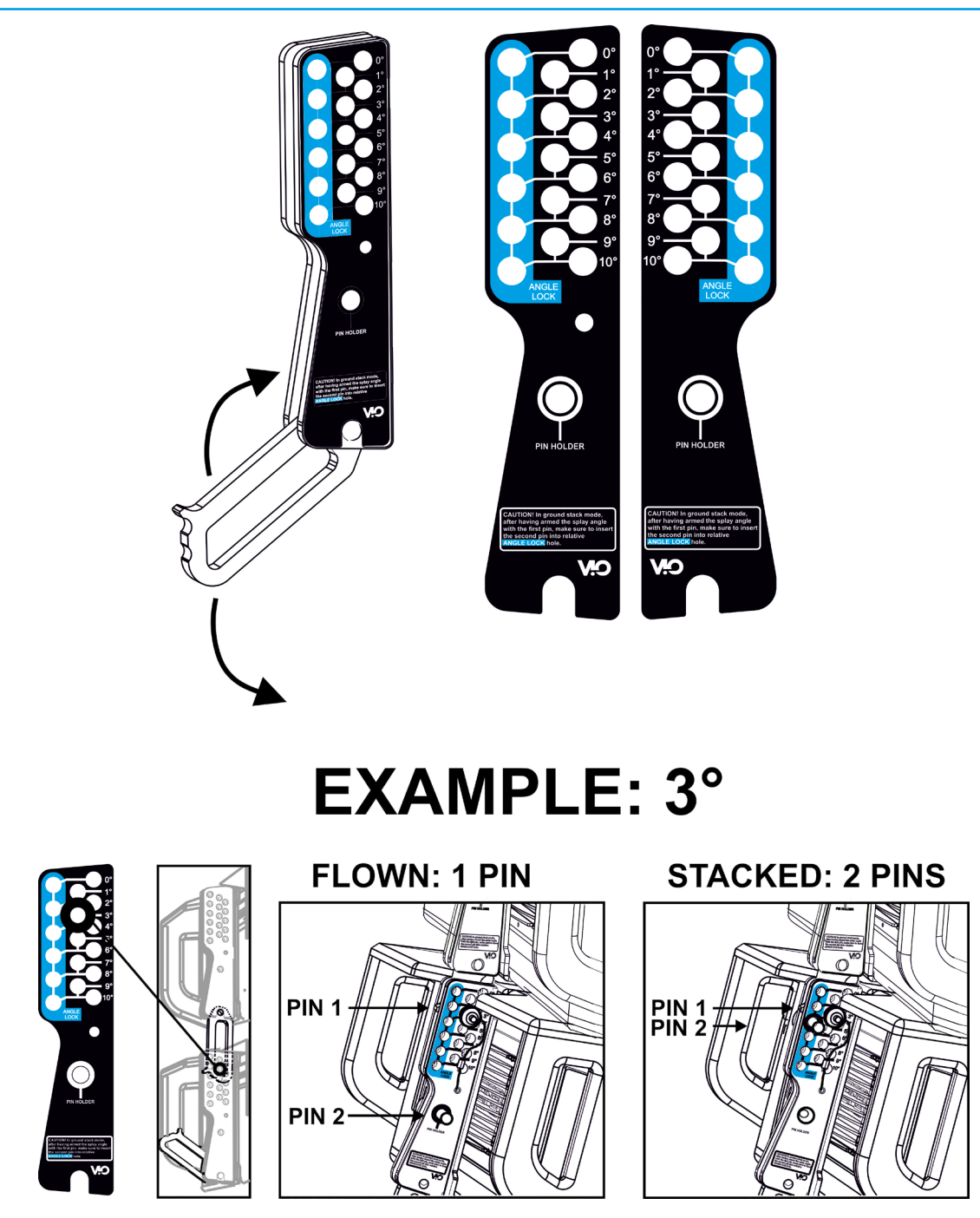

The example shows the case in which you want to set a 3° angle between the 2 modules. Before carrying out any other operation, make sure that once the movable arm is inserted [6], the hole of the chosen angle is contained inside the loop as shown.

- FLOWN CASE: insert only one pin in the hole on the chosen angle. The second pin can be housed in the "PIN HOLDER" hole. Note that this type of configuration during the assembly allows changing the chosen angle simply by moving the respective pin (with the movable arm inserted).
- STACKED CASE: once the pin [5] is inserted into the hole of the chosen angle, lift module B as far as the movable arm [6] allows. At this point, insert the second pin into the "ANGLE LOCK" position and release module B. This way, module B is completely blocked by the two pins on the rear.

After assembly is completed, always make sure that all the pins have been completely inserted and are well locked.

## <span id="page-38-0"></span>*ACCESSORIES*

For quick installation, the following optional accessories can be purchased:

- DRK-210, fly-bar for the flown and stacked use of the line arrays of VIO-L210 modules.
- DT-VIOL210, a cart to transport up to 4 VIO-L210 modules. Thanks to this accessory, it is possible to mount on top of the lid, only for transport, 1 DRK-210 fly-bar.

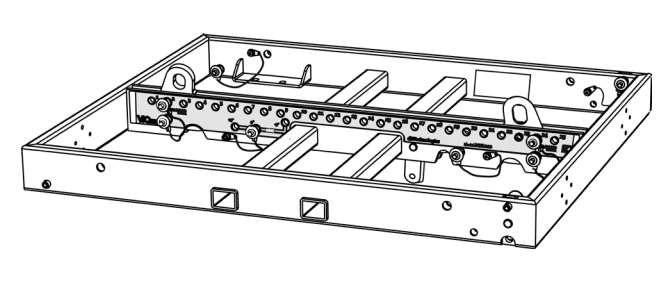

DRK-210

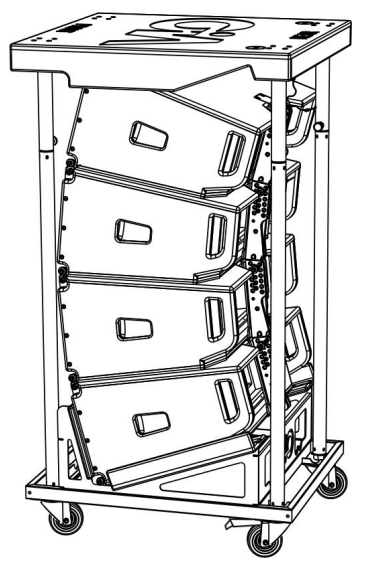

DT-VIOL210

#### **WARNING!**

- **• Only use accessories and configurations described in this manual and operate according to the instructions in the manuals provided with the accessories.**
- **• DRK-210 was designed for the suspension of up to 25 VIO L210 (or 16 Sub modules) for a maximum of 1653 lbs (750 kg) with a single coupling point. The VIO L210 suspension components allow you to connect up to 10 modules (661 lbs (300 kg) max) without limiting the angulation of the line array. Any other configuration or information regarding the system's data, such as the maximum capacity and attachment points, must be verified prior to installation using the dBTechnologies Composer software (see the relevant paragraph in this user manual). It is available for free on the website www.dbtechnologies.com under the DOWNLOAD section.**

For any further information, please refer to the relevant manuals. For all updates on accessories, please visit [www.dbtechnologies.com](http://www.dbtechnologies.com/en/home.aspx)

# <span id="page-39-0"></span>**AMPLIFICATION AND CONTROL SECTION CHARACTERISTICS**

The class D digital amplifier is the heart of the VIO-L210 modules.

It allows delivering up to 900 W RMS, silently and efficiently, without ventilation. The system is controlled by a powerful DSP that makes it possible to configure the line array in any usage context, instantly and quickly.

Thanks to the ability of network connection with RDNet, the panel parameters can be controlled remotely, due to "dBTechnologies NETWORK" software (see the paragraph [DSP PRESET PARAMETERS AND REMOTE CONTROL\)](#page-46-0).

The DIGIPRO G3 panel features:

- **• Input, Output and Control section**
- **• Power Supply Section**

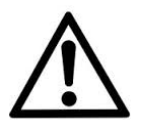

#### WARNING!

- **• Do not obstruct the rear heat sinks of the amplifier. If the module heats up excessively, the audio volume is gradually reduced until VIO-L210 is thermally stabilised. The audio level is automatically restored when the normal operating temperature is reached.**
- **• In the event of malfunction, immediately turn off the power and disconnect the module from the power grid. Contact an authorized technician.**
- **• Do not try in any way to open the amplifier.**
- **• Use only high quality cables equipped with original Neutrik® connectors. Check their integrity regularly.**
- **• The speaker is supplied with a mounted fuse for operation within the 220-240V~ range. If you need to operate in the 110-120V~ voltage range:**
	- **1. Disconnect all connections, including the power supply.**
	- **2. Wait 5 minutes.**
	- **3. Replace the fuse with the one provided in the package for the 110- 120V~ range.**

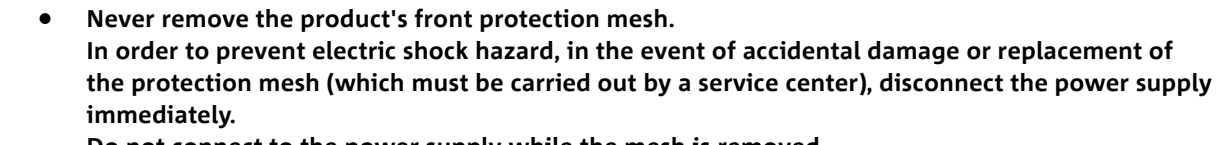

**Do not connect to the power supply while the mesh is removed.**

5 AND CONTROL INPUT, OUTPUT NPUT, OUTPU' AND CONTRO SECTION  $\mathcal{P}$  $\boxtimes$  (  $\subset$ vice comples with part up of the FCC Rule<br>on is subject to the following two-condition<br>- device may not cause harmful interference<br>- this device must accept any interference<br>- including interference that must cause POWER SUPPLY **OWER SUPPLY** MAINS FUSE SECTION 10 100-120V **JTO-RANGE**<br>AINS INBLIT 220-240\<br>50-60Hz<br>2,7A 8 100-120\<br>So-6oHz 220-240<br>13.3Am<br>totaWn 9

### <span id="page-40-0"></span>*INPUT, OUTPUT AND CONTROL SECTION*

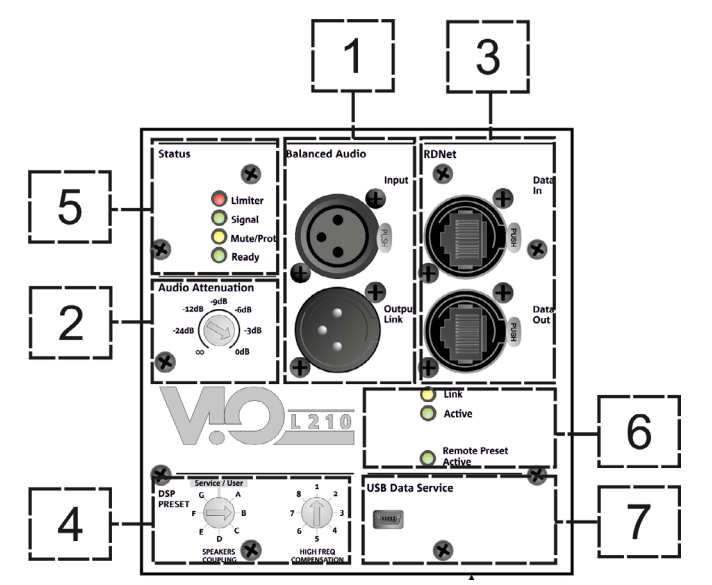

#### 1. AUDIO INPUT AND RE-LAUNCH ("Balanced audio")

#### Input and output compatible with balanced XLR cables.

In particular, the "Input" is used for connection with the audio signal originating from the mixer or from another loudspeaker, the "Output Link" is used for the re-launching of the signal to the other modules of the line array, in a daisy-chain configuration.

#### 2. AUDIO ATTENUATION

Allows adjusting the attenuation of the module using the input volume. Put to 0 dB before starting the assembly of the line array.

#### 3. INPUT AND RE-LAUNCHING OF THE RDNet NETWORK CONNECTION

Section compatible with network cables equipped with etherCON/RJ45-type connectors. In particular, "Data in" should be connected to devices such as RDNet Control 2 or Control 8; "Data Out" can be used for the re-launching of the network to other modules of the line array in a daisy-chain configuration.

#### 4. DSP PRESET

Rotary for the acoustic setup of the line array.

It is appropriate to use these controls (or the same parameters remotely via the RDNet connection) in order to optimize the acoustic behavior depending on the number of modules and how they are orientated. Further details on the use of "SPEAKER COUPLING" and "HIGH FREQUENCY COMPENSATION" can be found in the "DSP [PRESET PARAMETERS AND REMOTE CONTROL"](#page-46-0) section.

#### 5. STATUS LEDs

LEDs for the operation of the module. A table on the next page summarizes the meaning of the different LEDs.

#### 6. CONTROL LEDs

LEDs for the network (RDNet) operation of the module.

In particular, if "Link" is on, it indicates that the RDNet network is active and it has recognized the device. If "Active" is flashing, it indicates that there is data traffic. "Remote Active Preset" indicates that all local controls on the amplifier's panel are by-passed by the RDNet remote control.

#### 7. USB DATA SERVICE

A mini-USB B port, to be used only for the firmware update of the product. See the "[FIRMWARE UPDATE](#page-57-0)" section for further information.

VIO-L210 Cod. 420120248 REV. 1.0

<span id="page-41-0"></span>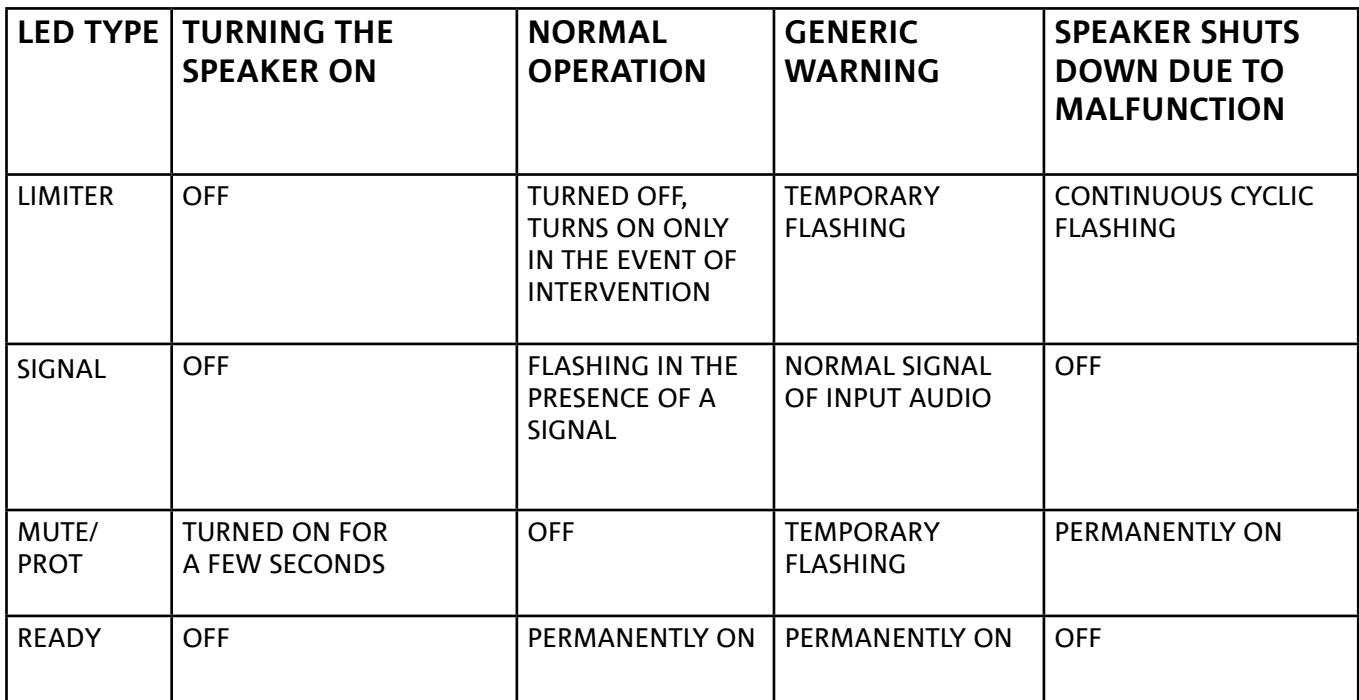

*Table of the status LED signals*

## *POWER SECTION*

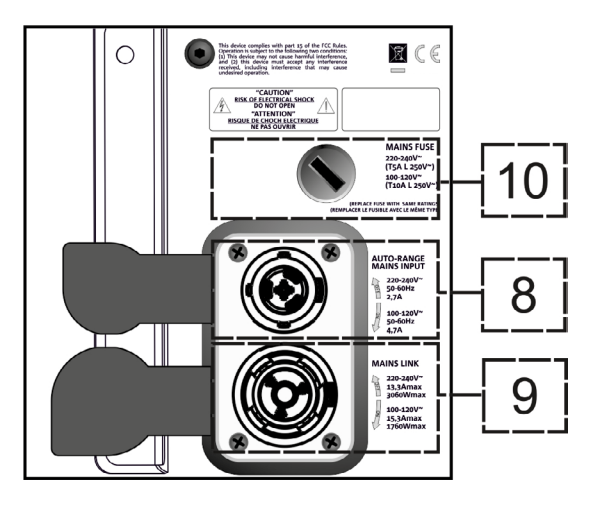

#### 8. "MAINS INPUT" POWER CONNECTION

Compatible with the powerCON TRUE1® connector, the power supply is equipped with the auto-range function. Once the appropriate range has been defined, if necessary by replacing the fuse, it automatically recognizes the voltage within the interval [110-120V~] or [220-240V~].

#### 9. "MAINS LINK" POWER RE-LAUNCH

Compatible with a powerCON TRUE1® type connector for the re-launching of the power to other modules. To find the maximum number of modules that can be connected in a re-launched system, see the **TECHNICAL** [SPECIFICATIONS](#page-58-0) section.

#### 10. NETWORK FUSE Housing for the network fuse.

# <span id="page-42-0"></span>2. DBTECHNOLOGIES COMPOSER

dBTechnologies Composer software, available for free download from www.dbtechnologies.com, is a tool for the proper designing of the audio systems, recommended for the entire VIO series.

It offers a solution for the spaces to sonorize, indicating the angle of the line array modules in order to achieve the desired coverage and the preset to use.

Despite being a predictive tool, it allows a series of manual adjustments in order to refine the configuration according to any sound field measurements or to specific requirements.

Lastly, it is an effective tool for assessing the safety of the installation. In fact, thanks to the simulation of the fly-bar's static behavior and an indication of the mechanical forces at play, it allows verifying how many modules should be installed before reaching an overload condition.

The main sections of the dBTechnologies Composer are:

- COMPOSER general view that allows entering the project's initial data
- LAs PREDICT with safety simulation, configuration and testing of line arrays
- SUBs PREDICT with safety simulation, configuration and testing of subwoofers

This chapter describes some of the software's details relating to installation and safety, in particular for the FLOWN configuration of the VIOL210 line array.

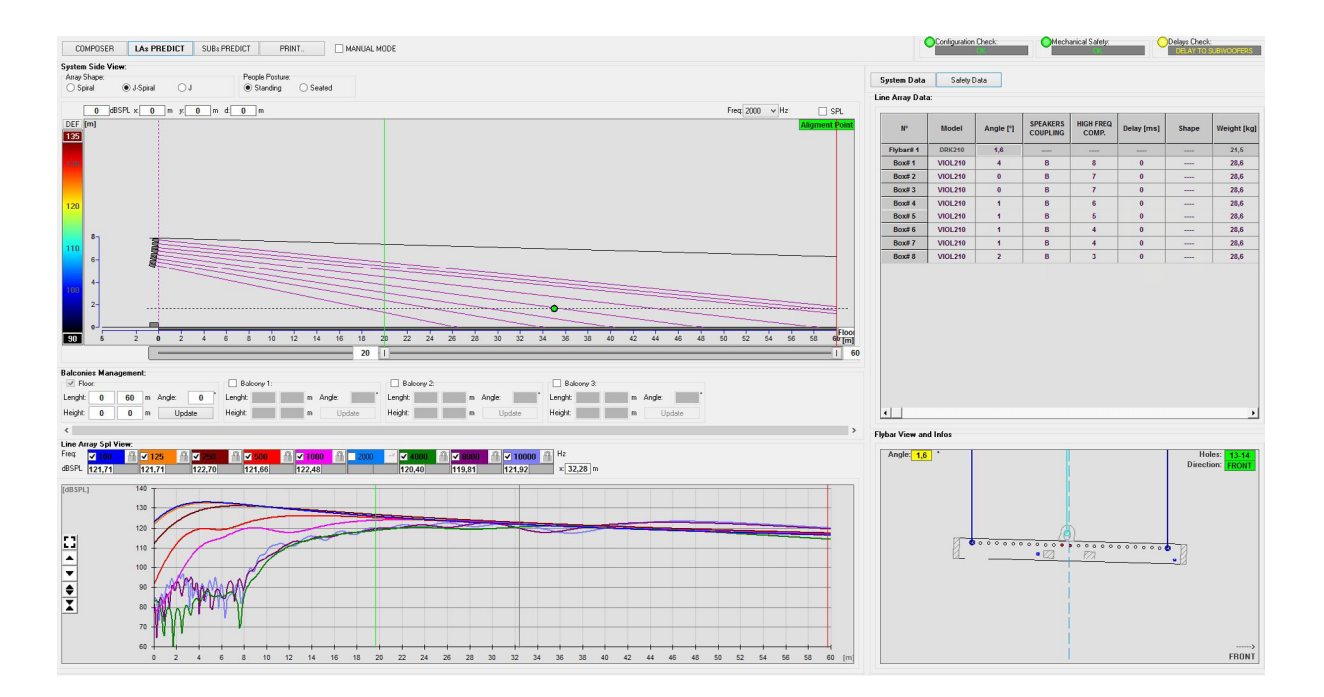

43

The LAs PREDICT section contains all the information necessary for the proper configuration, flown or stack, of a VIO system. To access it, you need to first enter the project's data, included in the Composer section. The System Data sub-page provides the following suggestions: the angulation of the various modules, various parameters relating to the "DSP preset" section and the angulation of the DRK-210 fly-bar. This last angulation can be detected on the field with the use of a laser inclinometer, not included, the assembly of which is illustrated in the DRK-210 manual.

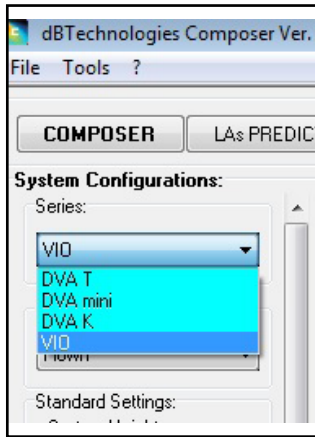

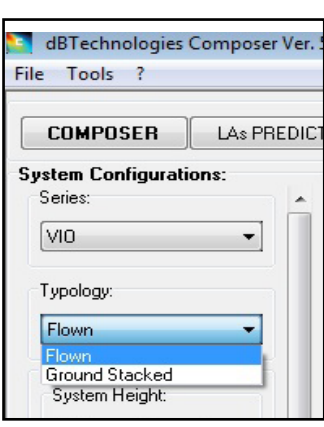

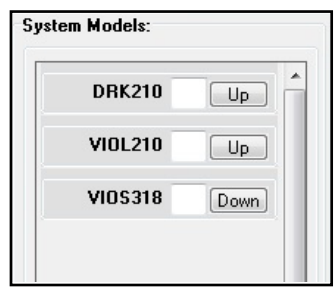

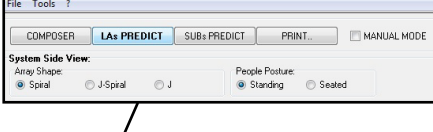

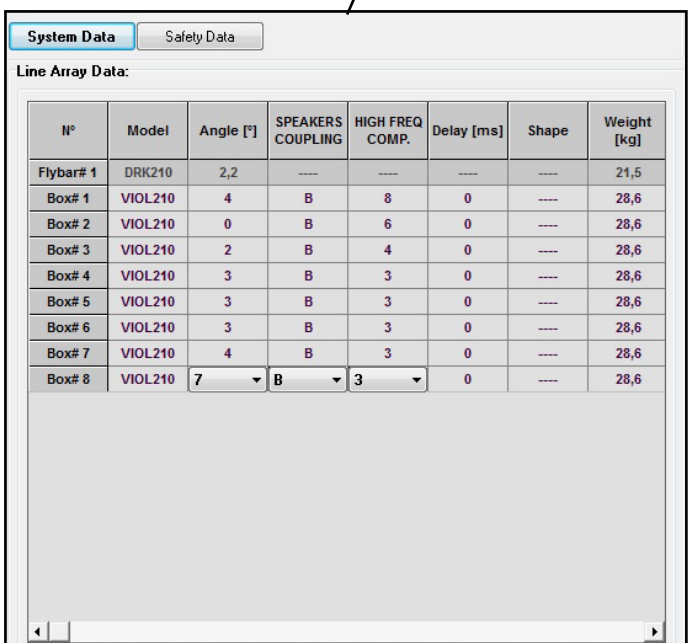

In the Safety Data section, you can find a simulation of the flown system's centre of gravity with DRK-210.

In particular, the user can choose between EUROCODE 3 or BGV-C1 references.

The related results are shown in green, if safe, and in red, if the maximum permissible load for the chosen angle is being exceeded (and which is therefore forbidden to use).

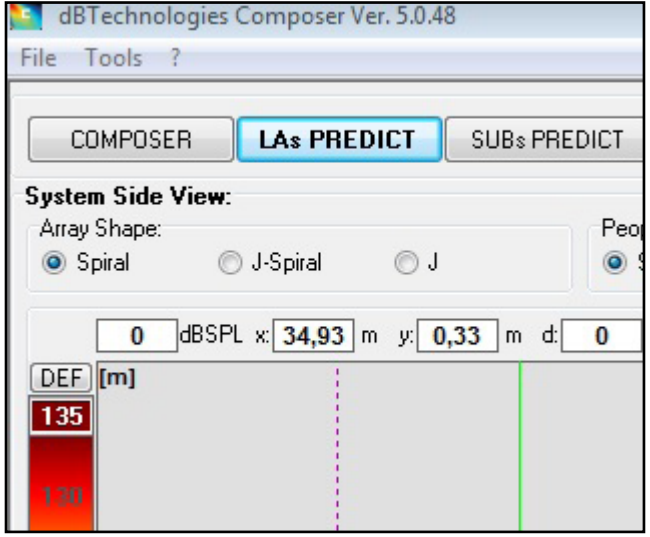

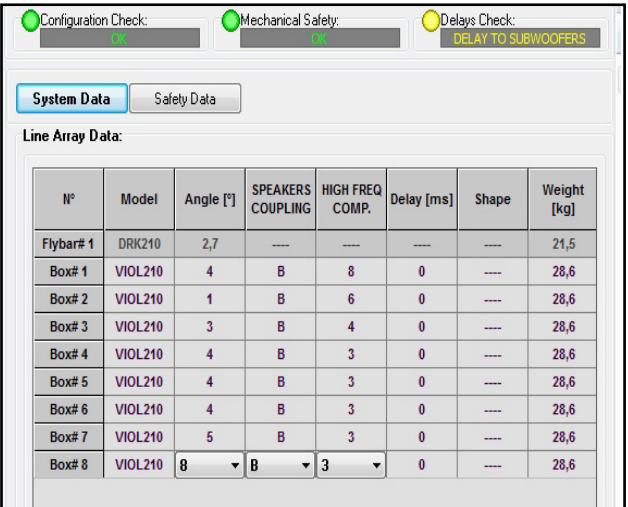

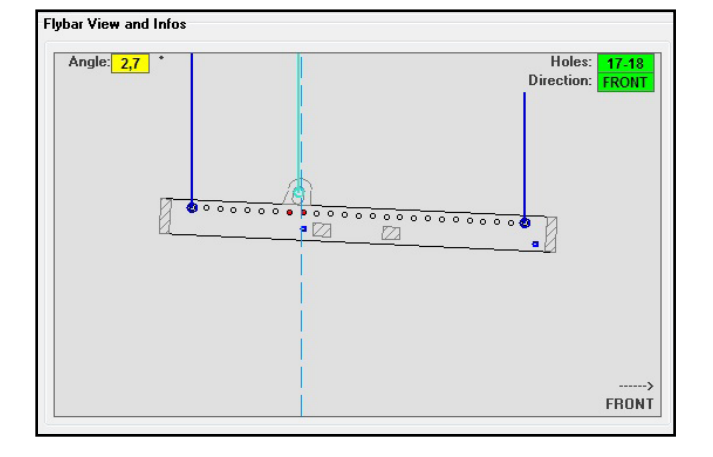

In the event that only one engine is being used in a flown configuration, "SINGLE" indicates the position of the single hook to use on DRK-210 (which requires graduated positions described by a label placed on the fly-bar). In addition, there is a "FRONT" or "REAR" direction for directing the hook for the engine.

In the case of "FRONT", the reference (shown in the figure below and shown as LOAD ADAPTOR REFERENCE SIDE), should be placed toward the front of the line array, in the case of "REAR", it should be directed toward the rear of the line array.

If instead two engines are used, the hooks should always be placed at the ends of the fly-bar (in this case, the direction of the placement is irrelevant).

For any other information on the dBTechnologies Composer software, see the relevant manual, available for free download from: [www.dbtechnologies.com.](http://www.dbtechnologies.com/en/home.aspx)

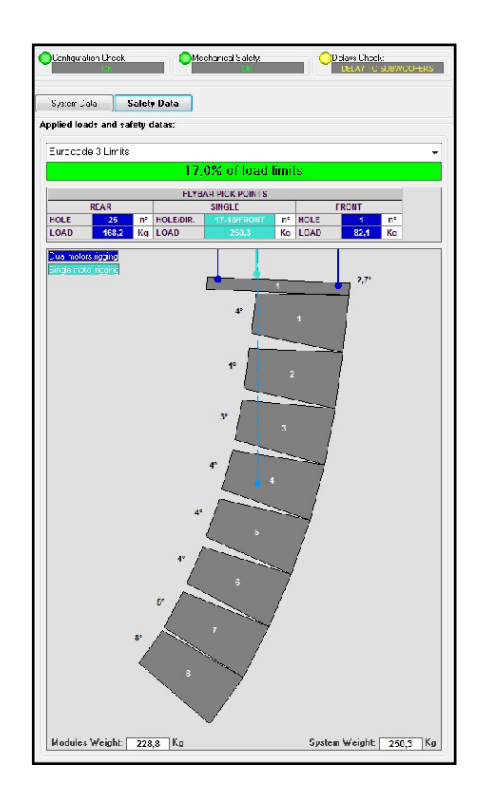

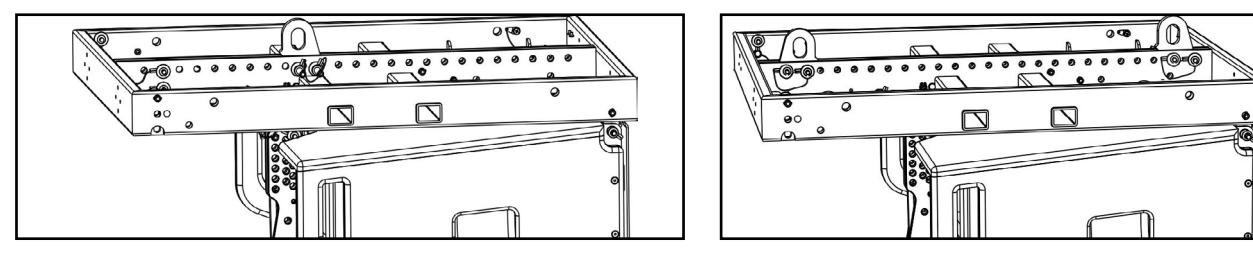

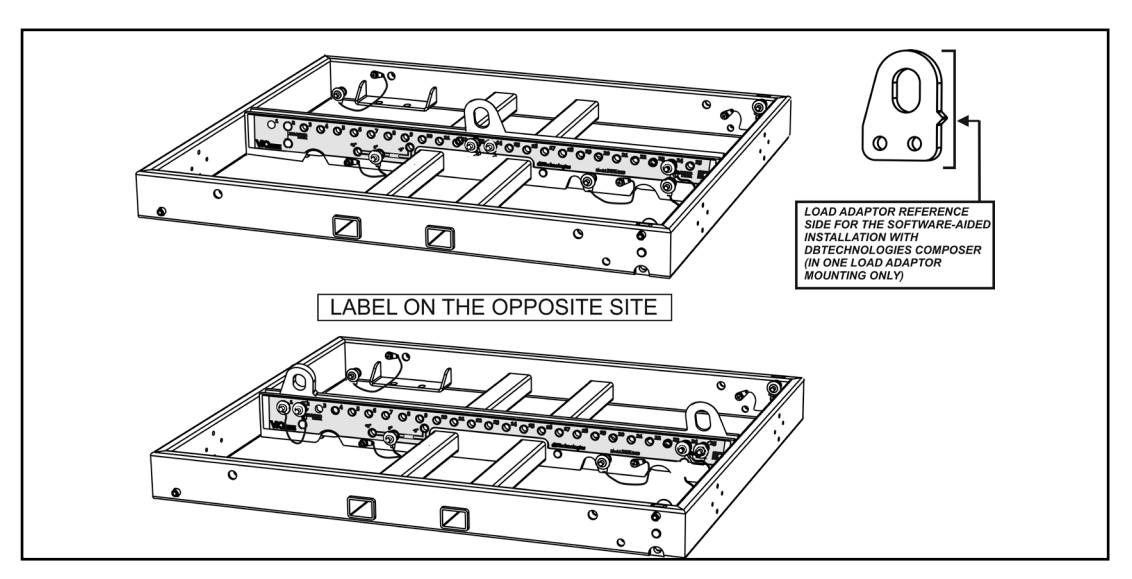

# <span id="page-46-0"></span>3. DSP PRESET PARAMETERS AND REMOTE CONTROL

Using a line array entails a series of advantages in various contexts, in particular:

- homogeneous SPL along the front vector of the speakers, an effect that is particularly appreciated at medium to long distances
- directing acoustic behavior, which allows to precisely focus the sound on the audience, avoiding unnecessary losses in areas where acoustic coverage is not required

Possible optimization of the line array takes into account the behavior of the system according to the frequency:

- increasing the distance from the line array increases the air attenuation. This especially affects high frequencies
- increasing the angulation between elements of the line array decreases mid-frequency phase coupling
- as the number of modules of the line array increases, low frequencies will add together in an acoustically coherent fashion

The acoustic configuration in a line array of the VIO L210 modules can be optimized, thanks to the control functions managed by DSP. The user interface is simple and straightforward: it employs two rotaries of the "DSP Preset" (4) section and refers to the explanatory label placed on the side of the amplifier:

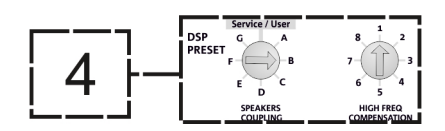

- Place the "SPEAKER COUPLING" rotary depending on the number of modules used in the line array. This rotary acts on the low frequencies and should be set to the position:
	- A from 2 to 6 speakers
	- B from 7 to 8 speakers
	- C from 9 to 10 speakers
	- D from 11 to 12 speakers
	- E from 13 to 14 speakers
	- F more than 15
	- G to enhance the low frequencies (front fill or stand-alone use)

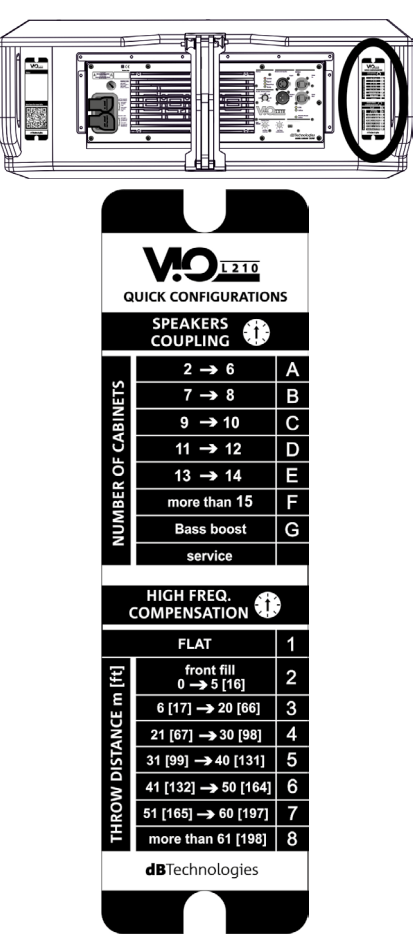

VIO-L210 Cod. 420120248 REV. 1.0

- Place the "HIGH FREQUENCY COMPENSATION" rotary depending on the type of installation and angulation set in the line array. This rotary acts on the mid-high frequencies and should be set to the position:
	- 1 FLAT (no emphasis on any particular frequency range)
	- 2 front fill with the audience at a distance of 0 to 5 m (16 feet)
	- 3 with the audience at a distance of 6-20 m (17-66 feet)
	- 4 with the audience at a distance of 21-30 m (67-98 feet)
	- 5 with the audience at a distance of 31-40 m (99-131 feet)
	- 6 with the audience at a distance of 41-50 m (132-164 feet)
	- 7 with the audience at a distance of 51-60 m (165-197 feet)
	- 8 with the audience at a distance of 61 m (198 feet)
- All these parameters can be adjusted with the remote control, once the RDNet connections have been properly made, using the free DBTECHNOLOGIES NETWORK software (free to download from [www.dBTechnologies.com](http://www.dbtechnologies.com/en/home.aspx) in the [DOWNLOADS](http://www.dbtechnologies.com/en/downloads.aspx) section). When using the remote control, the local controls on the panels of the VIO-L210 modules are by-passed. Using this software, you can control a larger number of parameters (for more information, please refer to the full DBTECHNOLOGIES NETWORK manual).

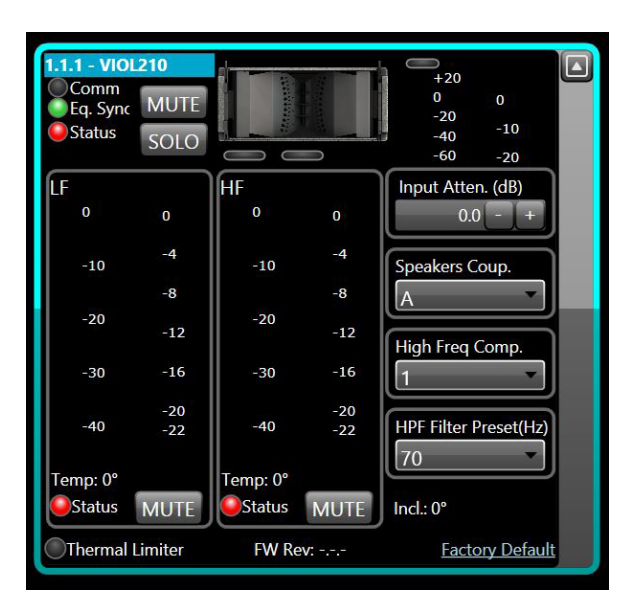

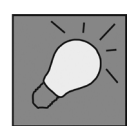

Last settings stored on VIOL210 (using DBTECHNOLOGIES NETWORK software), can be recalled later on the speaker, without RDNet remote control. To do this, turn the rotary SPEAKER COUPLING on Service/User position.

# <span id="page-48-0"></span>4. CONNECTIONS

# *CONNECTING AND RE-LAUNCHING THE POWER SUPPLY*

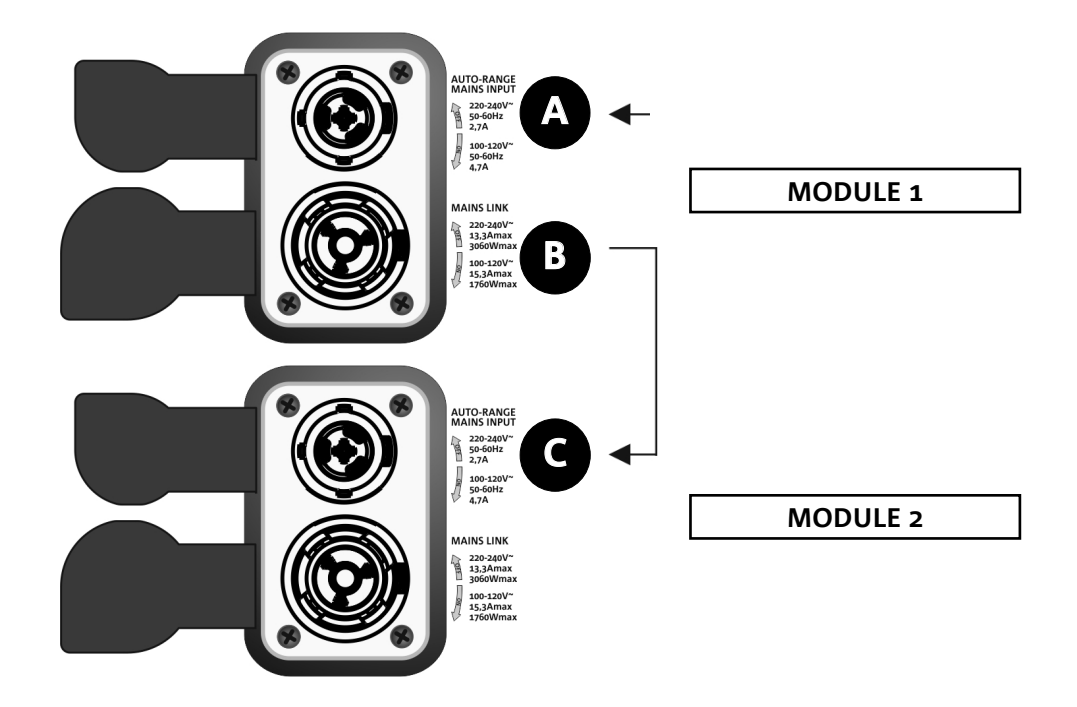

The illustration above shows a generic connection, in which module 1 is under module 2. For this purpose, use cables with powerCON TRUE1® connectors (not provided).

- Connect the power supply of module 1 AUTO-RANGE MAINS INPUT (A).
- Re-launch the power supply from module 1 to module 2 by connecting the MAINS LINK output (B) of module 1 to the AUTO-RANGE MAINS INPUT (C) of module 2.
- Repeat this operation until you have connected the maximum permitted number of line array modules (see the chapter **[TECHNICAL SPECIFICATIONS](#page-58-0)**).

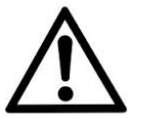

WARNING!

**• The cables must be properly sized and the system's design, installation and testing should be performed by qualified personnel only. AEB industriale declines any responsibility in case of cables that are non-compliant, uncertified and incompatible with the proper layout of the system and the regulations in force for the country of use.**

# <span id="page-49-0"></span>*CONNECTING AND RE-LAUNCHING THE AUDIO SIGNAL AND RDNET*

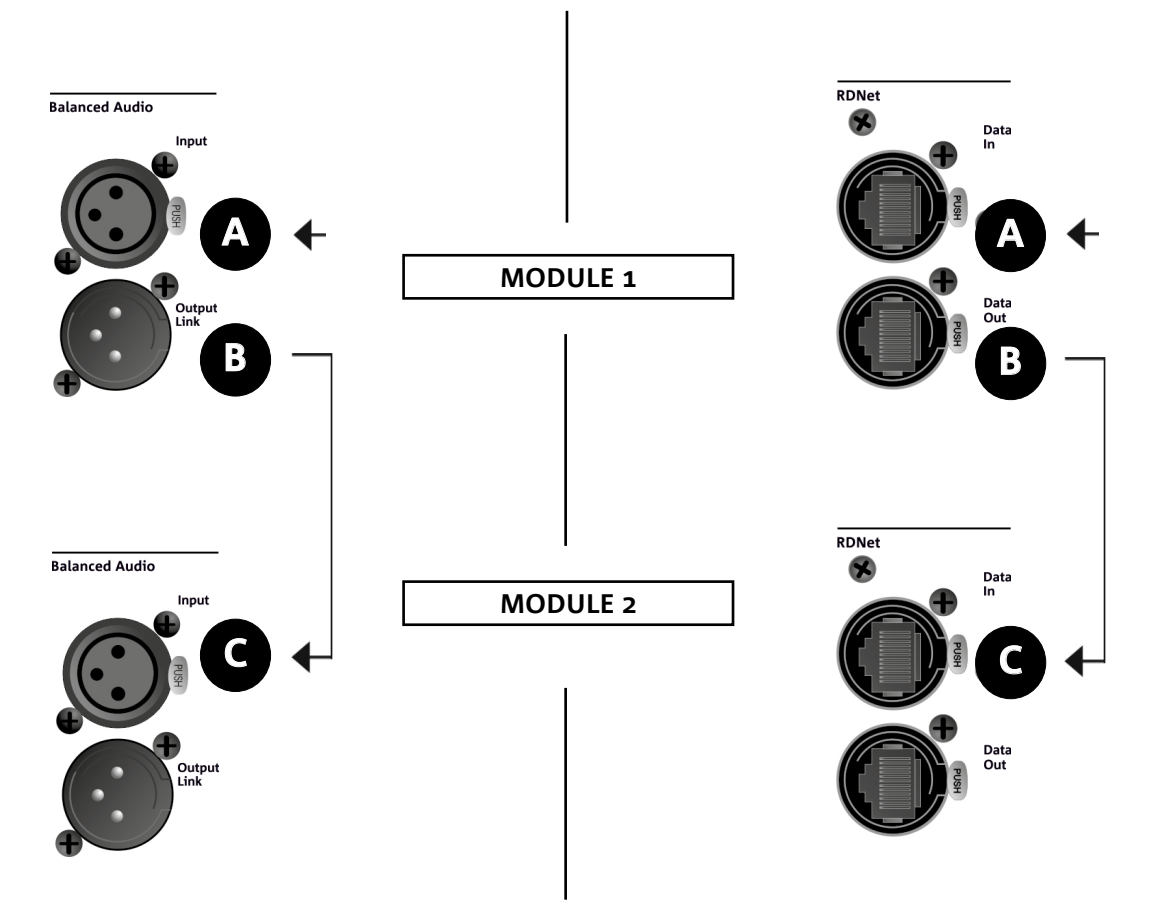

The illustration above shows a generic connection, in which module 1 is above module 2, this time showing audio and network connections. For this purpose, use non-provided cables, with XLR (audio) and etherCON/RJ45 (network) connectors. For further information on the types of cables available, see also the image on the next page.

- For the audio connection, connect the cable originating from MIXER/LINE to the BALANCED AUDIO INPUT (A) of module 1 of the line array. Re-launch the signal between the first and the second module. For this purpose, connect the output BALANCED AUDIO OUTPUT/LINK (B) of module 1 to the BALANCED AUDIO INPUT (C) of module 2.
- Repeat the operation between the second and the third module and so on, until all modules of the line array are connected.
- For the network connection, connect the DATA IN (A) connector of module B to the remote control (RDNet CONTROL 2 or RDNet CONTROL 8). Re-launch the signal by connecting DATA OUT (B) of module 1 to DATA IN (C) of module 2.
- Repeat the operation between the second and the third module and so on, until all modules of the line array are connected.

WARNING!

**• Replace any damaged cables to prevent malfunctions and poor sound quality.**

#### \* Balanced

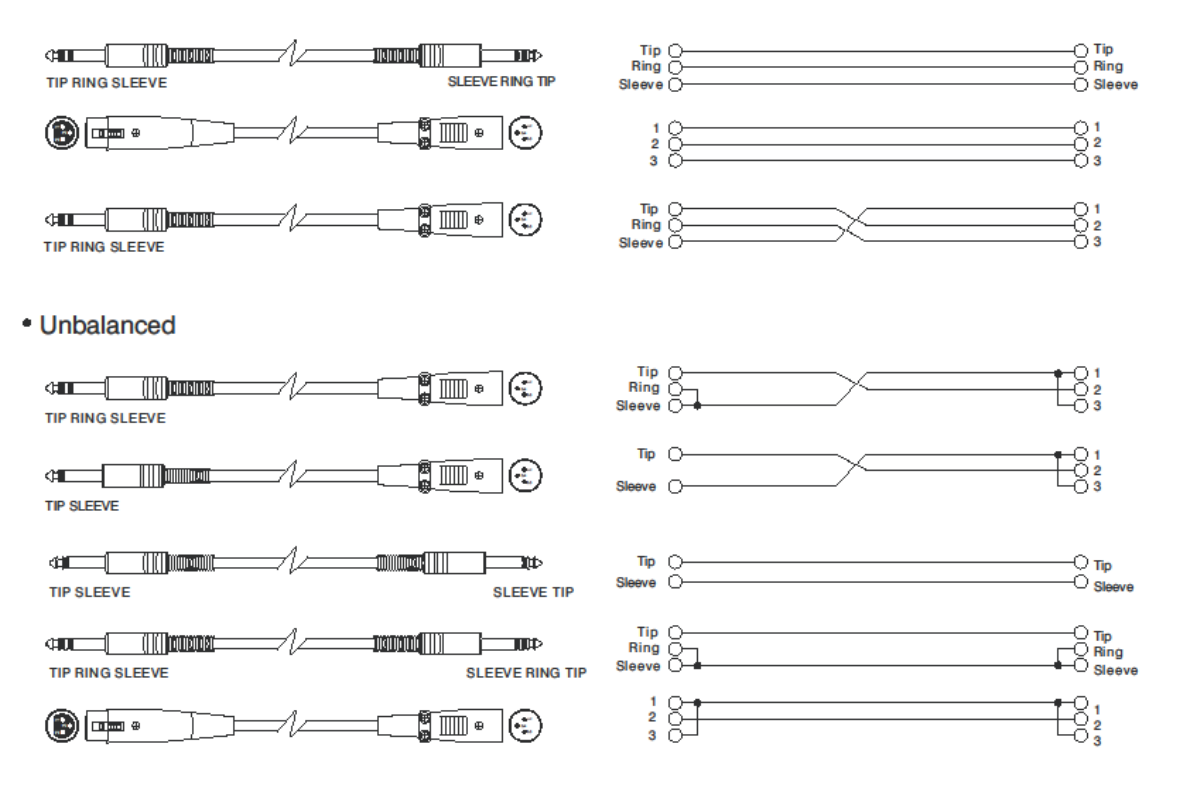

# <span id="page-51-0"></span>5. INSTALLATION AND CONFIGURATION

# **PACKAGE CONTENT**

Check that the package content of the VIO-L210 module is complete. The package contains:

- VIO-L210 Module
- fuse for operation in the 110-120V~ range (see the AMPLIFICATION AND CONTROL SECTION CHARACTERISTICS section for more information)
- quick start and warranty documentation

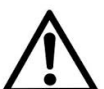

#### WARNING!

**The product and accessories must be handled by experienced personnel only! Make sure that the installation is positioned in a stable and safe manner in order to avoid hazardous conditions for people, animals and/or objects. The user is required to follow regulations and mandatory laws on safety of the country in which the product is used. For safe use, regularly check the operation of all parts and integrity before use. Design, calculations, installation, testing and maintenance of suspended systems or professional audio stacks must be performed by authorized personnel only. AEB Industriale is not responsible for improper installations, non-compliant with safety requirements.**

# **FLOWN INSTALLATION (EXAMPLE OF 1 ARRAY WITH 8 MODULES)**

- Use the DBTECHNOLOGIES COMPOSER to set the project parameters.
- Verify that the local parameters of different modules are properly set on the individual amplifier panels. In particular, verify according to the project: Audio Attenuation, Speaker Coupling and High Frequency Compensation settings. Alternatively, you can remotely and in real time change all the parameters, if the line array is connected via the RDNet network (DBTECHNOLOGIES NETWORK). In this case it is also good practice to physically replicate the initial settings of the project on the VIO-L210 modules before the installation. For further information see the section [DSP PRESET PARAMETERS AND](#page-46-0)  [REMOTE CONTROL](#page-46-0).
- Transport, through DT-VIOL210, the first 4 modules and the DRK-210 fly-bar to the spot in which the line array will be lifted. Have a second cart (without a fly-bar) ready with other 4 modules for the following assembly stages of the complete line array. For any relevant information, refer to the manuals of these accessories.

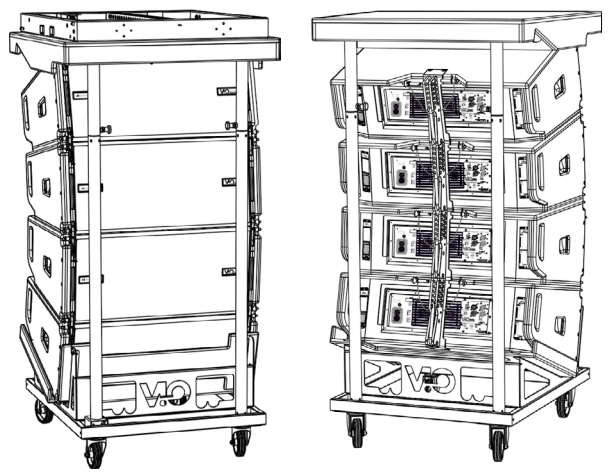

*THE CONNECTIONS SUGGESTED IN THE FOLLOWING PICTURES ARE FOR INFORMATION ONLY.*

- Fix the brakes on the DT-VIOL210 wheels.
- On the back, insert the movable arms [6] into the brackets [4] as shown in the [MECHANICS p](#page-35-0)aragraph.
- Insert the pins corresponding to the previously calculated angles inside the arms (for this operation, you do not need to lift the modules).
- Perform audio, RDNet and power supply re-launch connections as described in the previous paragraphs. To find the maximum number of power connections in a re-launched system, see the [TECHNICAL](#page-58-0)  [SPECIFICATIONS](#page-58-0) section.
- Remove the top cover and the tubes on the back of DT-VIOL210.
- Mount the DRK-210 fly-bar on the top module according to the settings verified with the DBTECHNOLOGIES COMPOSER.
- Lift the 4 modules anchored to DRK-210 using one or two engines and the appropriate means for rigging (not provided).
- Remove the brakes from the DT-VIOL210 wheels and put the dolly back in the rest position.

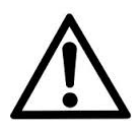

#### WARNING!

**DRK-210 was designed for the suspension of up to 25 VIO L210 (or 16 Sub modules) for a maximum of 1653 lbs (750 kg) with a single coupling point.**

**The VIO L210 suspension components allow you to connect up to 10 modules (661 lbs (300 kg) max) without limiting the angulation of the line array. Any other configuration or information regarding the system's data, such as the maximum capacity and attachment points, must be verified prior to the installation using the dBTechnologies Composer software (see the relevant paragraph in this user manual). It is available for free on the website www.dbtechnologies.com under the DOWNLOADS section.**

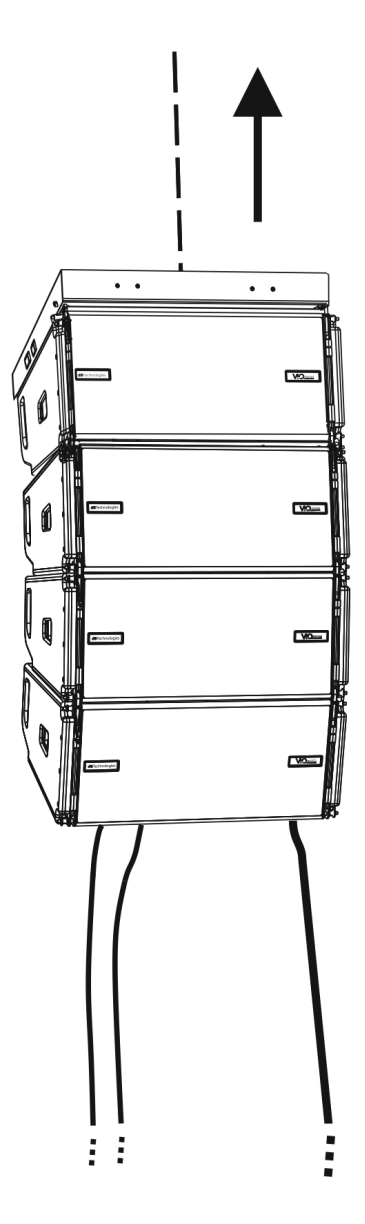

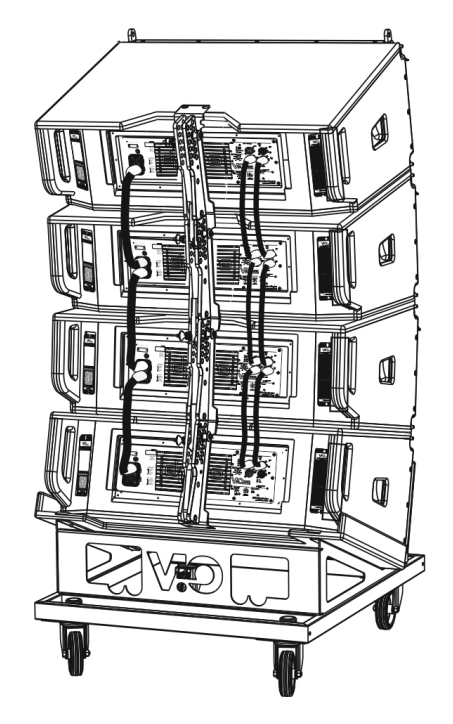

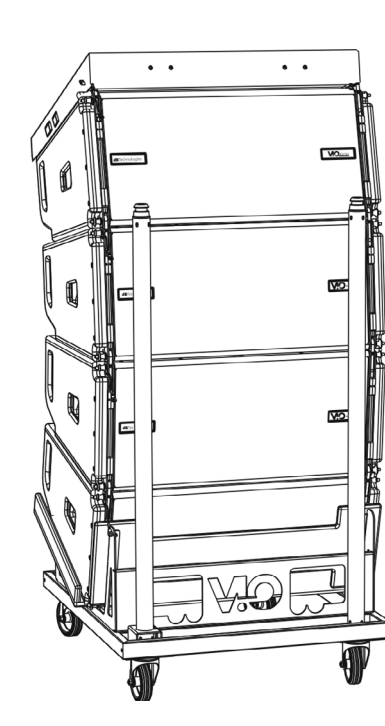

- Bring the additional 4 modules with a second DT-VIOL210 cart under the first 4, currently suspended.
- Apply brakes to the cart and adjust the angles as described in the previous step.
- Remove the cover and the tubes on the front of DT-VIOL210.
- Properly lower the 4 suspended modules and hook them as described in the [MECHANICS p](#page-35-0)aragraph for both front and rear. Pay careful attention to this step when moving the upper suspended block.
- Complete audio, RDNet and power supply re-launch connections as described in the previous paragraphs. To find the maximum number of power connections in a re-launched system, see the [TECHNICAL SPECIFICATIONS](#page-58-0) section.

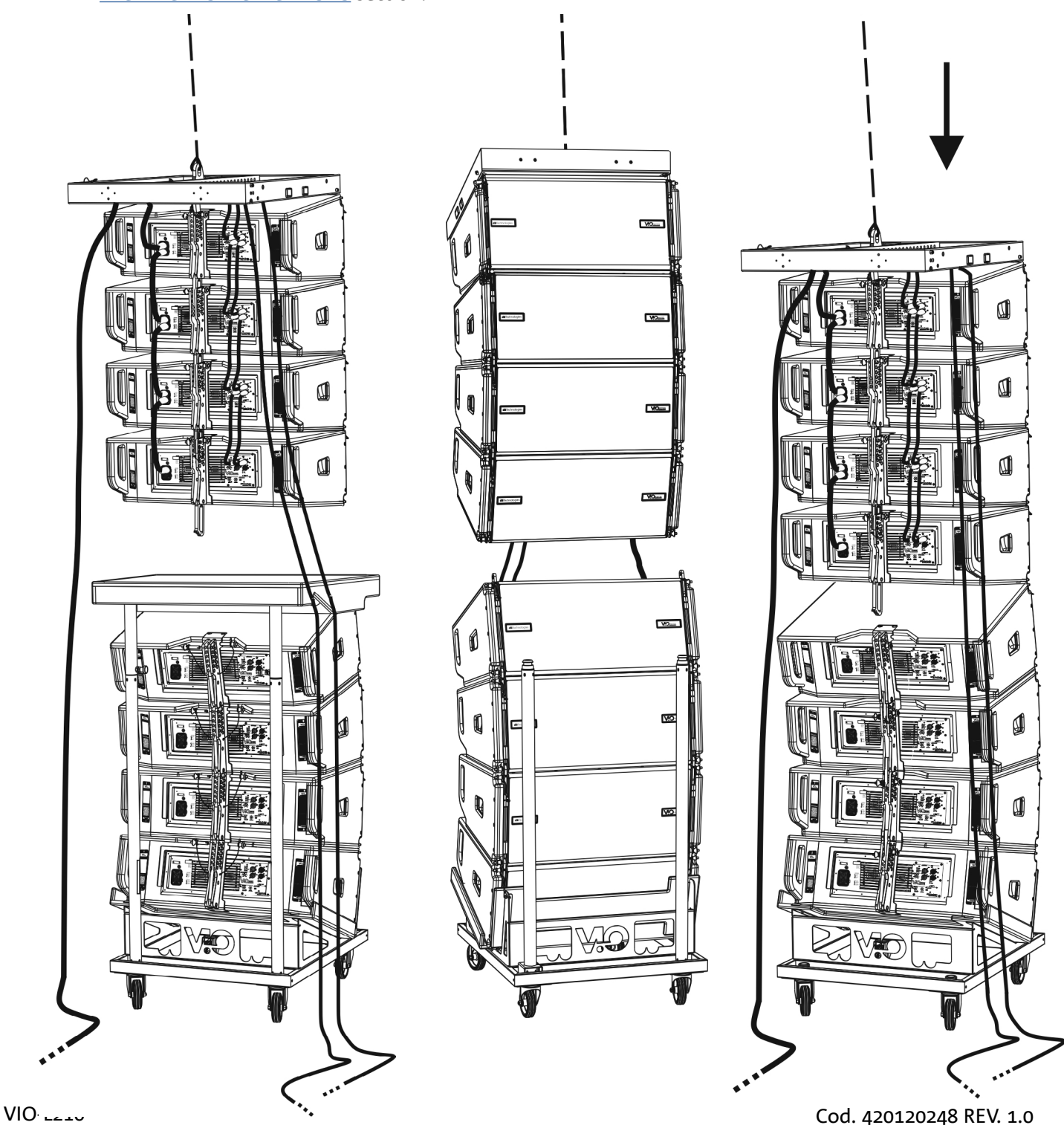

- Slightly lift the line array to verify the correctness of hooks and angles. If necessary, check with a laser inclinometer (not provided) that the inclination of the fly-bar corresponds to the one in the project. Check that all the pins have been fully inserted and are locked.
- Remove the brakes from the DT-VIOL210 cart, close it and remove it.
- Lift the assembled line array with maximum care.
- Implement any other fastening technique necessary for the safe and stable use of the line array, also considering any atmospheric phenomena it may be exposed to.

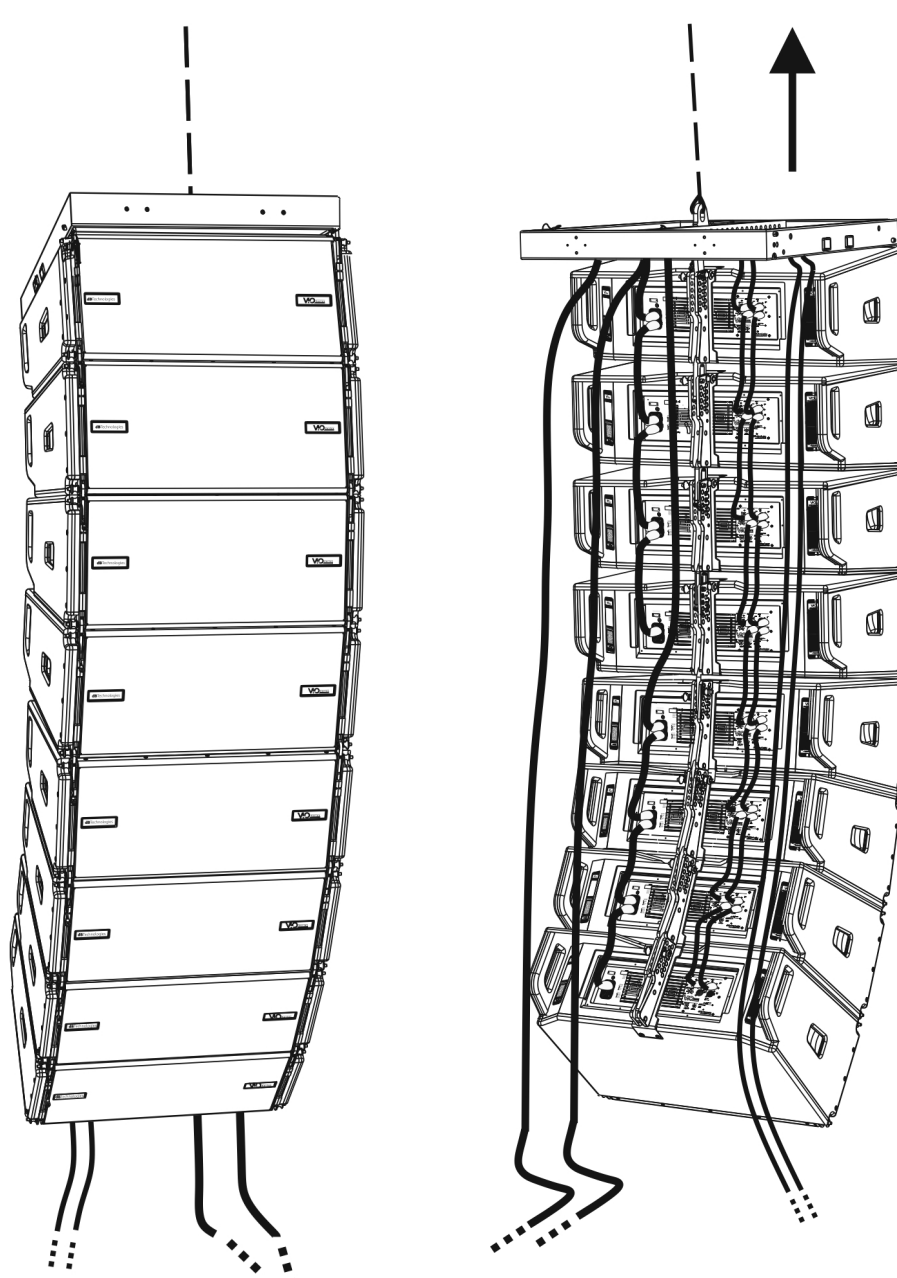

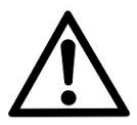

#### WARNING!

- **• Never use the handles, the brackets or other elements of the speaker to directly suspend the modules or the system!**
- **• In case of outdoor use, it is recommended to anchor the system to prevent any oscillations due to wind or weather conditions.**

VIO-L210 Cod. 420120248 REV. 1.0

## <span id="page-55-0"></span>**STACKED INSTALLATION (EXAMPLE OF 1 OR 4 MODULES ON SUB318)**

- It is possible to install a maximum of 4 modules in a stacked configuration on the DRK-210 fly-bar, for safety reason.
- Use the DBTECHNOLOGIES COMPOSER to set the project parameters.
- Place the DRK-210 fly-bar on SUB 318 (installed on a level with no inclination). For more information about this accessory, see further details in the full manual.
- Add the VIO-L210 modules one by one, with the previously calculated angulation, as shown in the **MECHANICS** paragraph.
- Verify that the local parameters of different modules are properly set on the individual amplifier panels. In particular, verify according to the project: Audio Attenuation, Speaker Coupling and High Frequency Compensation settings. Alternatively, you can also remotely and in real time change all parameters later, if the line array is connected via the RDNet network (DBTECHNOLOGIES NETWORK). However, it is good practice to physically replicate at least the initial settings of the project on the VIO-L210 modules before the installation. For further information see the section [DSP PRESET PARAMETERS](#page-46-0)  [AND REMOTE CONTROL](#page-46-0).
- Perform audio, RDNet and power supply re-launch connections as described in the previous paragraphs.

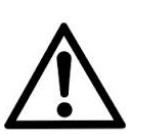

#### WARNING!

**• If the support surface presents even the slightest inclination, it is necessary to properly fasten using the appropriate mechanical means and/or installation straps.** 

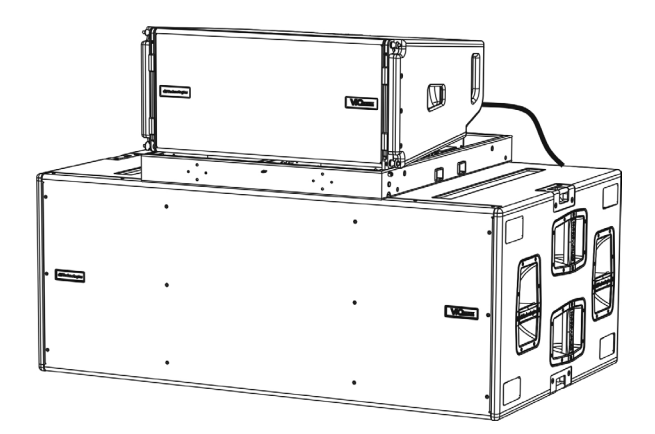

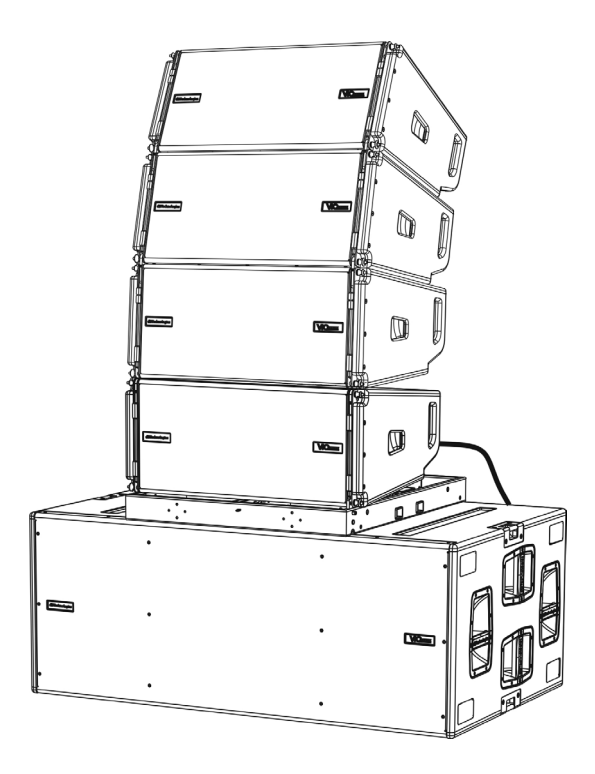

# <span id="page-56-0"></span>6. TROUBLESHOOTING

*The module does not turn on:*

- 1. Check the correct power supply upstream of the system.
- 2. Check that the power supply or the re-launch connection of the power supply is properly inserted.

*The module turns on but does not make any sound:*

- 1. Check that the audio signal input connections or the audio signal re-launches are properly carried out.
- 2. Check that the Audio Attenuation is set to 0 dB.
- 3. Check that the audio source (mixer) is properly connected and active.
- 4. In case of RDNet network connection and control with the DBTECHNOLOGIES NETWORK, verify that the MUTE function is disabled.

*The sound is not completely satisfactory.*

- 1. Re-check the project, the installation and configuration specifications using the DBTECHNOLOGIES COMPOSER.
- 2. Verify that the DSP PRESET parameters are actually replicated on the control panel of the module (especially if the remote control of the module is not used).
- 3. Check that all the parameters are properly set, in case of RDNet network connection and control with the DBTECHNOLOGIES NETWORK.

# <span id="page-57-0"></span>7. FIRMWARE UPDATE

IT IS very important to keep the product firmware up to date, to ensure full functionality. Regularly check the website http://www.dbtechnologies.com under the ["DOWNLOADS](http://www.dbtechnologies.com/en/downloads.aspx)" section.

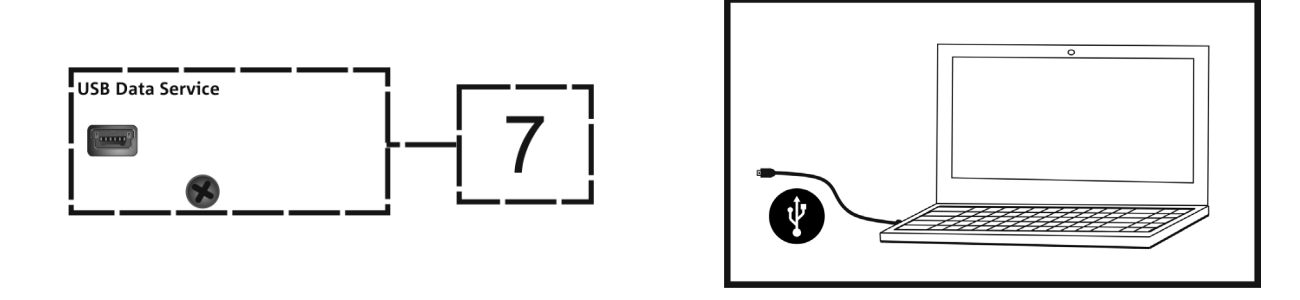

- 1. Download and install on your PC the USB BURNER MANAGER under the "[SOFTWARE & CONTROLLER"](http://www.dbtechnologies.com/en/products/software-controller.aspx) section.
- 2. Download the .zip file of the latest firmware in the "[DOWNLOADS](http://www.dbtechnologies.com/en/downloads.aspx)" section of your product.
- 3. Connect the product to the PC using a USB cable (not provided) with a suitable connector type (see this detail in the [AMPLIFICATION AND CONTROL SECTION CHARACTERISTICS\)](#page-39-0) chapter.
- 4. On the USB BURNER MANAGER screen, at the top right of the screen, select "Open File".
- 5. Select the file containing the previously downloaded firmware.
- 6. Follow the operations shown on the screen.
- 7. Click "UPDATE".

# <span id="page-58-0"></span>8. TECHNICAL SPECIFICATIONS

# *GENERAL*

Type:  $\boxed{\text{Type:}}$ 

# *ACOUSTIC DATA*

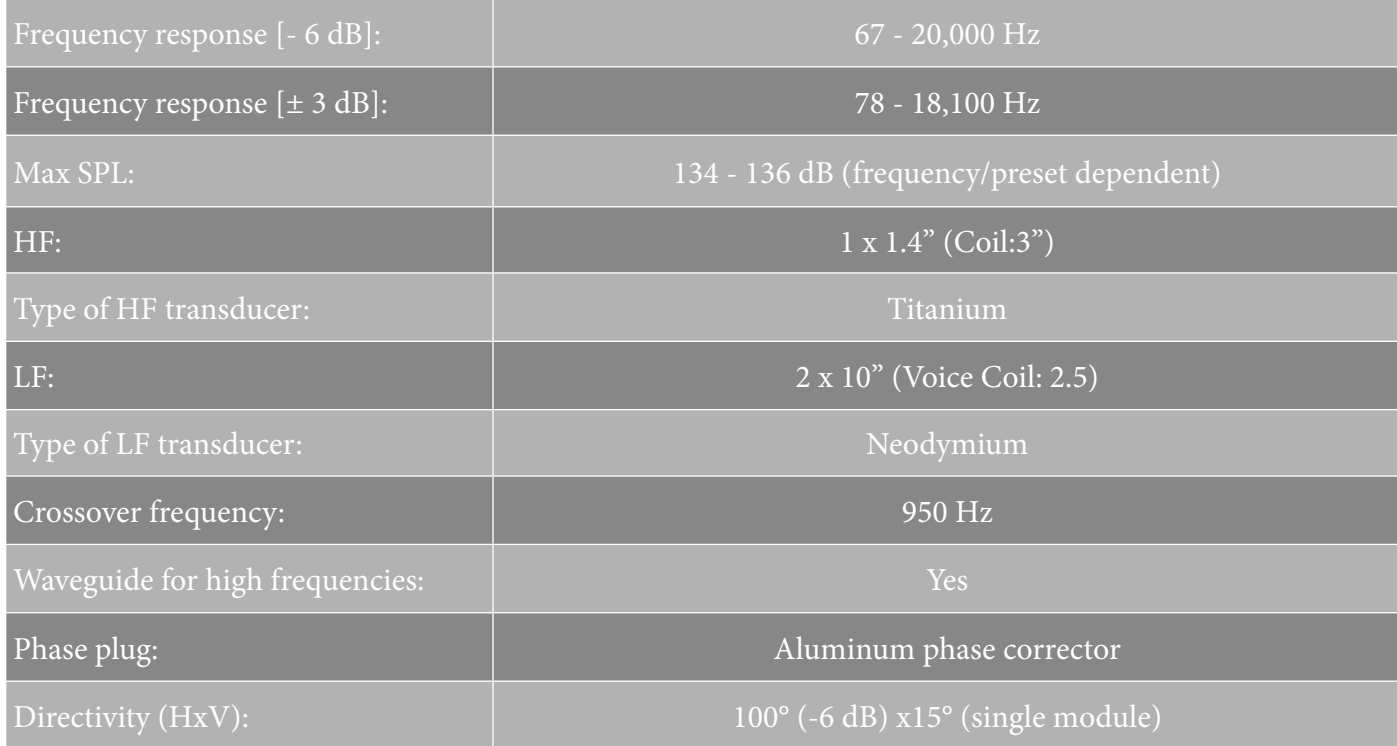

# *AMPLIFIER*

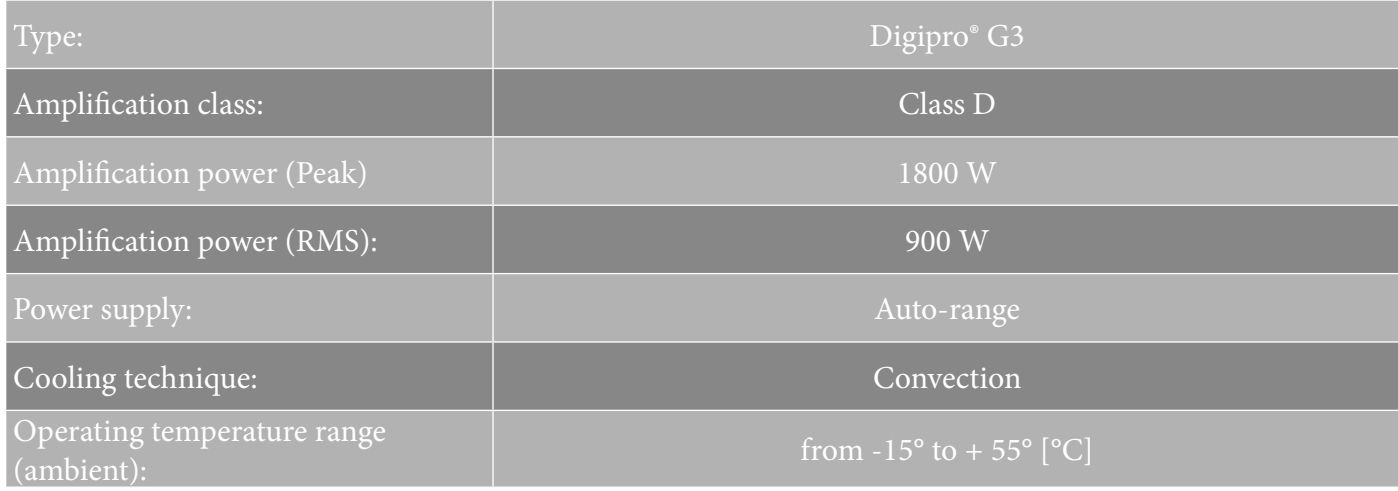

VIO-L210 Cod. 420120248 REV. 1.0

# <span id="page-59-0"></span>dBTechnologies

# *PROCESSOR*

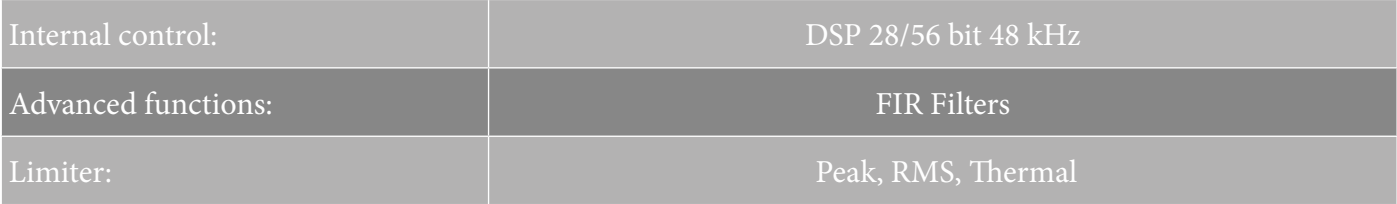

## *USER INTERFACE*

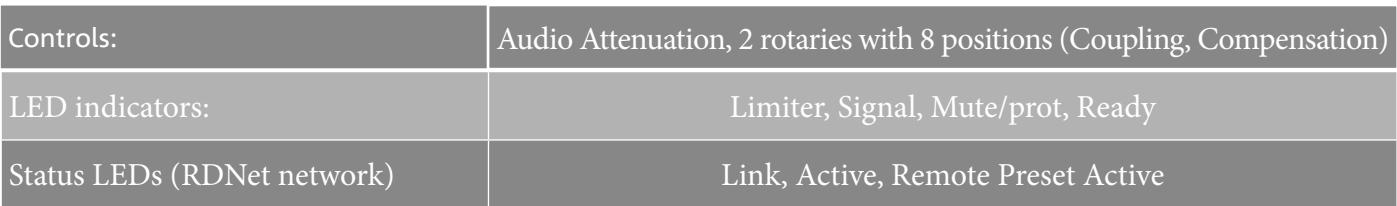

# *INPUTS AND OUTPUTS*

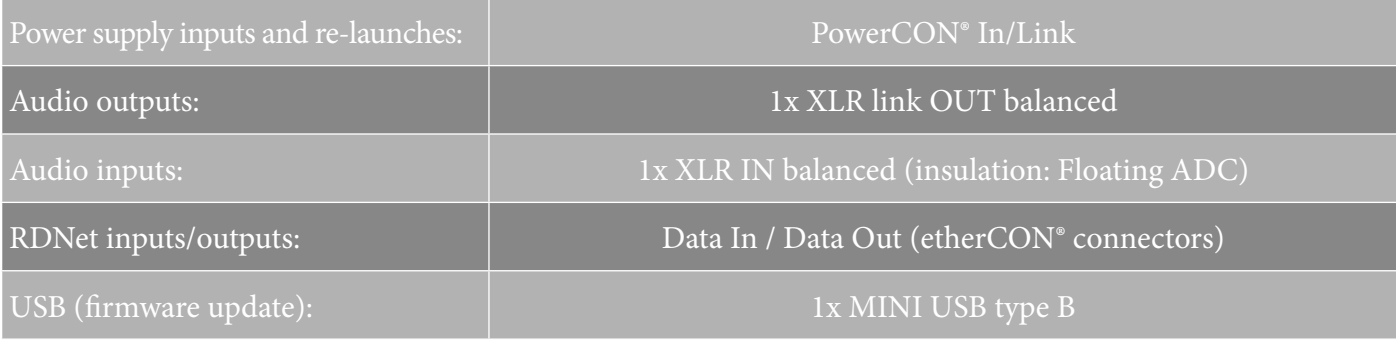

# *POWER SPECIFICATIONS (ABSORPTION)*

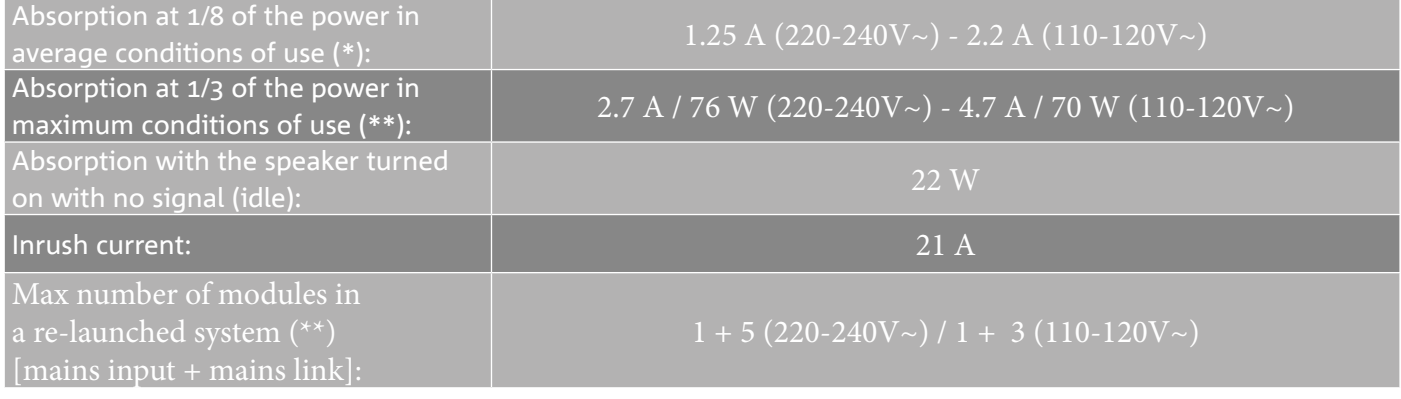

\* **NOTE FOR THE INSTALLER**: Values refer to 1/8 of the power, in average operating conditions (music program with rare or no clipping). It is recommended for any type of configuration to consider these as the minimum size values.

\*\* NOTE FOR THE INSTALLER: Values refer to 1/3 of the power, in heavy operating conditions (music program with frequent clipping and intervention by the limiter). It is recommended to size according to these values in case of professional installations and tours.

# <span id="page-60-0"></span>*MECHANICAL SPECIFICATIONS*

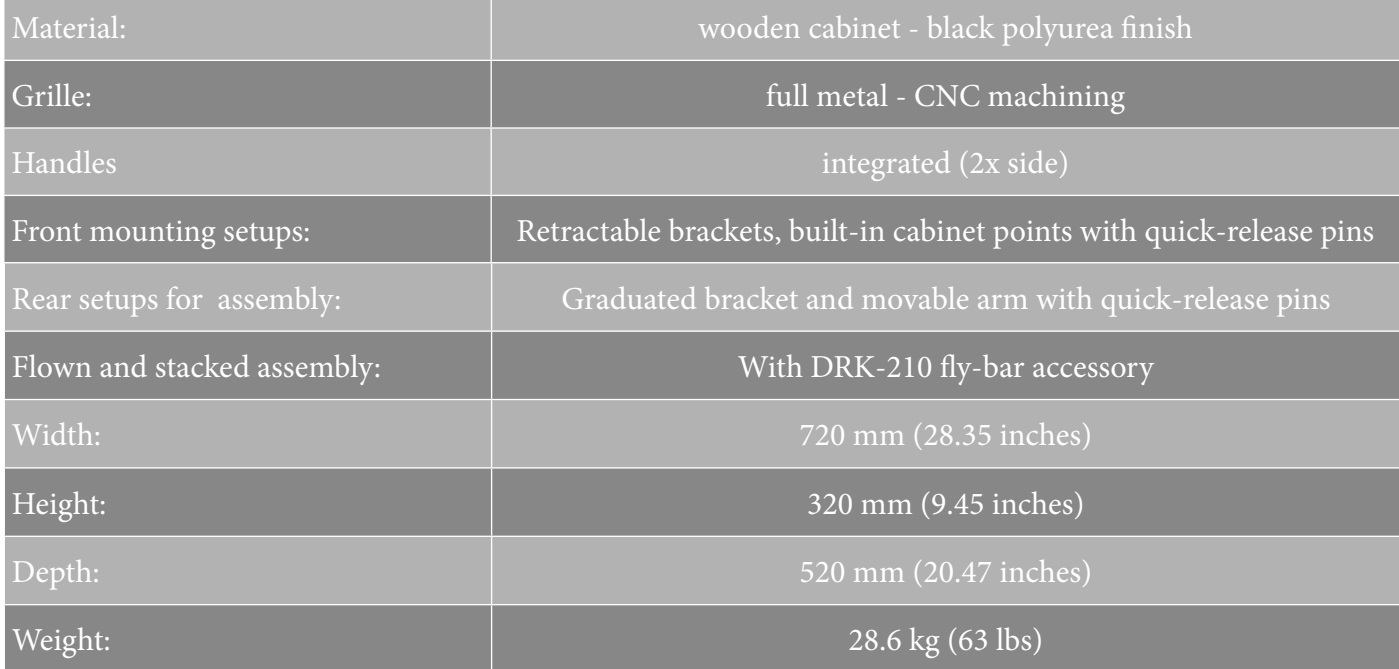

*The characteristics, specifications and appearance of the product are subject to change without prior notice. dBTechnologies reserves the right to make changes or improvements in the design or workmanship without being required to also change or improve previously manufactured products.*

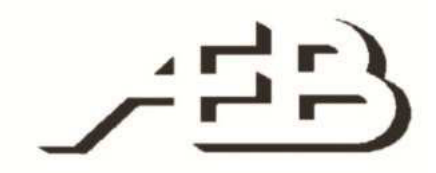

A.E.B. Industriale Srl Via Brodolini, 8 Crespellano Locality 40053 VALSAMOGGIA BOLOGNA (ITALY)

> Tel +39 051 969870 Fax +39 051 969725

www.dbtechnologies.com info@dbtechnologies-aeb.com

VIO-L210 Cod. 420120248 REV. 1.0